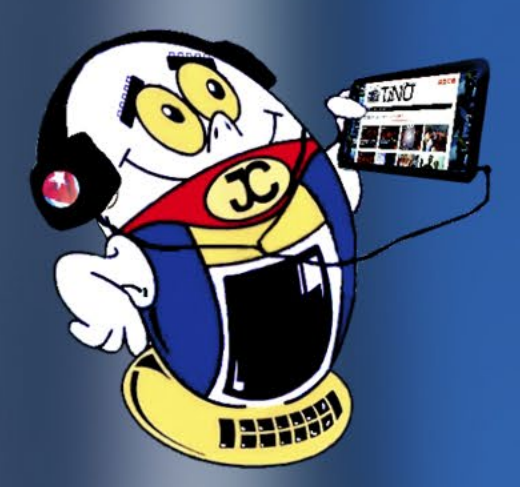

### **REVISTA** Gratuita ISSN 1995-9419 Número 52 2016, oct.-nov.

Revista Informático-Tecnológica de la familia Revista bimestral de los Joven Club de Computación y Electrónica

«Aquellos que creen que cuando desaparezca un líder desaparece una revolución, han sido incapaces de comprender —y no sé si alguna vez lo comprenderán— algo que hace años dije: «Los hombres mueren, el Partido es inmortal.» En este caso sería más correcto todavía decir: Los hombres mueren, los pueblos son inmortales. Las ideas de un hombre pueden desaparecer con él, lo que jamás puede ocurrir es que las ideas encarnadas en el alma y en el corazón de un pueblo puedan morir.»

> Discurso pronunciado en la conmemoración del 40 Aniversario del INDER y en la inauguración de la Escuela Internacional de Educación Física y Deportes, el 23 de febrero del 2001

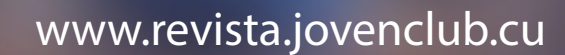

### **El Colectivo**

#### **Directora**

MSc. Yolagny Díaz Bermúdez *yolagny.diaz@mtz.jovenclub.cu*

#### **Producción**

Lic. Virginia Fernández Mestre *virginia.fernandez@jovenclub.cu*

#### **Editor Jefe**

Dr.C. Carlos López López *carlos.lopez@vcl.jovenclub.cu*

#### **Editores**

MSc. Yury Ramón Castelló Dieguez *yury.castello@ltu.jovenclub.cu* Lic. Bernardo Herrera Pérez *bernardo@mtz.jovenclub.cu* MSc. Lisbet Vallés Bravo *lisbet@ssp.jovenclub.cu* Lic. Sandra Jova Fuerte *sandra.jova@vcl.jovenclub.cu* MSc.Yonaika Pérez Cabrera *yonaika.perez@mtz.jovenclub.cu* Yunesky Rodríguez Álvarez *yunesky.rodriguez@mtz.jovenclub.cu* MSc. Grether Acosta Savón *grether@gtm.jovenclub.cu*

#### **Correctora**

MSc. Olga Lidia Cabrera López *olgal.cabrera@vcl.jovenclub.cu*

#### **Edición de imágenes y maquetación**

DI. Carlos Vázquez Aguilar *carlos.vazquez@jovenclub.cu*

#### **Traductor**

Lic. Yuri La Rosa Martínez *yuri.larosa@mtz.jovenclub.cu*

**Puede acceder a nuestra publicación a través del Portal http://www.revista.jovenclub.cu**

Llámenos a los siguientes teléfonos en los horarios de 9:00am a 5:00pm, de Lunes a Viernes: **Dirección:** 53 45-912239 **Producción:** 537-8306097

#### **Dirección Postal:**

Dirección Nacional de los Joven Club de Computación y Electrónica. Calle 13 Nº 456 entre E y F, Vedado, municipio Plaza de la Revolución, La Habana, Cuba

RNPS 2163 / ISSN 1995-9419

Noviembre del 2016 pasará a la historia como el único mes del siglo que ha logrado sobrecoger el corazón de un mayor número de personas sobre la faz de la tierra con un solo hecho, la muerte del Líder Histórico de la Revolución Cubana, Fidel Castro Ruz. Los Joven Club de Computación y Electrónica, como hijos directos de ese gigante de todos los tiempos, ungidos del dolor por su ausencia física, pero seguro de su presencia en nuestros corazones, ratificamos el compromiso de seguir contribuyendo a la informatización de la sociedad y mantenernos como la computadora de la familia. Como muestra de gratitud la jornada por el 30 aniversario de esta institución, a celebrarse el 8 de septiembre de 2017, estará dedicada a nuestro Comandante.

En medio del dolor y la tristeza que brota de nuestros corazones se publica el número 52 de la Revista Tino, con el cual le decimos a nuestro Comandante que desde este telescopio que avizoró en los Joven Club de Computación y Electrónica seguiremos escrutando el infinito tecnológico y así cumplir con creces la misión que nos dejó de informatizar la familia.

Les proponemos artículos interesantes en cada una de las secciones habituales, pero en esta ocasión les propongo consultar las páginas dedicadas a nuestro eterno Comandante en Jefe Fidel Castro Ruz, el pionero mayor y faro indiscutible de muchos pueblos del mundo.

#HastasiempreComandante

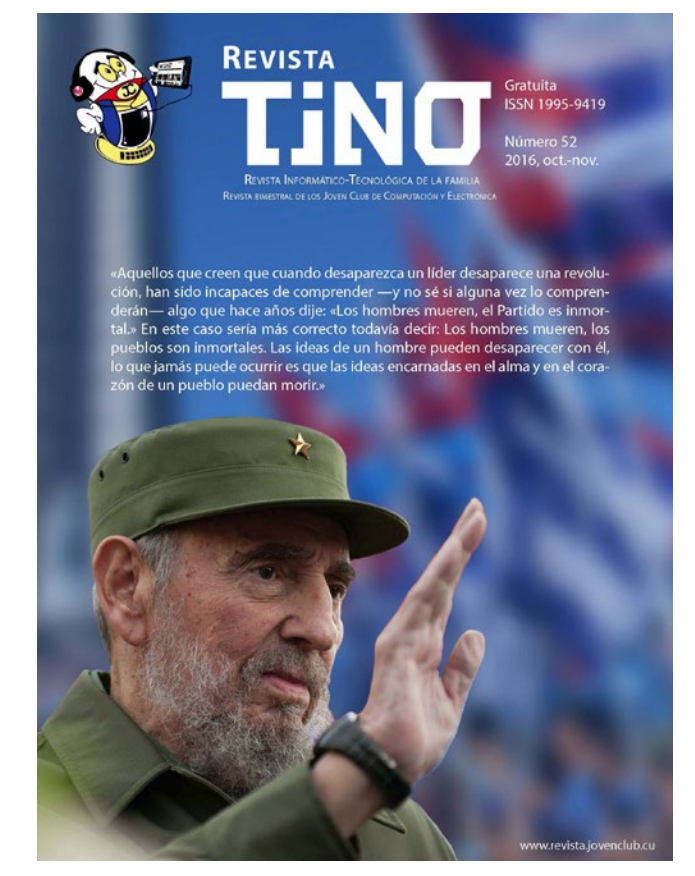

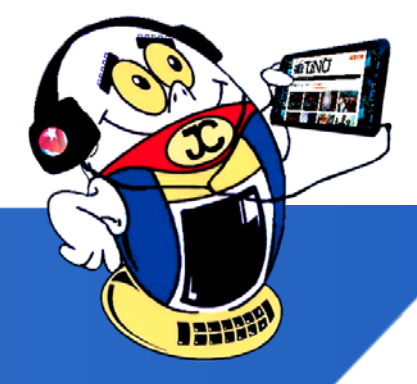

Recuerde que siempre estamos a su alcance mediante nuestro correo: *revistatino@ jovenclub.cu* en el cual esperamos por sus opiniones.

Yolagny Díaz Bermúdez Directora de la Revista TINO

## **Editorial**

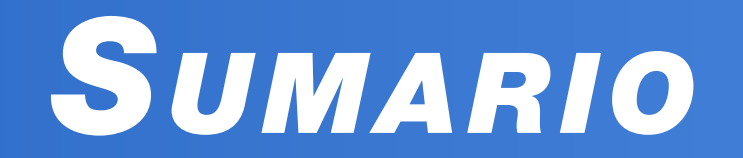

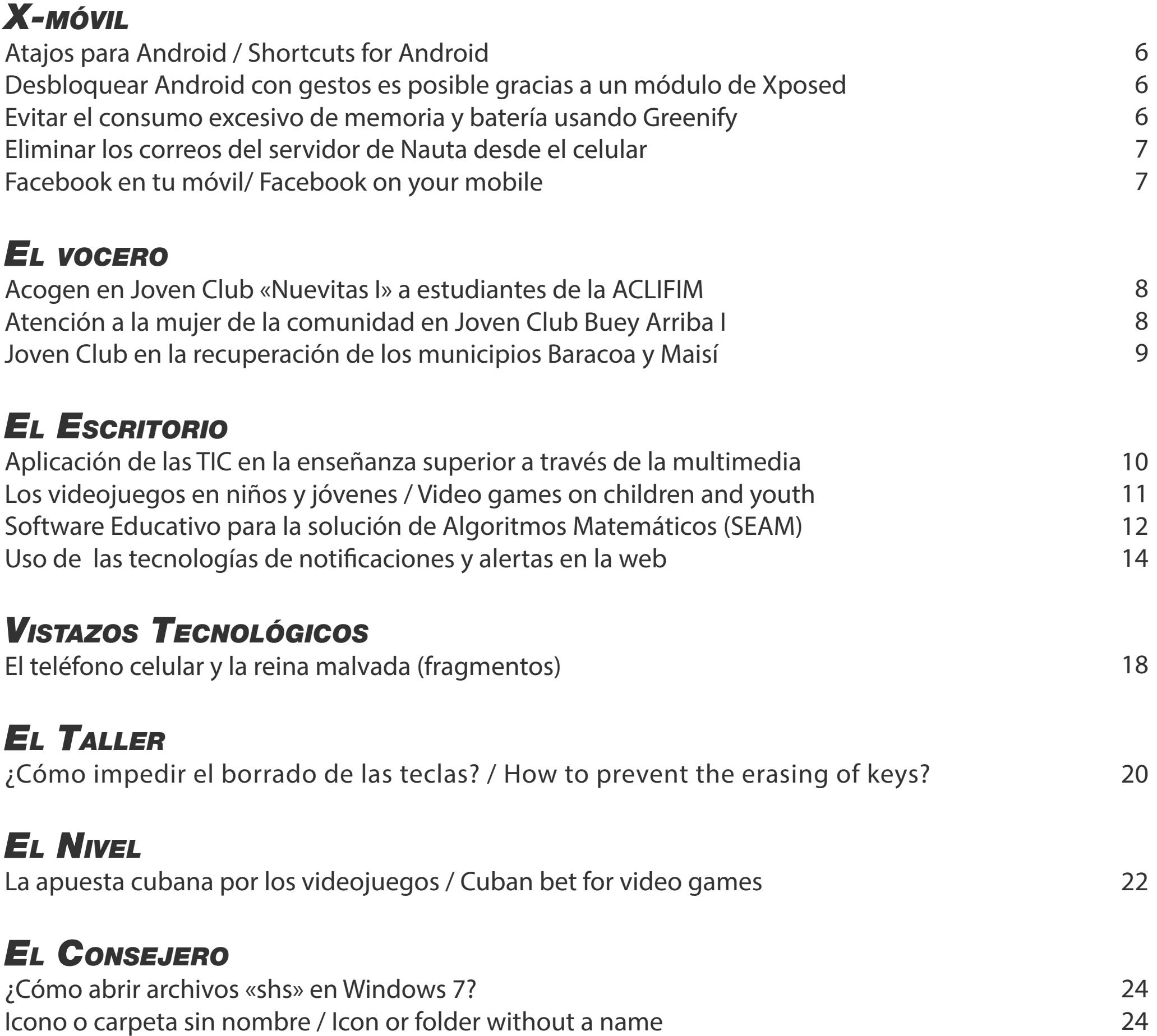

[¿Cómo recuperar archivos desde una USB dañada?](#page-24-0)  [Error al copiar para un dispositivo flash USB](#page-24-0)

### *La red [social](#page-25-0)*

[Flickr. Una mirada a través de una imagen / Flickr. A look through a picture](#page-25-0)

### *El [Navegador](#page-27-0)*

[Navegando por la Internet, sugiriendo sitios web útiles y prácticos](#page-27-0)

Revista Tino, número 52, (2016, octubre-noviembre)  $3$ 

25

25

26

28

«Revolución es sentido del momento histórico; es cambiar todo lo que debe ser cambiado; es igualdad y libertad plenas; es ser tratado y tratar a los demás como seres humanos; es emanciparnos por nosotros mismos y con nuestros propios esfuerzos; es desafiar poderosas fuerzas dominantes dentro y fuera del ámbito social y nacional; es defender valores en los que se cree al precio de cualquier sacrificio; es modestia, desinterés, altruismo, solidaridad y heroísmo; es luchar con audacia, inteligencia y realismo; es no mentir jamás ni violar principios éticos; es convicción profunda de que no existe fuerza en el mundo capaz de aplastar la fuerza de la verdad y las ideas. Revolución es unidad, es independencia, es luchar por nuestros sueños de justicia para Cuba y para el mundo, que es la base de nuestro patriotismo, nuestro socialismo y nuestro internacionalismo. »

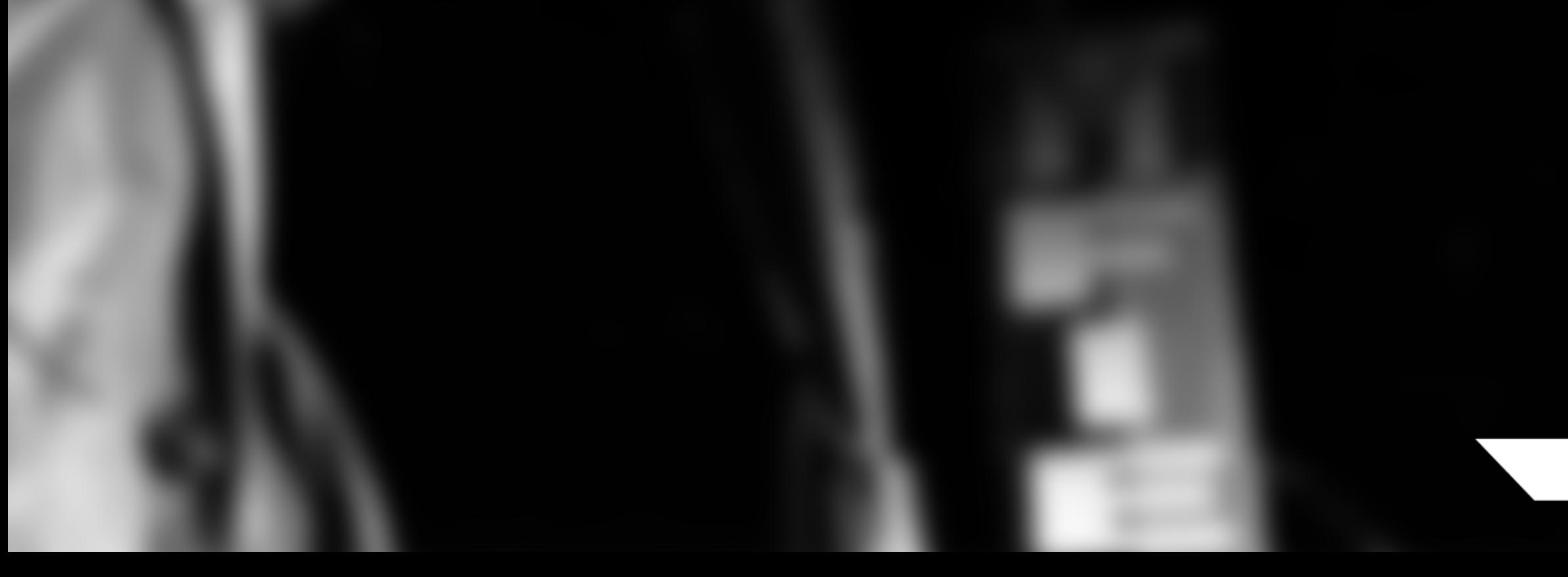

Dicen que en la Plaza en estos días se les ha visto cabalgar a Camilo y a Martí y delante de la caravana, lentamente sin jinete, un caballo para ti. Vuelven las heridas que no sanan de los hombres y mujeres que no te dejaremos ir. Hoy el corazón nos late afuera y tu pueblo aunque le duela no te quiere despedir

Hombre, los agradecidos te acompañan cómo anhelaremos tus hazañas ni la muerte cree que se apoderó de ti. Hombre, aprendimos a saberte eterno así como Olofi, Jesucristo No hay un solo altar sin una luz por ti. Hoy no quiero decirte Comandante, ni barbudo, ni gigante todo lo que sé de ti. Hoy quiero gritarte, Padre mío, no te sueltes de mi mano, aún no sé andar bien sin ti. Dicen que en la Plaza esta mañana Ya no caben más corceles llegando de otro confín.

> Una multitud desesperada de héroes de espaldas aladas que se han dado cita aquí y delante de la caravana lentamente sin jinete un caballo para ti.

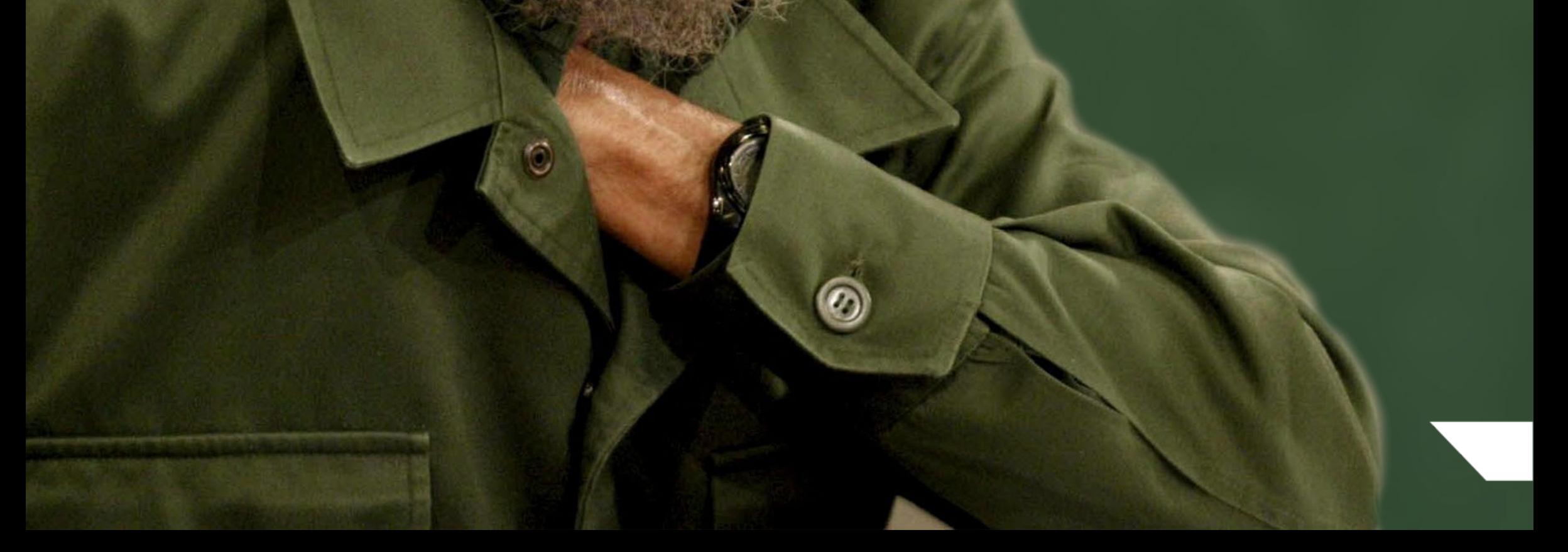

### **«Cabalgando con Fidel»**

### <span id="page-5-0"></span>**Atajos para Android / Shortcuts for Android Autor:** María Natacha Rodríguez Serrano / natacha.rodriguez@ssp.jovenclub.cu

### **Desbloquear Android con gestos es posible gracias a un módulo de Xposed Autor:** Vladimir Santos Alonso / vladimir.santos@vcl.jovenclub.cu

### **Evitar el consumo excesivo de memoria y batería usando Greenify Autor:** Alejandro Lora Velázquez / alejandro.lora@ltu.jovenclub.cu

Existen códigos secretos (atajos para Android), que quizás no conozcas, con los que se accede a menús ocultos y nuevas funciones del sistema operativo de tu teléfono inteligente.

#### **Aquí se muestran algunos atajos para Android:**

6 Revista Tino, número 52, (2016, octubre-noviembre) sobre las cosas, amplía nuestras formas de hacer las cosas.» «No hay moral en torno a la tecnología. La tecnología expande nuestras formas de pensar

- •Ver la dirección MAC: \*#\*#232338#\*#\*
- •Activar modo de pruebas: \*#\*#197328640#\*#\* •Toda la información del dispositivo, incluidas las estadísticas de uso y batería: \*#\*#4636#\*#\* •Dirección MAC de la unidad wifi: \*#\*#232338#\*#\*
- •Código IMEI del terminal (indispensable en caso de pérdida): \*#06#
- •Tipo de bloqueo y estado de la tarjeta SIM: \*#7465625#
- •Activar el apagado directo: \*#\*#7594#\*#\* •Crear una copia de seguridad de

Hace muchos años se podía estar hasta una semana sin conectar el móvil a una fuente de electricidad. En la actualidad es difícil que uno de estos dispositivos pase al menos un día sin recibir carga. ¿A qué se debe esto? Pues a que las funcionalidades de los celulares o tabletas aumentan considerablemente el uso de la RAM

Cuando de seguridad se trata, muchas per-sonas son capaces de hacer lo que sea por adquirirla, especialmente en los Smartphones. Se pretende mostrar cómo desbloquear el móvil con gestos con ayuda de un módulo de *Xposed* llamado *Gesture Unlock.* 

Esta opción solo está disponible para los dispositivos con *Android Lollipop y el Android 6.0 MarshMallow.*

- 1. Buscar en *Xposed Module Repository* el módulo llamado *Gesture Unlock.*
- 2. *Descargar el archivo* e instalar seguidamente.
- 3. Acceder a la aplicación y activarla.
- 4. *Reiniciar* el dispositivo.

5. *Activar el patrón de bloqueo*, esto es necesario para que el módulo funcione, pues si este falla se puede *desbloquear* con el patrón sin problemas.

- todos los archivos multimedia: \*#\*#273283\*255\*663282\*#\*#\*
- •Ver el código de producto: \*2767\*4387264636\* •Estado de la batería: \*#0228#
- •Información sobre hardware y software: \*#12580\*369\*
- •Datos de la codificación: \*#32489#
- •Pruebas rápidas: \*#7353#
- •Crear menú de datos: \*#273283\*255\*3282\*# •Estadísticas de uso de datos: \*#3282\*727336\*# •Acceso al menú de actualizaciones OTA: \*#8736364#
- •Test para el Bluetooth: \*#\*#232331#\*#\*
- •Test de conexión wifi: \*#\*#232339#\*#\*
- •Test de la capa táctil de la pantalla: \*#\*#2664#\*#\*
- •Test de los sensores de proximidad: \*#\*#0588#\*#\*
- •Test de audio: \*#\*#0289#\*#\*

(sigla del ingl. Random Access Memory 'memoria de acceso aleatorio') a través de muchas de las aplicaciones con las que cuentan, y el mayor consumo de RAM, contribuye a un consumo excesivo de batería.

Aplicaciones como *IMO, WhatsApp, Messenger* y *Zapya* -por solo citar algunas- aunque se cierren

Puede configurar el gesto que debe realizar para desbloquear el dispositivo Android, también se puede abrir aplicaciones con gestos distintos al de desbloqueo desde la pantalla inicial. Si se olvida del gesto de desbloqueo se ingresa el patrón dando tres toques largos y consecutivos sobre la pantalla.

Desbloquear Android con gestos a través de este módulo no presenta ningún tipo de errores en terminales con Android puro, además el consumo de batería es mínimo, casi no se nota.

**Palabras claves:** Seguridad, desbloqueo, módulo Xposed, gestos, Android

**Key words:** Xposed Framework, Smartphones, Unlock, Xposed module, Nexus 7, Moto G3

#### **Referencias bibliográficas:**

Chávez, M. (2016). Desbloquear Android con

•Test de estado de la pantalla LCD: \*#\*#0\*#\*#\* •Test del sistema de vibración y retroiluminación: \*#\*#0842#\*#\*

Estos códigos para los celulares pueden resultar de gran ayuda a la hora de localizar o descartar algún fallo de funcionamiento de los teléfonos inteligentes.

**Palabras claves:** Android, celular, teléfono inteligente

**Key words:** Cell, smartphone **Referencia bibliográfica** 

Muñoz, I. (2016). Menús ocultos y secretos de Android que seguro no conoces. Recuperado el 23 de septiembre de 2016, de http://www. ticbeat.com/lab/menus-ocultos-codigos-secretos-android-que-no-conoces/

mantienen procesos ejecutándose en segundo plano, que ralentizan el dispositivo y generan un mayor consumo de memoria y batería. Además, es importante tener en cuenta que mantener encendida la wifi y el Bluetooth también aumenta el consumo de la batería, pues el gasto es similar si se está haciendo uso de este servicio o no.

gestos es posible gracias a un módulo de Xposed. Recuperado el 15 de septiembre de 2016, de http://tecnoinnovador.com/2016/07/30/desbloquear-android-xposed/

Pasten, G. A. J. (2016). Desbloquea tu Android con gestos gracias a este módulo Xposed. Recuperado el 15 de septiembre de 2016, de http:// rootear.com/android/gesture-unlock-xposed

Cristea, A. (2014). Los mejores módulos de Xposed Framework. Recuperado el 15 de septiembre de 2016, de https://www.tutecnomundo.com/ los-mejores-modulos-de-xposed-framework/

TrucosMovil (2016). Desbloquea tu Android con gestos gracias a este módulo Xposed. Recuperado el 15 de septiembre de 2016, de http://www.trucosmovil.com/desbloquea-tu-android-con-gestos-gracias-a-este-modulo-xposed/

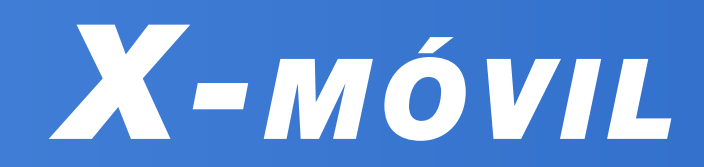

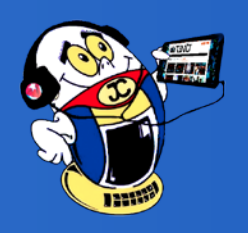

### **Eliminar los correos del servidor de Nauta desde el celular Autor:** Lic. Yanet Avila Velázquez / yanet.avila@ltu.jovenclub.cu

### **Facebook en tu móvil/ Facebook on your mobile Autor:** Liudmila Capote Corrales / liudmila.capote@art.jovenclub.cu

«La tecnología es increíblemente importante para que los edificios sean de hoy y no un reflejo del pasado.»

Revista Tino, número 52, (2016, octubre-noviembre)  $7$ 

En la actualidad resulta algo engorroso tener que ir a una sala nauta solo para eliminar los correos. En muchas ocasiones la causa de que no se reciban nuevos es que el buzón está lleno y muchas veces se supone que es problema con la cuenta. Pues aquí se expone un truco para poder eliminar estos mensajes antiguos desde tu móvil sin tener que trasladarse a los puntos de ETECSA.

- 1. Activar la red de datos, es decir el punto de acceso o APN, en el celular.
- 2. Acceder al navegador del móvil, Chrome, Mozilla, entre otros.

3. Teclear en la barra de dirección del navegador la dirección: (https://webmail.nauta.cu) y hacer clic en IR o continuar.

4. Iniciar sesión: usuario: (NombreUsuario@ nauta.cu), contraseña: \*\*\*\*\*\*\*\*\*.

Para lograr Facebook en el móvil, solo se nece-sita tener: Aurora Suite, Nauta Firewall y Firefox como navegador.

La aplicación Aurora Suite complementa los ser-

vicios del correo Nauta. De esta manera se enriquecen las posibilidades que este brinda.

La app Nauta Firewall, es un Cortafuegos diseñado especialmente para evitar gastos recargados asociados al servicio de Datos Móviles de Nauta. Bloquea todas las conexiones innecesarias como por ejemplo actualizaciones y otras que vienen configurados en el propio Sistema Operativo. Es una herramienta muy útil, ya que protege al correo Nauta de gastos innecesarios.

5. En Modo: Seleccionar Tradicional (no puede ser automático ni móvil).

- 6. Clic en Iniciar Sesión.
- 

7. Seleccionar la Carpeta de la que se quiere eliminar los correos, ejemplo:.

Al hacer clic en la carpeta Enviados: se muestran los correos a la derecha, si el objetivo es eliminar todos, seleccionar la casilla de verificación de arriba, superior al listado de mensajes, de esta forma se seleccionan todos. Si se quiere eliminar algunos específicos entonces se selecciona la casilla de verificación solo de los deseados, luego hacer clic en Eliminar, Cuando se eliminan los mensajes se muestran rayados, pero siguen ahí, se vuelve a seleccionar y hacer clic en purgar. De esta forma se logra eliminar los correos completamente del servidor.

#### **Para realizar la configuración seguir los siguientes pasos:**

- 1. Instalar Aurora Suite en el móvil
- 

2. Al abrir Aurora Suite por primera vez, debe introducir su dirección de correo nauta y la contraseña del mismo. En el campo dirección del servidor introducir w2m@auroraml.com. Revisar bien que todos los datos sean correctos.

3. En la ventana principal de Aurora Suite, presionar el Botón de Menú del móvil. En el menú desplegado seleccionar Complemento del navegador.

4. Se abrirá Firefox, pidiendo su autorización para instalar un nuevo complemento. Autorizar la instalación

#### **Palabras claves:** Nauta, celular, APN **Bibliografía:**

Darien. (s. f.). ¿Cómo se hace? Mejorando la experiencia Nauta: usar tu PC para acceder al servicio de correo electrónico en tu celular. Recuperado el 12 de septiembre de 2016, de https:// humanos.uci.cu/2014/10/como-se-hace-mejorando-la-experiencia-nauta-usar-tu-pc-para-acceder-al-servicio-de-correo-electronico-en-tu-celular/

Eliminar los Correos Nauta del Servidor de ETEC-SA. (s. f.). Recuperado el 12 de septiembre de 2016, de http://hipotenusa.cubava.cu Correos Nauta

#### **Conclusión**

Cuando se haya instalado, en la página principal de Firefox, encontrará un panel llamado "AU-RORA SUITE". En el mismo hay marcadores que ayudarán a empezar la utilización del servicio. Además se pueden utilizar todas las funciones de Firefox: abrir una página cualquiera si conoce su dirección url, acceder a Facebook, realizar búsquedas con Google, entre otras.

**Palabras claves:** navegación, correo nauta, móvil **Key words:** Nauta mail, mobile

Greenify lo ayuda a identificar aquellas aplicaciones con mal comportamiento y a ponerlas en estado de hibernación, deteniendo el consumo innecesario de memoria y la descarga de la batería. Además, funciona tanto en dispositivos que han sido rooteados o no, para trabajar con Greenify se debe seguir los siguientes pasos:

1. Descargar e instalar la aplicación.Para obtener la aplicación puede buscarla a través de los sitios Google Play o APKPure, donde se puede descargar gratis. Una vez finalizada la descarga se procede a instalar la aplicación. 2. Abrir la aplicación y presionar el botón + para agregar las aplicaciones que pueden ralentizar el dispositivo.

3. Una vez identificadas y seleccionadas las

aplicaciones que se desea hibernar presionar √, lo que llevará a la pantalla principal.

4. Presionar el botón «Zzz» para hibernarlas.

Si se desea que Greenify hiberne automáticamente estas aplicaciones sólo debe habilitar la opción «Activar auto-hibernación» en el menú principal, si el dispositivo está rooteado se puede habilitar esta opción en Ajustes > Modo de Trabajo > Root.

**Palabras claves:**greenify, batería, memoria, ram **Key words:** battery, memory **Referencias bibliográficas:**

Greenify-Aplicaciones de Android en Google Play. Consultado el 14 de septiembre de 2016, de https://play.google.com/store/apps/details?id=com.oasisfeng.greenify

Hindy, J. (2016). 15 best root apps for Android. Consultado el 14 de septiembre de 2016, de http://www.androidauthority.com/best-rootapps-android-269022/

Ravenscraft, E. (2016). Lifehacker Pack for Android: Our List of the Essential Android Apps. Consultado el 14 de septiembre de 2016, de http://lifehacker.com/lifehacker-pack-for-android-our-list-of-the-essential-819094535

Rico, G. (2015) ¿Por qué dura tan poco la batería de mi móvil? Consultado el 14 de septiembre de 2016, de http://www.elmundo.es/economia/2015/04/20/5530d25322601d3f2c8b457a. html

<span id="page-6-0"></span>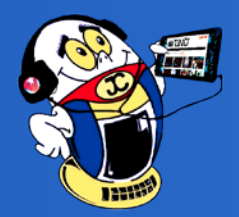

## *X-móv il*

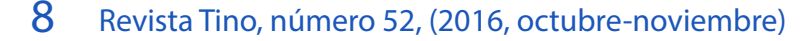

### <span id="page-7-0"></span>**Acogen en Joven Club «Nuevitas I» a estudiantes de la ACLIFIM Autor:** Maidelyn López Milán / maidelyn.lopez@cmg.jovenclub.cu

### **Atención a la mujer de la comunidad en Joven Club Buey Arriba I Autor:** Noraida Mendoza Rodríguez / noraida.mendoza@grm.jovenclub.cu

La discapacidad física no constituye un impe-dimento para superarse para los miembros de la Asociación Cubana de Limitados Físicos Motores (ACLIFIM) quienes visitan el Joven Club de Computación y Electrónica Nuevitas I, motivados por la sed de saber informático.

Para estar a tono con avances científico técnicos que los insertan en la sociedad a este grupo heterogéneo, lo integran personas con discapacidades físicas, interesados en aprender nuevas experiencias en el mundo de la informática; apropiándose de las nuevas tecnologías en el proceso de informatización.

Por uno de los cursos más demandados, Sistema Operativo Windows, optaron los visitantes, quienes estaban apoyados por Aida Casas Montenegro, Presidenta de la asociación en el municipio de Nuevitas, como pilar fundamental en la inte-

La Revolución Cubana ha permitido a la mu-jer irrumpir en el mundo laboral, educacional, científico, económico, político y social en igualdad de condiciones. A tal efecto los Joven Club de Computación en Buey Arriba juegan un rol importante en la atención a la mujer, para lo cual, desde su creación, se proyectan actividades para la preparación, superación e integración de estas a la sociedad; destinando para ello

diversas actividades que le permiten desarrollar habilidades mentales y básicas con el uso de las tecnologías de la Informática.

Las mujeres de la comunidad en el territorio montañoso de Buey Arriba reciben especial atención en el Joven Club Buey Arriba I, donde se desarrollan un conjunto de acciones con el principal objetivo de llegar hacia aquellas féminas desvinculadas, amas de casa, y de la tercera edad, que pasan la mayor parte de su tiempo en sus hogares, impidiendo estar al margen del desagración de estas personas a la sociedad.

La ACLIFIM es una asociación sin fines de lucro, con personalidad jurídica propia que no impide a sus miembros vivir una vida común pese a sus limitaciones físico-motoras, las cuales constituyen una de las principales discapacidades que afectan a la población mundial.

La recreación de los discapacitados juega un importante papel, en función de elevar la autoestima y motivación, de reconocer que sí pueden vencer las dificultades que presentan y alcanzar las metas aspiradas.

Los Joven Club forman parte de este proceso de enseñanza – aprendizaje, contribuyendo a la informatización de la sociedad, mediante la formación de estos diversos grupos, sin distinción de género, raza, sexo o edad.

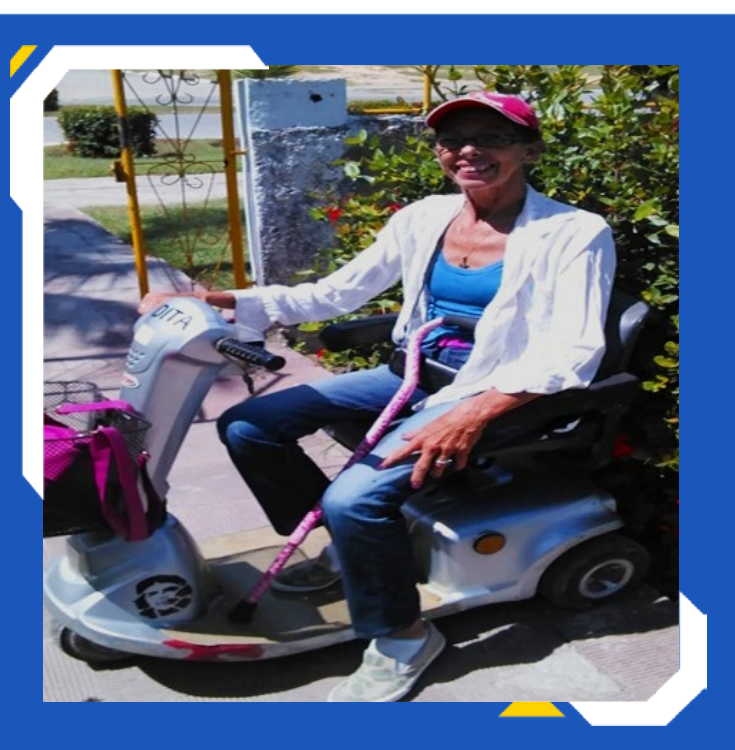

rrollo tecnológico. Estas mujeres son vinculadas a la instalación durante todo el año mediante los cursos de formación, la navegación por la red cubana y la búsqueda de informaciones utilizando la Enciclopedia Colaborativa Cubana, EcuRed; lo que les permite enriquecer sus conocimientos integrales y, específicamente, los relacionados a la Informática.

Además se realizan charlas, se les proyectan documentales sobre cómo enfrentar la sexualidad en temprana y tercera edad, y prevenir el embarazo en los adolescentes, que le son de gran utilidad para orientar a las nuevas generaciones. De igual forma jornadas exclusivas se planifican para celebrar fechas significativas como son el Día Internacional de la Mujer y la fundación de la Federación de Mujeres Cubanas.

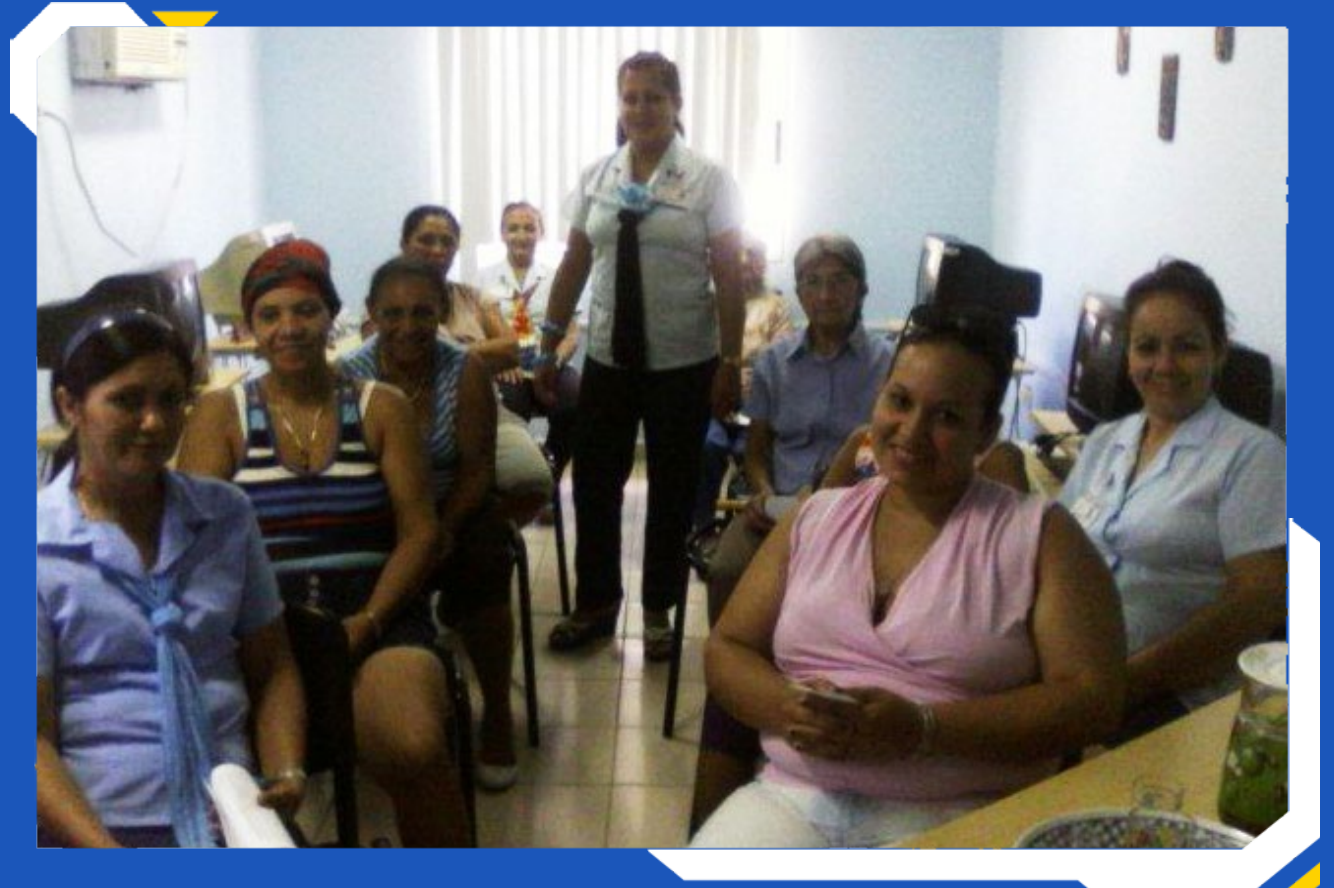

Cada mujer que asiste a la instalación de Joven Club, expresa su satisfacción por la profesionalidad en el trato recibido por los instructores del centro, quienes les ofrecen su apoyo, amor, cariño y dedicación para ampliar sus horizontes en aras de lograr un mejor desarrollo de la cultura general integral de la comunidad y contribuir a elevar la calidad de vida; llevando adelante el ejemplo de Vilma Espín, Melba Hernández y los principios de la Revolución junto a Raúl y a Fidel.

## *El Vocero*

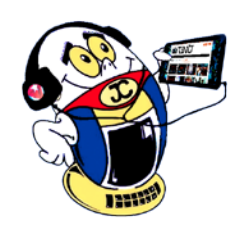

#### «Las computadoras son inútiles. Sólo pueden darte respuestas» Pablo Picasso - Pintor

### **Joven Club en la recuperación de los municipios Baracoa y Maisí**

**Autor:** Lic. Grether Acosta Savón / grether@gtm.jovenclub.cu **Coautor:** Lic. Nayira Nayuribe Lara Caristo

Espinosas fueron las horas en las que pasó Matthew, vientos sostenidos y abundantes lluvias dejaron a dos municipios desolados. La tormenta, que tocó tierra en el extremo este de Cuba dejó un rastro de destrucción material pero ninguna víctima mortal en la isla gracias al trabajo del Gobierno y la Defensa Civil, pero también a los mismos pobladores; muchos perdieron sus casas o parte de ellas, así como sus efectos personales.

Era increíble como aún en estas circunstancias, los Maisienses y Baracoanos no lloraban, sino que permanecían tranquilos, confiando en la Revolución Cubana, la que jamás ha dejado desamparado a su pueblo.

Y así fue, se movilizó el país entero, todas las instituciones hicieron valijas, las empresas constructoras, de comercio, de transportación de pasajeros, los artistas, trabajadores de las comunicaciones y de Joven Club entre otros se hicieron presentes.

Aunque los Joven Club de Computación y Electrónica tuvieron afectaciones, sirvieron de refugio a muchos trabajadores de otras entidades como ETECSA, esas instalaciones fueron Puesto de Mando y abrigo.

Una brigada de trabajadores de Joven Club de toda la provincia, que sumaron un total de 14, estuvieron días ayudando a levantar casas y derribar escombros.

Bajo condiciones un tanto inhóspitas, por la falta de fluido eléctrico y agua, durmiendo en colchonetas en el piso de las instalaciones, estuvieron acompañando a aquellos que, pese a haber pasado días muy duros, también compartieron con ellos momentos de alegría, al ver reconstruidos partes de sus hogares y recogidos escombros que ni pensaban que podían recogerse en tan poco tiempo.

También otra brigada le entregó objetos que eran de primera necesidad, que los ayudaron a palear la falta de recursos para comprarlos, como lo fue la valija que fuera entregada a los trabajadores de ambos municipios afectados, la que fue tan bien recibida que se veía en el rostro de todos la alegría de saber que no están olvidados ni por el estado ni por las personas que colaboran entre sí día a día en toda Cuba para que queden en el olvido tantos momentos difíciles que se vivieron durante el paso de Matthew.

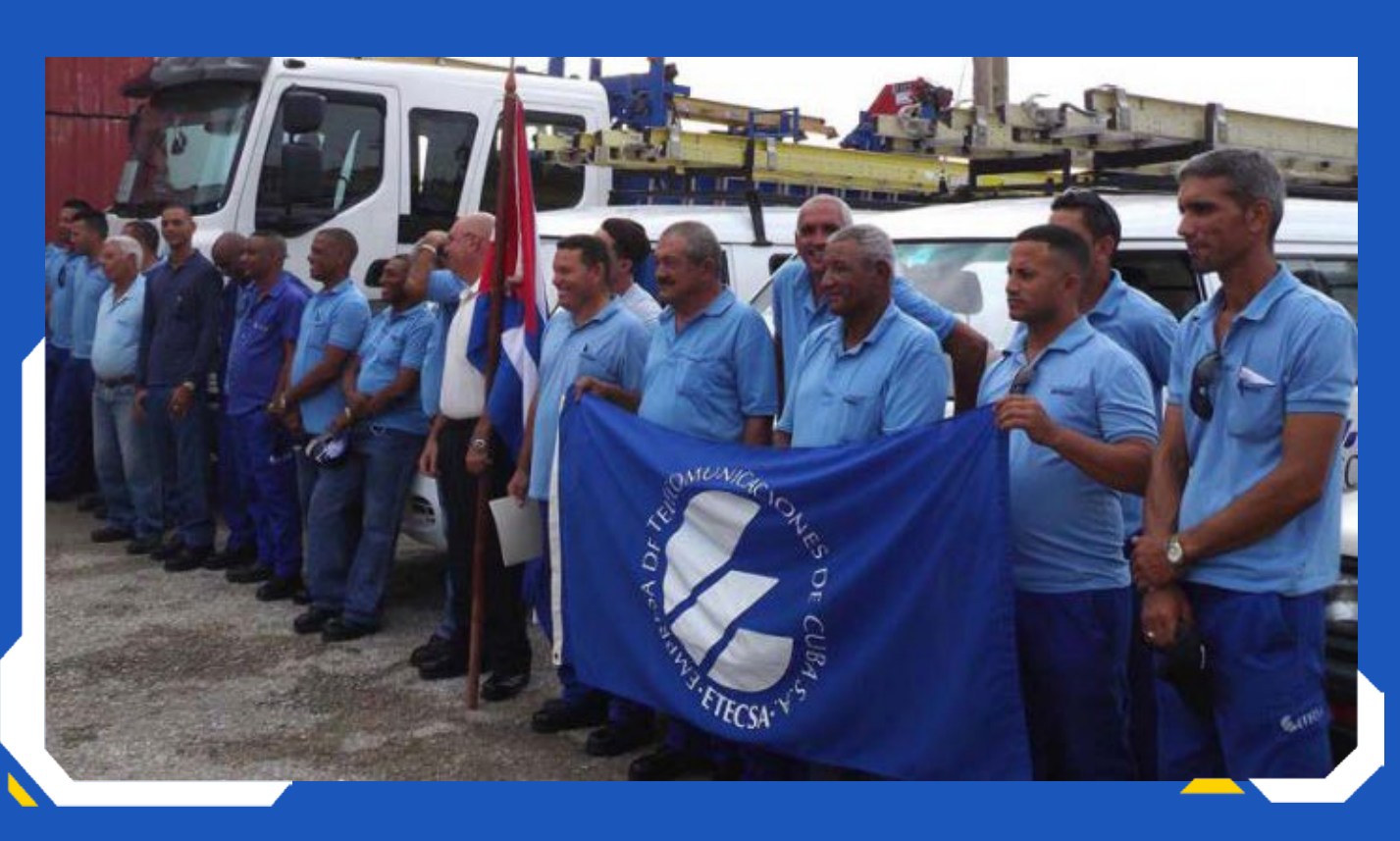

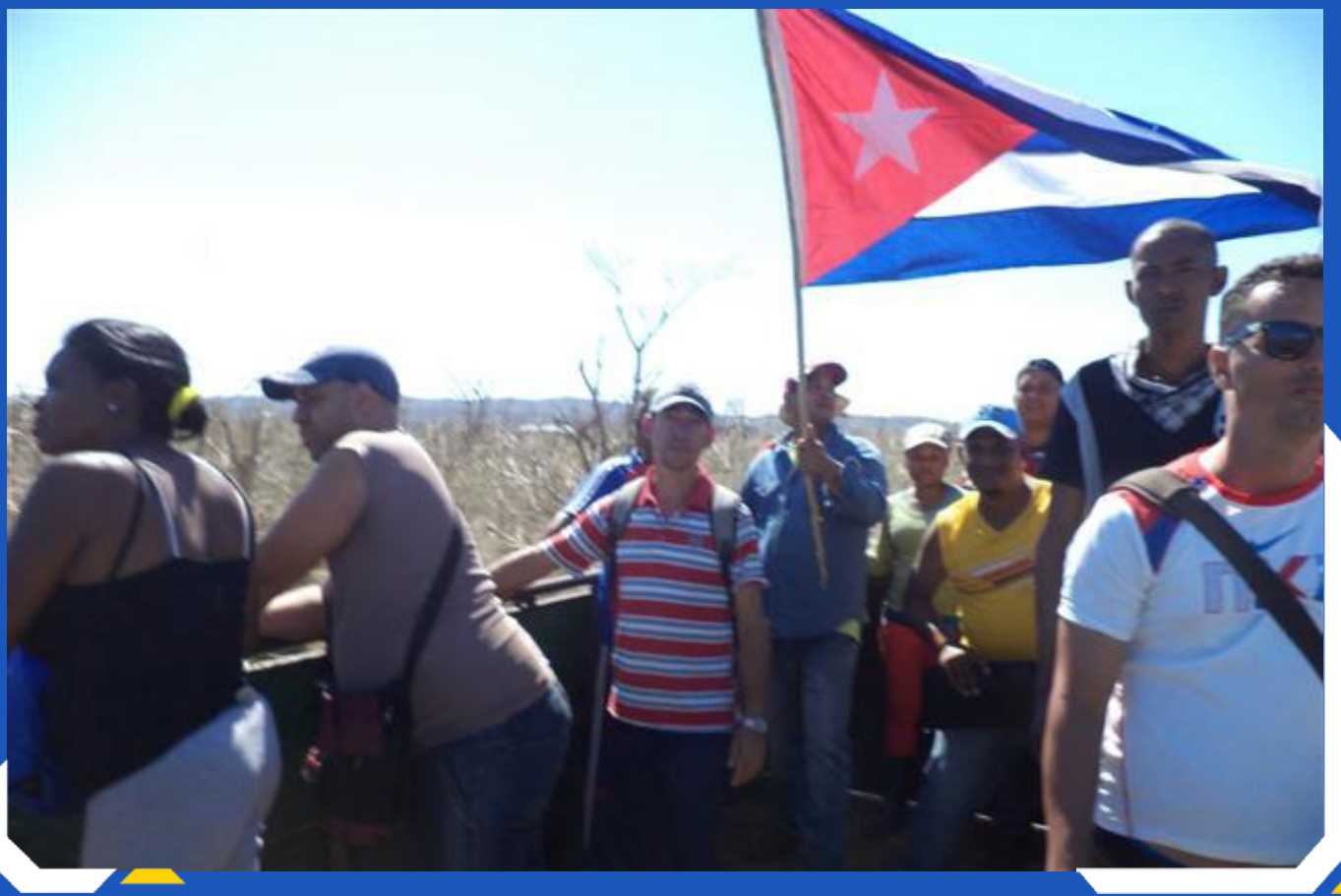

Otros trabajadores, esta vez de provincias como Pinar del Rio, Mayabeque, Artemisa y del resto del país aportaron prendas de vestir, alimentos y palabras de aliento a quienes mucho perdieron.

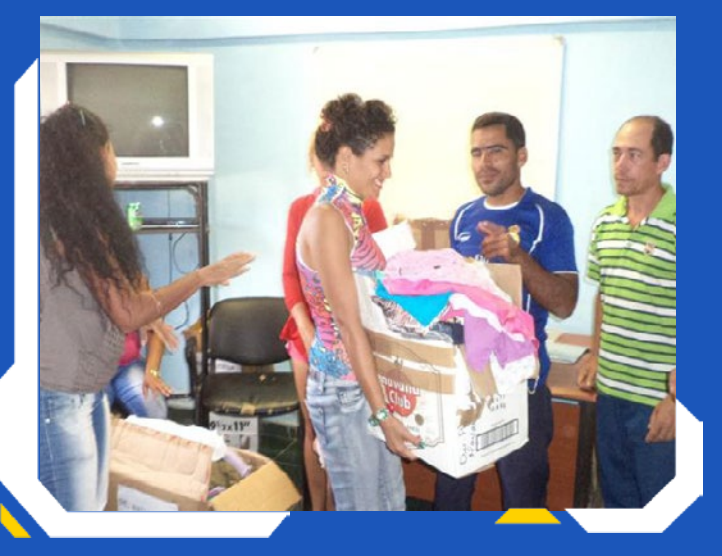

De a poco se recuperan los ciudadanos, la vida sigue voraginosa pero constante, ya se levantan casas, escuelas, oficinas; no hay parada, no hay retroceso, solo se mira hacia el futuro, hacia la recuperación y mejoría de dos municipios que hoy son historia en Guantánamo y donde existen instalaciones como Joven Club que a pesar de haber sufrido averías siguen informatizando a la comunidad, a su entorno.

<span id="page-8-0"></span>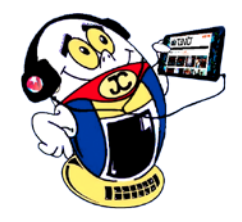

## *El Vocero*

«La mejor forma de obtener información correcta de los foros de Usenet es enviar algo incorrecto y esperar las correcciones» Matthew Austern - programador, empleado en Google

10 Revista Tino, número 52, (2016, octubre-noviembre)

### <span id="page-9-0"></span>**Aplicación de las TIC en la enseñanza superior a través de la multimedia Autor:** Adairis Alamino Hernández / adairis.alamino@ssp.jovenclub.cu

## *El Escritorio*

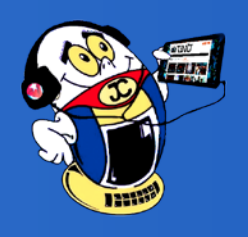

**Resumen:** Esta investigación está basada en un grupo de fuentes históricas, entre las que se encuentran: documentos, testimonios, fotos y vídeos. Tiene como objetivo, motivar a estudiantes de la Sede Universitaria del Municipio de Jatibonico a profundizar personajes de la historia utilizando las tecnologías en la enseñanza superior, a través de una multimedia sobre Vilma Espín Guillois, la cual se nombra «Vilma por Siempre», realizada en el Joven Club de Computación y Electrónica II del Municipio de Jatibonico provincia de Sancti Spiritus, favorece el conocimiento de personalidades históricas, y aporta un material inapreciable para la forma-

entro de las Tecnologías de la Información y la Comunicación (TIC), un lugar destacado tiene la Multimedia, como nuevo paradigma de representación de la información, caracterizada por la interactividad y el hipertexto o hipermedia como forma de "navegación" o acceso a la información, por lo que resulta oportuno aprovechar este desarrollo que se ha alcanzado para aplicar las tecnologías a la Historia, al realizar herramientas para reflejar las personalidades históricas, que aportan un material inapreciable para la formación de cualidades, puntos de vistas, criterios, valores éticos y humanos en los estudiantes. Se crea de esta forma un medio de enseñanza y de consulta que favorezca el conocimiento de personajes de la Historia.

Enseñar Historia, a partir de resaltar el protagonismo de hombres y mujeres de carne y hueso, resulta mucho más efectivo que mostrar seres inalcanzables. Muchas de las vidas de quienes han hecho la Historia, son ricas en anécdotas, en matices, en rasgos de profunda e inspiradora humanidad, es por ello que se hace imprescindible mostrar a los héroes como hombres cercanos.

La enseñanza de la historia, como juicio formador de conciencia moral e ideologías, constituye, en todo estado del desarrollo humano, una fuente substancial para la formación y solidificación de la conciencia ideológica política de las jóvenes generaciones, constituyendo un aporte como un material inapreciable para la formación de cualidades, puntos de vistas, criterios, valores éticos y humanos en los estudiantes.

Con motivo a la conmemoración del natalicio de una heroína cubana, Vilma Espín Guillois, y no tener por parte de estudiantes argumentos de esta personalidad cubana, es la razón que motiva la investigación, a utilizar los avances de las nuevas tecnología, teniendo como finalidad, profundizar la historia de este personaje de nuestra patria a estudiantes de la enseñanza su-

ción de cualidades, puntos de vistas, criterios, valores éticos y humanos en los estudiantes. Sobre esta base se puede contribuir a la formación de convicciones y modos de actuación de los alumnos.

**Palabras claves:** software educativo, multimedia, TIC

**Summary:** This research is based on a group of historical sources, among which are documents, testimonies, photos and videos. It aims at the application of technologies in secondary and higher education, thereby creating a teaching and consultation that promotes knowledge of

perior de la Sede Universitaria del Municipio de Jatibonico a través de una multimedia, de ahí el problema científico de la investigación. ¿Cómo mostrar la historia de Vilma Espín Guillois, a través de una multimedia, que motiven a los estudiantes a profundizar sobre su vida?

**Objetivo General:** Motivar a estudiantes de la Sede Universitaria del Municipio de Jatibonico a profundizar personajes de la historia utilizando las Tecnologías en la enseñanza superior, a través de una multimedia sobre Vilma Espín Guillois.

#### **Desarrollo**

Existen diversos programas para el desarrollo de multimedias en la educación. En esta oportunidad la multimedia está elaborada con la herramienta de autor Macromedia Director, con la utilización además de otras herramientas de diseño como Flash, Adobe ImageStyler y Adobe Photoshop; para la edición del sonido se utilizó el Sound Forge y para la edición de vídeos el Adobe Premiere.

El producto está conformado por una página principal que muestra el título de la misma, dando un clic da lugar a otra pantalla y para la navegación por la aplicación se creó un Menú Principal donde aparecen todas las opciones temáticas, que está compuesto por 9 módulos. Una vez seleccionado un vínculo se pasa a una pantalla común desde la que con mucha comodidad se puede navegar libremente por todas las páginas.

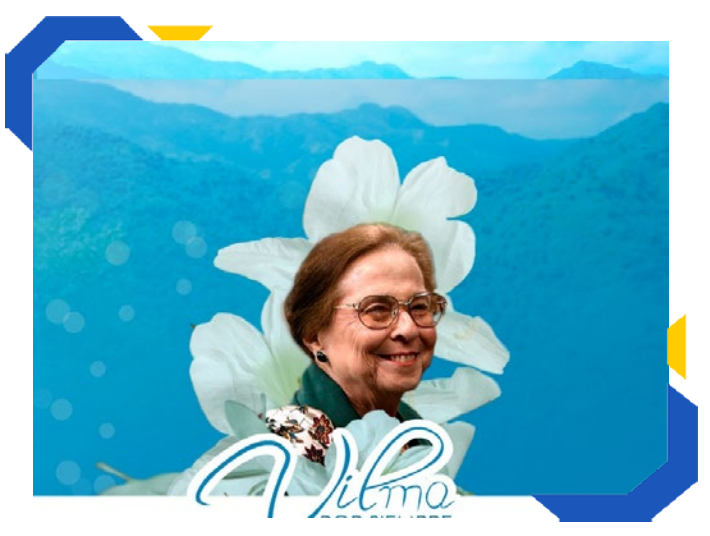

Cada pantalla cuenta con los botones para acceder al menú, a la galería de fotos y de vídeos, así como a los créditos y la salida de la aplicación.

**Módulo Presentación (I):** animación compuesta por una imagen de la Sierra Maestra con una foto de Vilma dentro de una flor, como significado de ternura y amor. Se escucha de fondo un fragmento de la canción hecha en un homenaje de su muerte por una espirituana.

characters of history. Teaching History, from highlighting the role of men and women of flesh and bone, is much more effective to show unachievable beings. Many of the lives of those who have made history, are rich in anecdotes, in nuances, in features of deep and inspiring humanity, that is why it is essential to show the hero as human beings. The teaching of history, as a trainer judgment of moral conscience and ideologies, at all stages of human development, a substantial source for the formation and solidification of the ideological political awareness of young generations.

**Keywords:** educational software, multimedia, ICT

**Módulo Menú Principal (II):** da acceso a todos los Módulos, en él aparecen todas las opciones temáticas con que cuenta la aplicación: Biografía, Anécdotas, Discursos, Entrevistas, De su Libro, Poemas, Recordando a Vilma, Mensajes de Condolencias, Vilma en sus Escaños y Galería. Cada una muestra un ícono representativo del tema que se trata en el Módulo al cual está vinculado. Cuenta con los botones para acceder al menú, a la galería de fotos y vídeos, a los Créditos y la salida de la aplicación.

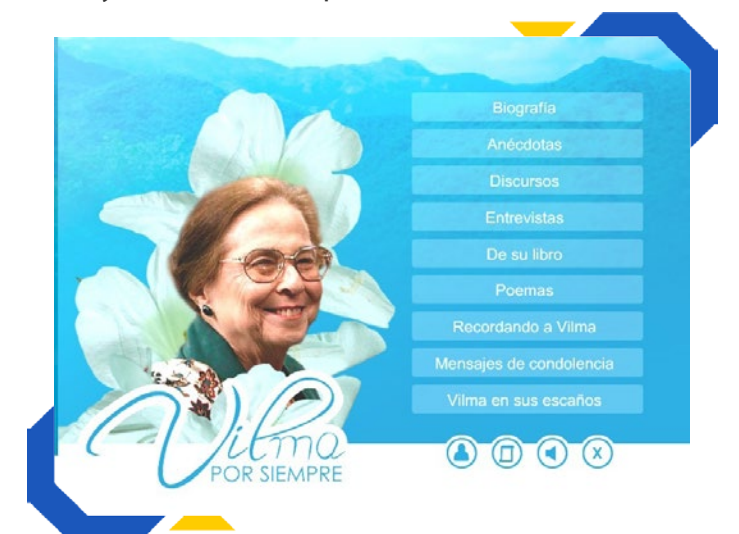

**Módulo Biografía (III):** muestra una síntesis biográfica de la vida de Vilma Espín Guillois. El texto está enriquecido con imágenes que apoyan la información de una manera gráfica a tra-

«Recuerda: no eres torpe, no importa lo que digan esos libros. Los torpes de verdad son gente que, creyéndose expertos técnicos, no podrían diseñar hardware y software manejable por usuarios normales aunque la vida les fuera en ello» Walter M - columnista de The Wall Street Journal

<span id="page-10-0"></span>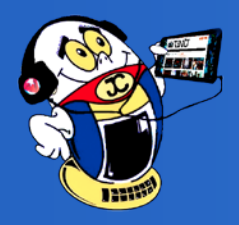

## *El Escritorio*

**Resumen:** Los videojuegos son herramientas de aprendizaje tácito que proporcionan el desarrollo de habilidades tanto informáticas como sociales. En este artículo se exponen los aspectos positivos de los videojuegos, así como las consecuencias negativas, y el modo de atenuarlas en niños y jóvenes.

Según la Enciclopedia Colaborativa Cubana<br>Sen Red (EcuRed, 2015), un videojuego es un software creado para el entretenimiento, basado en la interacción entre una o varias personas y un aparato electrónico que lo ejecuta.

Estos dispositivos electrónicos pueden ser una computadora, una máquina arcade, una videoconsola, un teléfono móvil, y son conocidos como "plataformas". Por tal motivo se entiende por videojuegos todos aquellos juegos digitales interactivos, independientemente de su soporte.

Aparte de las plataformas en que están soportados los videojuegos, para que se conviertan

**Palabras claves:** videojuego, niño, jóvenes, adicción

**Summary:** Video games are tools of tactical learning that provide the development of both computer and social skills. This article outlined the positive aspects of these, as well as the ne-

estos en juegos necesitan de un factor primor-

dial, los jugadores, que son aquellas personas que tienen gran pasión e interés por jugar y saber acerca de videojuegos, y su principal interés, además de disfrutar de este, es terminarlo con altos récords y aprovechar completamente el mismo.

Los jugadores, quienes en su mayoría son jóvenes, están expuestos a situaciones de adicción o enganche, por ello la aparición de los videojuegos con alto grado de violencia como forma de entretenimiento de niños y adolescentes ha generado polémica y preocupación acerca de las posibles consecuencias negativas que pudieran gative consequences, and how to reduce the risks in children and young people.

**Keywords:** gamers, video game, addiction

tener sobre el desarrollo y la conducta de aque-

llos que los utilizan con regularidad. Se pretende exponer las consecuencias positivas y negativas de los videojuegos en los niños y jóvenes. Además las principales acciones para contrarrestar sus efectos negativos.

#### **Desarrollo:**

El periodista Amaury del Valle en su artículo sobre los videojuegos, publicado en la sección digital de Juventud Rebelde, plantea que en los últimos tiempos los videojuegos han sido tema de innumerables investigaciones a nivel internacional (2007).

#### vés de los hipervínculos.

**Módulo Anécdotas (IV):** propone anécdotas de la vida de Vilma por diferentes personalidades de la Revolución Cubana.

**Módulo Discurso (V):** muestra discursos en homenaje a Vilma por su desaparición, por personalidades de la Revolución.

**Módulo Entrevistas (VI):** ofrece entrevistas realizada a Vilma como Presidenta Nacional de la Federación de Mujeres Cubana.

**Módulo de su Libro (VII):** brinda opiniones por personalidades cubanas sobre el éxito del libro de la vida de la incansable guerrillera Vilma Espín.

**Módulo Poemas (VIII):** en este módulo aparecen 12 poemas dedicados a Vilma por poetas, ensayistas, escritores y periodistas cubanos que sienten gran simpatía por la heroína.

**Mensajes de Condolencia (IX):** muestra mensajes de condolencia a sus hijos de personalidades a nivel internacional por la desaparición de Vilma Espín.

**Módulo Recordando a Vilma (X):** brinda relatos de eventos y actividades en homenaje a Vilma.

**Módulo Vilma en sus Escaños (XI):** muestra crónicas por periodistas cubanos sobre Vilma Espín.

**Módulo Galería de Fotos (XII):** brinda imágenes de la vida de Vilma Espín desde la Sierra Maestra hasta su fallecimiento.

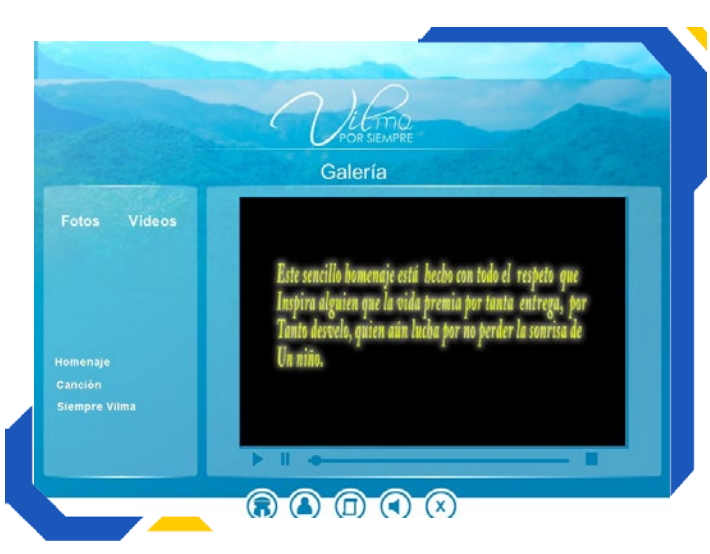

**Módulo Galería de Vídeos (XIII):** contiene vídeos de homenajes a Vilma Espín, una canción en honor a su memoria por una cantante espirituana en una de las Asambleas Provinciales de la FMC de la provincia Sancti Spíritus.

**Módulo Créditos (XIII):** aparece el listado de todo el personal que participó en la creación de la Multimedia.

#### **Regularidades generales del programa**

En todas las pantallas aparecen los botones para acceder al menú principal, galerías, sonido, créditos y salida de la multimedia. Los mismos tienen siempre la misma interactividad.

#### **Conclusiones**

Con la aplicación de las tecnologías, en este caso la utilización de la Multimedia «Vilma por Siempre», se favoreció al conocimiento de personali-

dades históricas como medio de enseñanza y de consulta. La multimedia constituyó un aporte como un material inapreciable para la formación de cualidades, puntos de vistas, criterios, valores éticos y humanos en los estudiantes. Sobre esta base se puede contribuir a la formación de convicciones y modos de actuación en la enseñanza Superior.

#### **Bibliografía**

Carrasco, J. (2015). Dolor en Cuba ante muerte de la destacada heroína y combatiente revolucionaria Vilma Espín Guillois. Recuperado el 20 de mayo de 2016, de http://www.somosjovenes. cu/articulo/dolor-cuba-muerte-destacada-heroina-y-combatiente-revolucionaria-vilma-espin-guillois

Carrasco, J. (2014). Entre los imprescindibles: Vilma. Recuperado el 18 de mayo de 2016, de http://www.somosjovenes.cu/articulo/imprescindibles-vilma

Díaz, H. (2002). Enseñanza de la Historia. La Habana: Editorial Pueblo y Educación. Herrada, N. (2013). Palabras para Vilma, una mujer revolucionaria. Recuperado el 20 de mayo de 2016, de http://www.eusebioleal.cu/noticia/palabras-para-vilma-una-mujer-revolucionaria/

Labañino, C. & del Toro, M. (2001). Multimedia para la educación. La Habana: Editorial Pueblo y Educación. Rosete, H. (2015). Como perlas preciosas. Recuperado el 18 de mayo de 2016, de http://www.somosjovenes.cu/articulo/como-perlas-preciosas

### **Los videojuegos en niños <sup>y</sup> jóvenes / Video games on children and youth Autor:** Lic. Amaury Valera Ramirez / amaury.valera@gtm.jovenclub.cu

«Esto es lo que ocurre con la gente que piensa que odia los ordenadores. Lo que realmente odia es a los malditos programadores» Larry Niven - escritor de ciencia ficción

**Software Educativo para la solución de Algoritmos Matemáticos (SEAM) Autor:** Ing. Mayelin Arencibia Prieto / mayelin.arencibia@pri.jovenclub.cu

<span id="page-11-0"></span>Las décadas de los 70 y 80 marcaron pautas importantes en su avance. Con puntuales diferencias, el año 2006 distinguió la continuación de las nuevas generaciones con las corporaciones Sony y Nintendo al mando. Japón y Estados Unidos han impuesto diseños y propuestas, con gran aceptación en el mercado mundial.

En cuanto a la práctica de videojuegos por parte de niños y jóvenes, se ha revelado que la edad de iniciación como jugadores es anterior a los 12 años y se mantiene una alta tasa de fidelidad, evidenciándose que el 50 % de los jugadores se mantienen jugando más de cuatro años. En muchas ocasiones este tipo de juegos provoca la disminución de las relaciones interpersonales y actividades físicas requeridas para un buen desarrollo intelectual y corporal.

También, algunos videojuegos pueden incentivar la violencia en los niños y adolescentes durante su pleno aprendizaje. A continuación se exponen estas consecuencias:

• Hay un estado de excitación general (por ejemplo: sube la adrenalina, el pulso se acelera). Esto hace que aumenten el comportamiento o las tendencias dominantes,

• Se incrementan los sentimientos agresivos,

• Se incrementan los pensamientos violentos. Esto hace que la mínima provocación se interprete como algo hostil,

• Desatención a todo lo que ocurre fuera de la pantalla, se pierde interés por otras actividades vinculadas al ocio que antes se realizaban con gusto,

• Ocasionalmente se imitan los comportamientos violentos que se observan,

• Ocasiona en los menores trastornos del sueño, muchas veces producidos porque no puede dejar de pensar en el juego y, sobretodo, porque juegan por la noche hasta caer rendido,

• Los niños se distancian de su familia, de sus amigos y las relaciones humanas pierden interés; a lo sumo se relacionan con otros jugadores para hablar del juego que les mantiene "enganchado", lo que limita también notablemente su rendimiento académico.

#### **¿Cómo atenuar estas consecuencias?**

La clave radica en controlar el tiempo de exposición a estos dispositivos. Las personas mayores

pueden desarrollar varias estrategias para evitar problemas mayores, porque no se puede ignorar, los videojuegos están ahí y no es tan fácil privar a los niños y jóvenes de esta distracción. Un recurso constituye supervisar que los juegos no posean altos contenidos violentos, así como proponerle a los jóvenes que realicen actividad física e interactúen con otros compañeros.

Los videojuegos a pesar de provocar efectos negativos también tienes beneficios para los jugadores. A diferencia de los que contienen alto grado de violencia, los videojuegos educativos desarrollan la imaginación y la creatividad, algunos incentivan los valores patrióticos. En este caso, en los Joven Club de Computación y Electrónica se crean videojuegos didácticos de entretenimiento como Gesta Final y Comando Pintura, que han teniendo un impacto positivo en niños y adolescentes, a través de los que se desarrollan habilidades de estrategia, socialización, habilidades motoras y de trabajo en equipo.

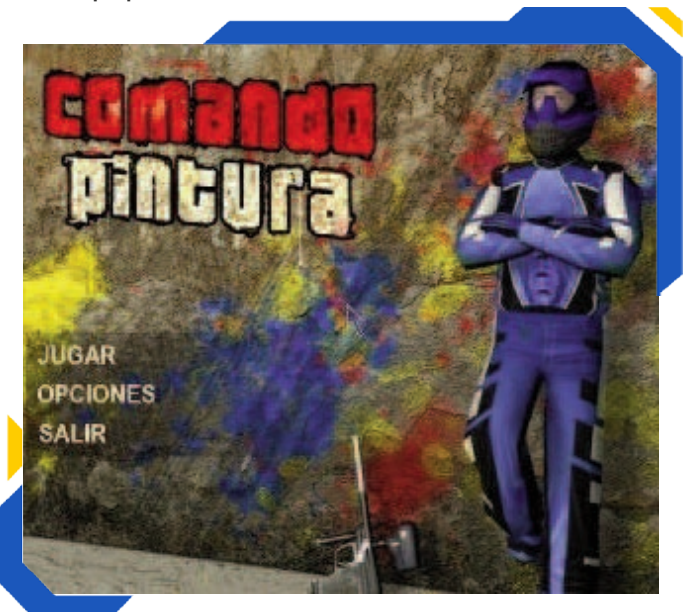

12 Revista Tino, número 52, (2016, octubre-noviembre) «El mercado para los ordenadores personales está muerto. La innovación ha cesado, virtualmente. Microsoft domina con muy poca innovación. Se acabó. Apple perdió. Ese mercado ha entrado en la Edad Oscura, y va a estar en esa Edad Oscura durante los próximos diez años» Steve Jobs

#### **Un ejemplo desde Joven Club**

Gesta Final tiene las potencialidades de ser un juego en tercera dimensión, de corte histórico que describe el período de 1956 a 1959, últimos años de la lucha de liberación armada. El videojuego destaca los escenarios donde se efectuaron los hechos y combates más importantes librados por el Ejército Rebelde, iniciados el 2 de diciembre de 1956.Justo comienza con el desembarco del Granma, y el jugador, convertido en un rebelde más, forma parte de la historia librando batallas hasta el primero de enero de 1959.

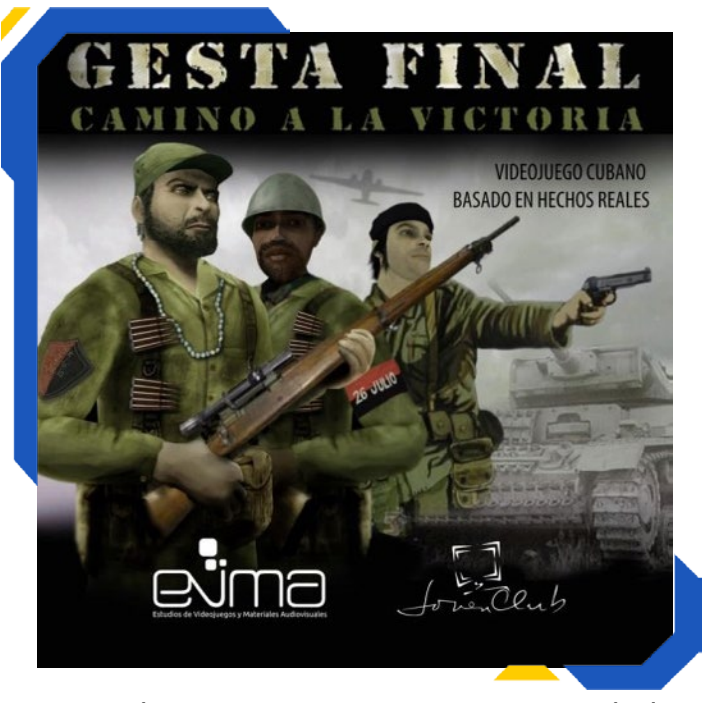

Este videojuego aporta conocimientos de la Historia, compromete con la realidad cubana pasada y a la vez recrea al jugador de formas interesantes, pues se mantiene la estrategia.

#### **Conclusión**

Los videojuegos generan en los jugadores habilidades positivas tales como socialización, actividades motoras, de trabajo en equipo y otras, pero en ocasiones, generan adicción a quienes lo juegan. Por tanto los adultos deben controlar el tiempo de exposición de sus niños y jóvenes, a los de corte violento.

#### **Bibliografía:**

Del Valle, A. E. (2007). ¿Juegos hasta la muerte?. Recuperado el 10 de abril del 2015, de http:// www.juventudrebelde.cu/cuba/2007-02-01/ juegos-hasta-la-muerte/ EcuRed. (2015).

Videojuegos. Recuperado el 10 de octubre del 2015, de http://www.ecured.cu/Videojuegos.

González, P. M., Caballero, M. A., & Ayuso, G. C. (2015). Videojuegos y Educación. Recuperado el 10 de abril de 2015, de http://es.slideshare.net/ nataliacht3/grupo-14-videojuegos-y-educacin Morales, A. B. (2014). Videojuegos: beneficios y desventajas para niños y adolescentes. Recuperado el 10 de octubre de 2015, de http://www2. esmas.com/salud/dia-a-dia/729755/videojuegos-beneficios-y-desventajas-ninos-y-adolescentes/

**Resumen:** En la Universidad de Pinar del Río "Hermanos Saiz" se estudia la Matemática Numérica, cuyo propósito es solucionar problemas mediante el desarrollo de diversos métodos. Para los estudiantes resulta engorroso calcularlos a mano, pues son algoritmos iterativos y

requieren la realización de muchas operaciones por lo que cometen errores extendiéndolos hasta la respuesta final. SEAM es una aplicación web que calcula algoritmos matemáticos, los estudiantes entran los datos del problema y el sistema muestra por paso el procedimiento hasta la solución, la cual se representa gráficamente si se requiere. Permite gestionar ejercicios, para ser resueltos por los estudiantes y evaluarlos.

**Palabras claves:** Matemática, algoritmos matemáticos, software educativo

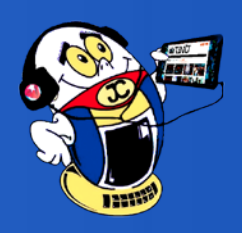

**Abstract:** At the University of Pinar del Rio "Hermanos Saiz" they studied Numerical Mathematics, aimed at solving problems by developing various methods. For students, it is cumbersome to calculate by hand, because they are iterative algorithms and require performing many ope-

rations extending them so they make mistakes until the final answer. SEAM is a web application that calculates mathematical algorithms, students enter the data of the problem and the system displays, step by step procedure to the solution, which is represented graphically if re-

quired. It allows management exercises to be solved by students and evaluate them.

**Keywords:** math, mathematical algorithms, educational software

La educación matemática es un término que se refiere al aprendizaje, la práctica y enseñanza de la Matemática. Esta se usa en todo el mundo como una herramienta esencial en muchos campos, entre los que se encuentran las ciencias naturales, la medicina, las ciencias sociales y la ingeniería.Por otra parte, las aplicaciones web son una herramienta informática diseñada para permitir a un usuario realizar uno o diversos tipos de trabajos. Estas suelen resultar una solución informática para la automatización de ciertas tareas complicadas.

Hoy día, es la informática educativa la ciencia que integra la educación y las herramientas informáticas, cuyo fin es fortalecer y enriquecer el proceso de enseñanza-aprendizaje; es el arte de enseñar tanto a estudiantes como a personas en general, utilizando la computadora como herramienta mediadora para el aprendizaje, por lo que se ha planteado que la informática es la nueva enseñanza del presente y del futuro.

Como parte de esta ciencia se encuentran el software educativo, programa informático que apoya el proceso de enseñanza-aprendizaje y que se caracteriza por ser altamente interactivo. La presente investigación constituye un ejemplo de lo planteado anteriormente, pues SEAM fue creado con el objetivo de apoyar las clases de Matemática Numérica que se imparten en la Universidad de Pinar del Río.

No son pocos los algoritmos que contiene la Matemática Numérica y varios los temas en los que están distribuidos; temáticas diferentes que en ocasiones los estudiantes suelen confundir, pues cuando se imparte la asignatura en un solo semestre el tiempo es corto y el contenido mucho, por lo que es necesario aprovecharlo al máximo, evitar cuentas sencillas repetitivas y concentrarse en entender cómo funcionan los algoritmos y para qué se pueden emplear. Es por esto que se crea la aplicación.

#### **Desarrollo**

#### **Los algoritmos matemáticos dentro de la Matemática Numérica**

La Matemática Numérica es una rama de la Matemática que tiene como propósito el desarrollo de métodos para la solución de los más diversos problemas matemáticos mediante una cantidad finita de operaciones numéricas, es decir, lo que le da unidad a esta rama, no es el tipo de problema que se ha de resolver, sino el método (algoritmo) que se aplicará: operaciones numéricas en cantidad finita.

Está claro que, por regla general, los problemas matemáticos no pueden ser resueltos exactamente de esta manera. Por eso, la Matemática Numérica no se plantea llegar a resultados exactos, ni siquiera a resultados tan exactos como sea posible; el propósito es obtener resultados tan exactos como sea necesario. La obtención de algoritmos, es un requerimiento básico en la enseñanza de la Matemática.

En la Matemática Numérica impartida en la Universidad de Pinar del Río, se estudian por temas los siguientes métodos numéricos también conocidos como "algoritmos matemáticos":

#### **Métodos para hallar raíces de ecuaciones**

- Método de la Bisección,
- Método Regula Falsi,
- Método de Jacobi.

#### **Sistemas de ecuaciones lineales y matrices**

- Método de Gauss,
- Método de Newton-Raphson,
- Método de Gauss-Seidel.

#### **Métodos de aproximación de funciones**

- Método de ajuste de curvas: mínimos cuadrados,
- Método de Lagrange.

#### **Métodos para ecuaciones diferenciales ordinarias**

- Método de Runge-Kutta de orden 2,
- Método de Runge-Kutta de orden 4.

#### **Métodos de optimización numérica.**

- Técnica de búsqueda unidimensional uniforme,
- Técnica de búsqueda unidimensional acelerada,
- Método de Bisección,
- Método de búsqueda por coordenadas,
- Método del gradiente.

#### **Métodos de integración numérica**

- Método de los rectángulos, trapecios,
- Método de Simpson,
- Método de Montecarlo.

#### **Software educativo para la solución de algoritmos matemáticos (SEAM)**

SEAM es el software resultante de esta investigación, y su objetivo fundamental es facilitar a los estudiantes universitarios el cálculo de los algoritmos matemáticos que se estudian en la Matemática Numérica impartida en la Universidad de Pinar del Río "Hermanos Saiz Montes de Oca" y reducir el tiempo que normalmente se emplea en la solución de problemas resueltos por medio de estos métodos.

Abarca todo el contenido de esta asignatura,

permitiendo a los estudiantes la entrada de los datos para que la aplicación proceda a calcular, mostrando paso a paso los resultados obtenidos en cada una de las iteraciones y represente gráficamente la solución final si el algoritmo lo requiere. Además, el software posibilita a los profesores gestionar ejercicios a los que los alumnos pueden acceder para resolverlos y recibir una evaluación por parte del sistema.

Contiene también la descripción textual de los diferentes algoritmos con el fin de afirmar conocimientos adquiridos en clases. La propuesta SEAM, es una aplicación web, o sea, es independiente del sistema operativo, fácil de actualizar y mantener, sin necesidad de distribuir o instalar software en los ordenadores, pues es visible desde cualquier computadora conectada a la red y con un navegador web actualizado.

También permite una comunicación activa entre el usuario y la información mediante una interfaz amigable como se puede apreciar en la figura 1 y 2. La figura 1 muestra la interfaz de SEAM y en la figura 2 se aprecia un ejemplo utilizando el método de Bisección para resolver un determinado problema.

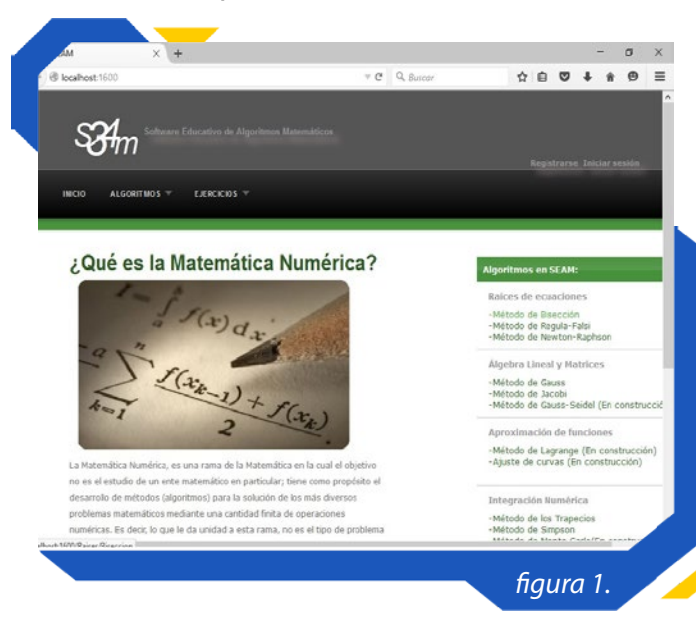

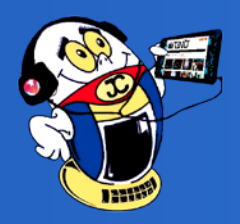

## *El Escritorio*

«A mucha gente todavía le gusta Solaris, pero estoy compitiendo activamente con ellos, y espero que mueran» Linus Torvalds - "padre" de Linux, en 2005

**Uso de las tecnologías de notificaciones y alertas en la web Autor:** Dailenis Díaz Amaya / dailenis.diaz@cha.jovenclub.cu

<span id="page-13-0"></span>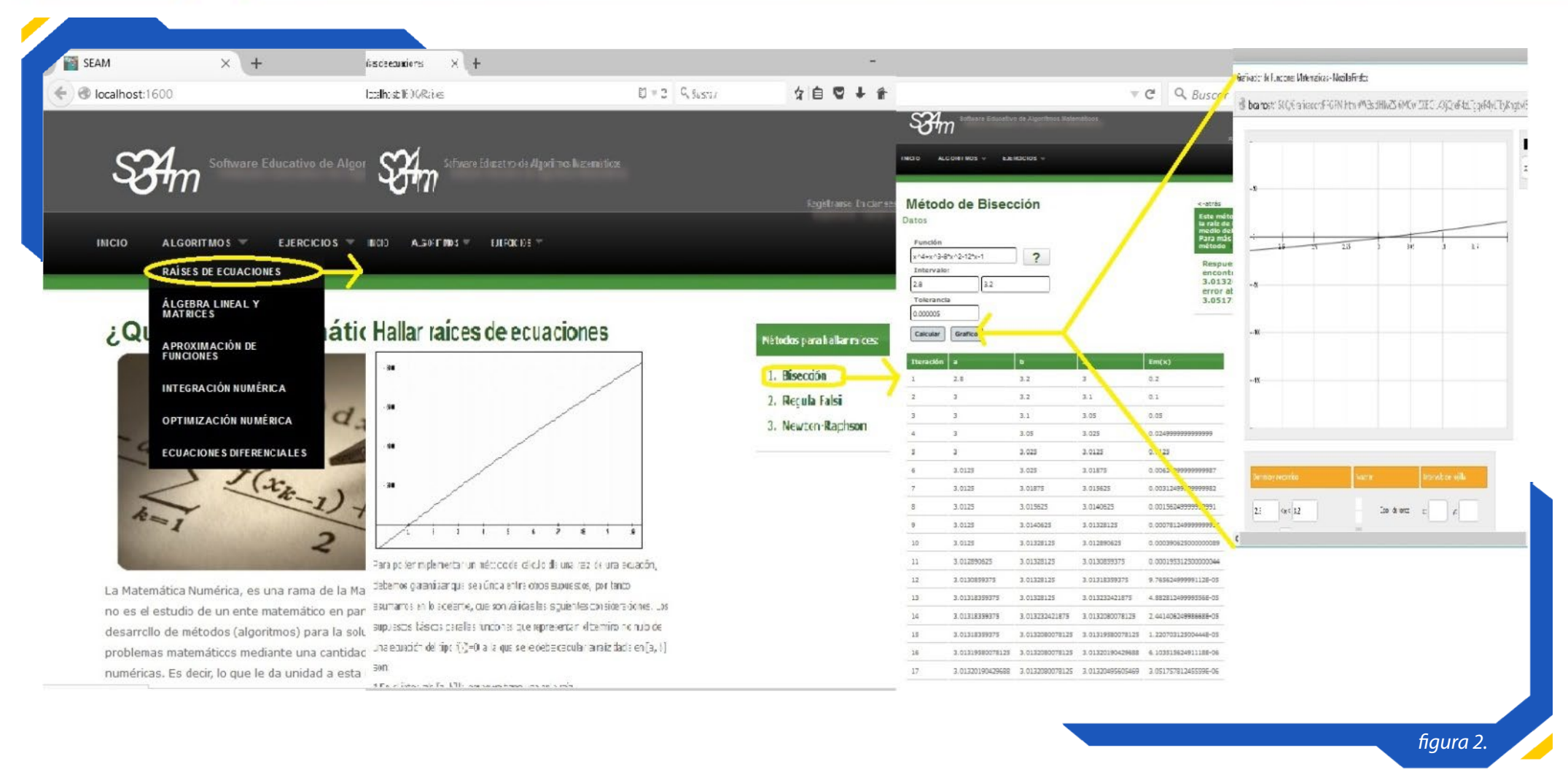

#### **Bibliografía**

Álvarez, M., Guerra, A. & Lau, R. (2007). Matemática Numérica. La Habana: Félix Varela. definición. de. (2014). Recuperado el 20 de noviembre de 2014, de http://definicion.de/algoritmo

Gallegos, G. (s.f.). WebEducativa.net. Recuperado el 17 de octubre de 2016, de http://webeducativa.net/informaticaeducativa.php

Lamas, R., García de la Vega, D. M., González, O., Pigueiras, D., Serrano, A. & García, L. (2000). Introducción a la Informática Educativa (Vol. V). Portal UPR. (s.f.). Recuperado el 11 de septiembre de 2014, de http://www.upr.edu.cu

Softonic. (s.f.). Recuperado el 10 septiebre de 2014, de http://www.softonic.com/s/algoritmos-matematicos

esta forma garantizar la rapidez en la respuesta del servidor.

**•Servidor PostgresSql:** Este es el servidor de la base de datos que fue diseñada con el gestor Postgres. Entre las razones por las que debe cumplir los requisitos de un procesador superior a 2.0 GHz y 2 GB de RAM, es la que se explicaba en el caso anterior.

#### **Conclusiones**

Como resultado de la investigación:

•Se dotó a la Universidad de Pinar del Río de una herramienta capaz de apoyar el proceso de enseñanza-aprendizaje de la Matemática Numérica. •Se logró desarrollar una aplicación web en la que se pueden resolver algoritmos matemáticos y a su vez mostrar la solución gráfica, que facilita a los estudiantes (usuarios) la comprensión de la problemática.

#### **Requisitos de hardware**

El Software Educativo de Algoritmos Matemáticos está caracterizado por tres nodos. Los requisitos mínimos que deben cumplir están especificados a continuación:

**•PC Cliente:** Debe estar conectado a la red en que se encuentra publicada la aplicación, por tanto es necesario un MÓDEM o red LAN disponible, además es necesario que el explorador web esté actualizado ya que uno de los lenguajes que se utiliza para la creación del software es HTML5 y si se utiliza una versión antigua pueden ocurrir problemas para cargar la aplicación por lo que se debe contar preferiblemente con Firefox versión 3.0 o superior.

**•Servidor Web IIS:** El servidor que utiliza este servicio debe tener un procesador de al menos 1.6 GHz y 1GB de memoria RAM, para de

**Resumen:** Los sistemas de notificaciones y alertas permiten comunicar a un usuario información relevante que no puede pasar inadvertida, en tiempo real y dependiendo del contexto. Las notificaciones son generadas por la ocurrencia de eventos en un sistema o aplicación informática, mientras que las alertas son a partir de una constante lectura y chequeo de variables sobre sus valores extremos. Actualmente los sistemas que muestran el estado de cualquier conjunto de variables, los avisos de confirmaciones de

14 Revista Tino, número 52, (2016, octubre-noviembre)

agendas y correo electrónico, que desempeñan tareas de construcción y emisión de notificaciones y alertas; tienen una gran diversidad y difusión. Con el presente trabajo investigativo se pretende fomentar los conocimientos asociados a la tecnología y uso de las notificaciones y alertas en la Web, a través de la definición detallada de los conceptos fundamentales de estos procesos; además de señalar y describir la utilidad de las notificaciones y alertas en determinados escenarios prácticos y exponer las principales características y ventajas de algunos sistemas de notificaciones y alertas a nivel nacional e internacional, con el propósito de describir dicha tecnología, así como también la interfaz gráfica y estructura arquitectónica de la misma. Para sustentar la investigación se utilizaron métodos teóricos como el Histórico-Lógico con el que se realizó un estudio sobre sistemas de notificaciones y alertas, atendiendo a su progreso y desarrollo desde sus inicios hasta el presente. El Analítico-Sintético para conocer las definiciones

## *El Escritorio*

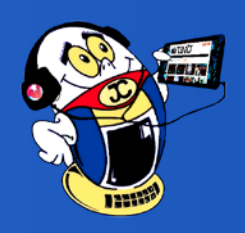

«Sólo los débiles hacen copias de seguridad en cintas: los hombres de verdad tan solo suben sus cosas importantes a un servidor FTP, y dejan que el resto del mundo las replique.» Linus Torvalds - "padre" de Linux, en 1996

**Palabras claves:** Alertas, Escenarios, Evento, **Notificaciones** 

vinculadas al tema profundizando e investigando acerca de las partes que conforman el objeto de estudio.

**Abstract:** Notifications and alerts Systems allow to communicate to a user relevant information that cannot be overlooked, in real time and depending on the context. Notifications are generated by the occurrence of events in a computer system or application. Alerts are generated from constant reading and check variables on

their extreme values. Currently the systems that show the status of any set of variables, notices of confirmations agendas and email, performing construction tasks and issuing notifications and alerts; They have a great diversity and dissemination. With the present research work aims to promote knowledge and technology associated with the use of notifications and alerts on the Web, through the detailed definition of the fundamental concepts of these processes; besides pointing out and describing the usefulness of notifications and alerts in certain practical scenarios and show the main features and advantages of some systems of notifications and alerts at national and international level, in order to define its importance, as well as the graphical interface and architectural structure thereof. To support theoretical research methods such as historical and logical with a study on notifications and alerts systems was carried out, according to their progress and development from its beginnings to the present. Analytical-Synthetic for definitions related to the subject deepening and researching about the parts that make up the object of study.

**Keywords:** Alerts, Event, Scenarios, Notifications

Las tecnologías de notificaciones y alertas se definen como interfaces usadas fundamentalmente en procedimientos de atención multitarea, los mismos proporcionan información actualizada y valiosa al usuario de manera efectiva. Su objetivo es mostrar un mensaje de modo que mejore la capacidad de los usuarios para distinguir los eventos que ocurren y tienen prioridad alta.

Este tipo de tecnología permite la recolección de datos sobre eventos de interés que ocurren o están por ocurrir, producidos en cualquier esfera dentro del ámbito de trabajo, para ser emitidas posteriormente tomando como canal de comunicación fundamental el correo electrónico, manteniendo constantemente informados a personas y áreas que interactúen con el mismo. Con el resultado y conclusión de la presente investigación se logra entender el funcionamiento básico de un sistema de notificaciones y alertas, tomando como referencia diversos sistemas ya implementados y con largos períodos de funcionamiento; basándonos fundamentalmente en sus características generales, ventajas y desventajas, funcionamiento de la interfaz gráfica, configuraciones generales, opciones disponibles, formas de compilación, así como también principales eventos notificados y alertas emitidas en cada uno de ellos con el fin de realizar y complementar su diseño y posterior desarrollo.

#### **Desarrollo**

#### **Escenarios de uso de las tecnologías de notificaciones y alertas**

Aplicaciones de consumidor: se puede enviar notificaciones a los clientes, ejemplo:

• Una agencia de corredores de bolsa puede enviar precios de valores bursátiles y de fondos según los criterios definidos por el cliente. La notificación puede contener un vínculo que permita al cliente comprar o vender valores.

> Revista Tino, número 52, (2016, octubre-noviembre)  $15'$ «Las organizaciones gastan millones de dólares en firewalls y dispositivos de seguridad, pero tiran el dinero porque ninguna de estas medidas cubre el eslabón más débil de la cadena de seguridad: la gente que usa y administra los ordenadores»

• Una institución financiera puede enviar notificaciones sobre balances bajos o pagos atrasados al dispositivo que elija el suscriptor, como el correo electrónico entre otros.

• Una compañía aérea puede enviar información sobre las llegadas de vuelos y los retrasos en las salidas.

• Un agente de la propiedad inmobiliaria puede enviar listados de casas que cumplan los criterios de un cliente.

Aplicaciones operativas: se puede enviar notificaciones acerca de las operaciones de la empresa, ejemplo:

- Cuando una máquina de una línea de montaje necesita atención, el responsable de la línea de montaje recibe una notificación sobre la máquina que está inoperativa y el error de la misma.
- Cuando un registro de eventos del servidor de producción recibe un error importante, el técnico de soporte recibe una notificación que contiene el mensaje de error.

Aplicaciones de business intelligence: se puede realizar un seguimiento de la información fundamental para la empresa, ejemplo:

• Una base de datos mantiene el inventario actual de todos los productos de una empresa. Cuando el inventario de tarjetas de red, cae por debajo de las 50 unidades, la aplicación recibe una notificación para informarle de que envíe un pedido de tarjetas de red.

Comunicación con los empleados: permite informar a los empleados acerca de sus proyectos, ejemplo:

• Varias personas colaboran en una propuesta importante. Cuando el principal implicado actualice la propuesta, se debe emitir una notificación a los demás miembros del equipo.

• Cuando se trabaja en un nuevo producto y necesita mantenerse informado sobre la investigación relacionada con el producto.

Cuando se dispone de un nuevo informe en el archivo de la empresa, recibe un mensaje de correo electrónico que contiene un vínculo al informe.

Arquitectura de la tecnología de notificaciones y alertas

La arquitectura básica de un sistema de notificaciones se define con cuatro elementos principales como se muestra a continuación.

• Datos del u*suario:* información primordial que posee un sistema de notificación, se resume en los datos del usuario final, el cual recibe todos y cada uno de los avisos generados por el sistema, estos datos dependiendo del dispositivo a entregar pueden ser: número de teléfono celular, dirección de correo electrónico, direcciones IP y nombres de dominio, etc.

• Base de *datos:* el sitio donde se almacena la información principal para que se generen los eventos y así los usuarios reciban la información necesaria o generada. Los eventos que se generan en la base de datos son: inserciones, modificaciones o eliminaciones; estos producirán las notificaciones de información a los usuarios.

• Manejador *de notificaciones:* organiza las acciones a realizarse después de detectar un evento, del mismo se busca la relación con los usuarios existentes, una vez hecho esto analiza la información de dichos usuarios, arma el mensaje o notificación a enviarse y ejecuta el envio de acuerdo al dispositivo registrado por el usuario en el sistema.

• Dispositivos: destino de la información a los cuales se les debe enviar la notificación tales como: número de teléfono celular, dirección de correo electrónico, direcciones IP y nombres de Dominio.

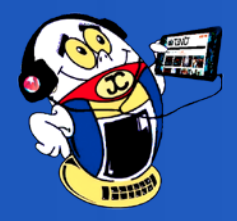

#### **Principales tecnologías de notificaciones y alertas estudiados**

El estudio realizado acerca de las principales características y el comportamiento de los sistemas de notificaciones y alertas arrojó la siguiente tabla quedando expuestas las principales características, ventajas y desventajas de su uso.

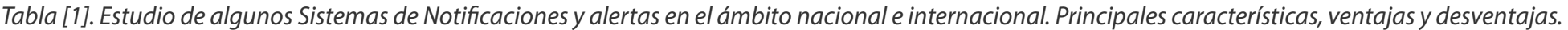

16 Revista Tino, número 52, (2016, octubre-noviembre) envenenarían, y la respuesta sería 'lo sentimos, aquí tiene un cupón para dos más» Mark Mi-«Si McDonnalds funcionara como una compañía de software, uno de cada cien Big Macs te nasi - escritor y divulgador de tecnología

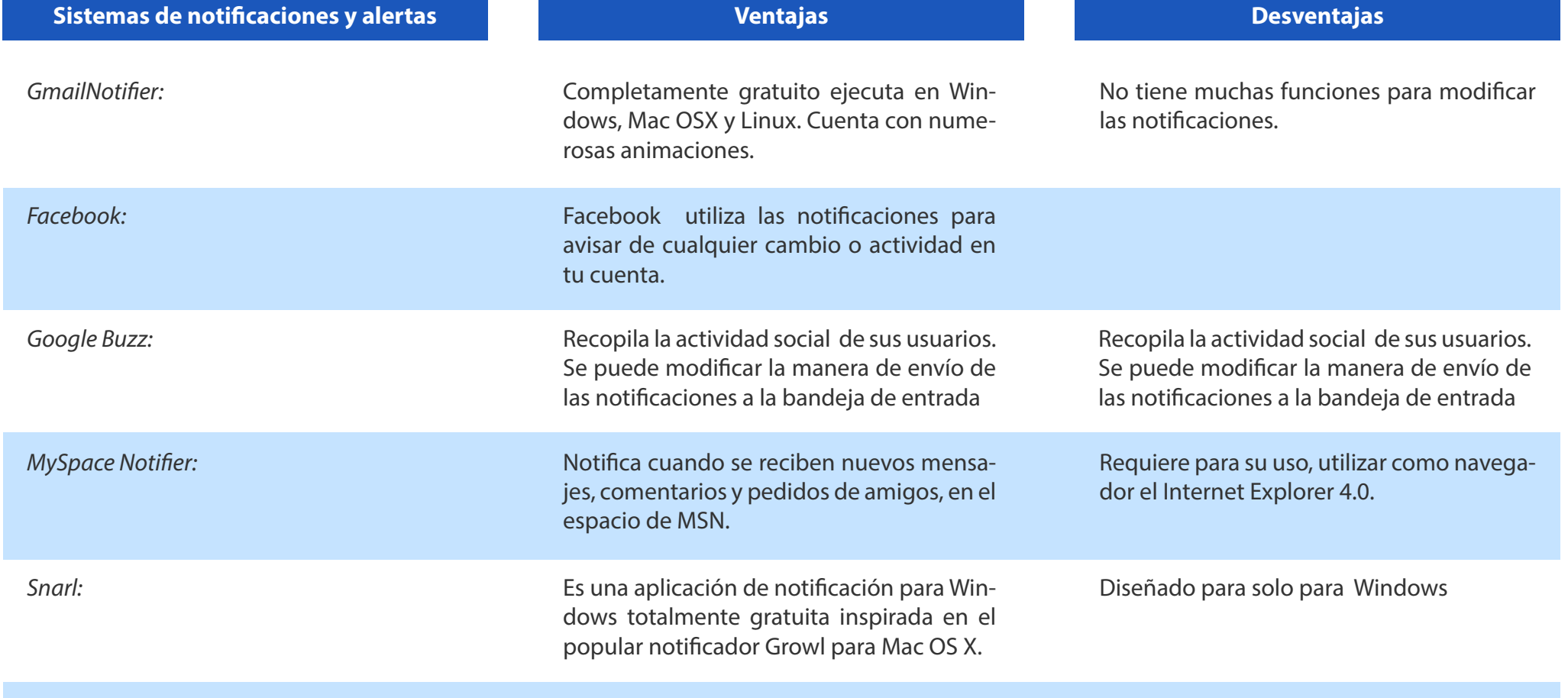

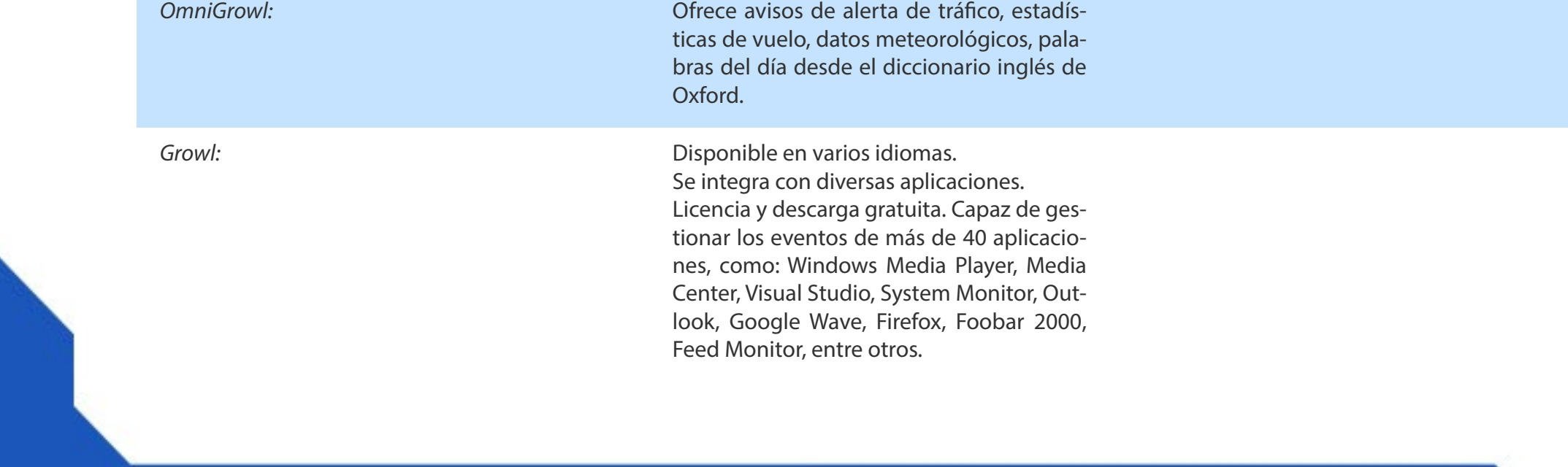

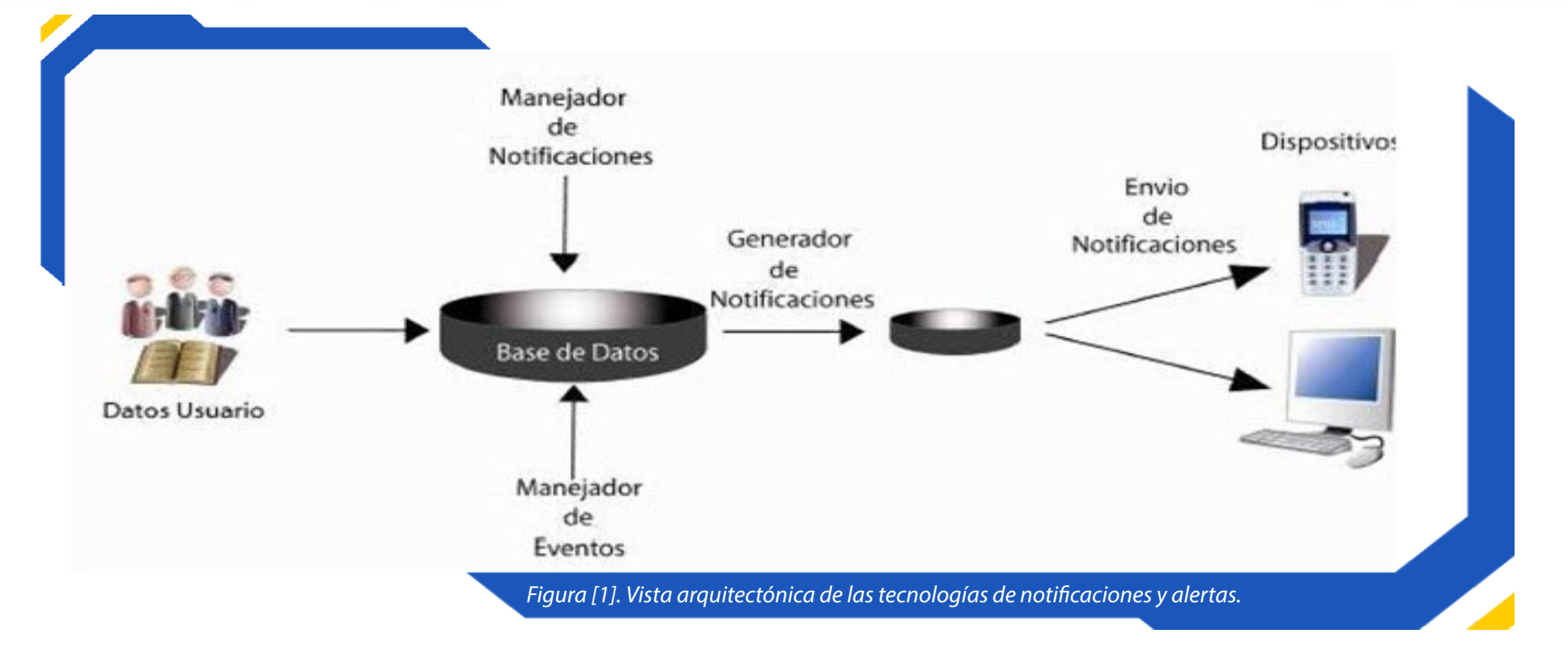

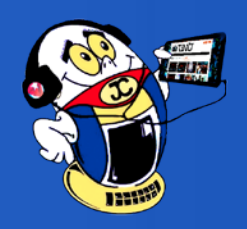

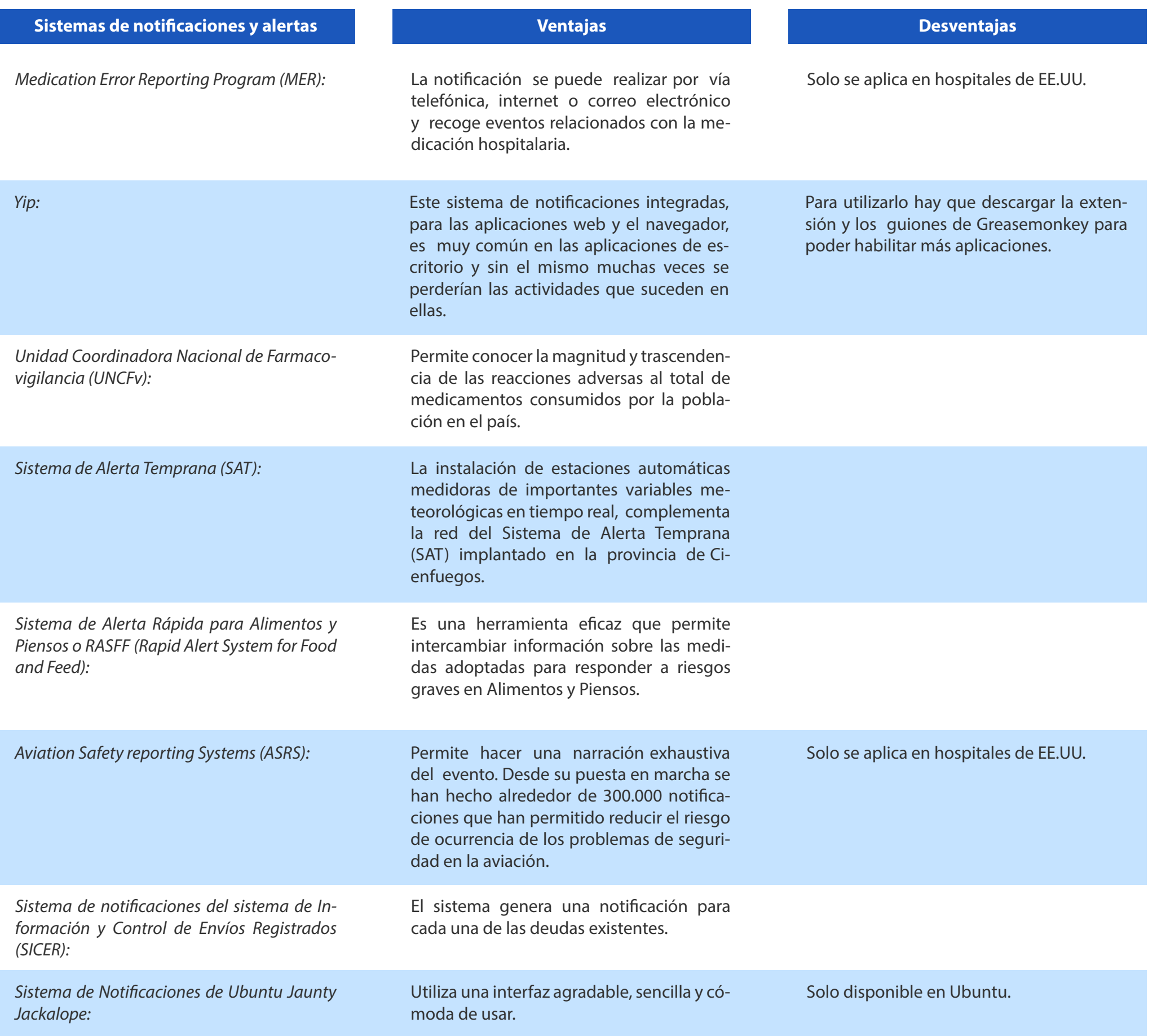

Revista Tino, número 52, (2016, octubre-noviembre) 17 «Si los automóviles siguieran el mismo patrón que las computadoras, un Rolls-Royce costaría 1,000 dólares y correría un millón de millas por galón de gasolina. También explotaría una vez al año y mataría a todos los pasajeros en el interior.» Robert X. Cringely

#### **Conclusiones**

Fueron planteados los conceptos básicos relacionados con el proceso de notificaciones y alertas para lograr un entendimiento del objeto de estudio y desarrollar conocimientos acerca del mismo. Con el estudio en el ámbito internacional y nacional de las soluciones informáticas que gestionan notificaciones y alertas, se evidenciaron las principales características y ventajas de los mismos utilizados tanto en aplicaciones Web como en diferentes sistemas operativos.

#### **Referencias Bibliográficas**

Calzadilla, O., Jiménez, G., González, B. E., Ávila, J. (2007). Aplicación de la minería de datos al Sistema Cubano de Farmacovigilancia. Recuperado el 27 de octubre de 2016, de http://bvs.sld.cu/ revistas/far/vol41\_3\_07/far03307.htm

Implementar Notification Services. (s. f.). Recuperado el 27 de octubre de 2016, de http:// msdn.microsoft.com/es-es/library/ms171302(S-QL.90)

Nasa. (s. f.). Aviation Safety Reporting System. Recuperado el 27 de octubre de 2016, de http:// asrs.arc.nasa.gov/overview/staff.html

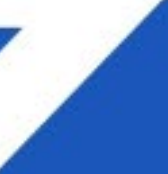

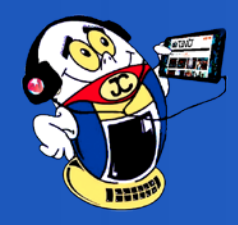

## <span id="page-17-0"></span>*Vistazos Tecnológicos*

### **El teléfono celular y la reina malvada (fragmentos) Autor:** Umberto Eco\*

En esta ocasión les hacemos llegar, mediante esta sección de entretenimiento tecnológico-cultural, una obra de Umberto Eco relacionada con el teléfono celular, dispositivo que en la actualidad casi llega a ser un apéndice del ser humano.

Colectivo editorial de Tino

Recientemente, estaba caminando por la ace-ra cuando vi a una mujer que se acercaba a mí. Su rostro estaba pegado a su teléfono celular y no veía por dónde iba. Si yo no me hacía a un lado, chocaríamos. Como soy en secreto una persona malvada, me detuve repentinamente y me di la vuelta. La dama chocó con mi espalda, dejando caer su teléfono. Rápidamente se dio cuenta de que había topado con alguien que no podía haberla visto y que ella debería haber sido quien se apartara. Balbuceó una excusa, mientras yo amablemente le decía que no se preocupara porque estas cosas pasan todo el tiempo en estos días.

Estoy muy consciente de que se ha escrito mucho ya sobre el uso de los teléfonos celulares, así que no hay mucho que yo pueda añadir aquí. Pero si pensamos en ello con claridad por un momento, simplemente es asombroso que casi todos hayamos caído presa del mismo frenesí. Apenas sostenemos ya conversaciones cara a cara; ni reflexionamos sobre los temas apremiantes de la vida y la muerte, o siquiera vemos hacia el campo cuando pasa frente a nuestra ventanilla. En vez de ello, hablamos obsesivamente en nuestros teléfonos celulares, rara vez sobre algo particularmente urgente, mientras malgastamos la vida en un diálogo con alguien a quien ni siquiera podemos ver.

Hoy, estamos viviendo en una era en la cual, por primera vez, la humanidad se las ha ingeniado para realizar uno de los tres deseos perdurables que durante siglos solo la magia pudo satisfacer. El primero es la capacidad de volar; no abordando un avión sino con nuestros propios cuerpos, agitando los brazos. El siguiente es la capacidad

de afectar directamente a nuestros enemigos o nuestros seres queridos - clavando alfileres en muñecos o pronunciando palabras esotéricas. Y el tercero es la capacidad de comunicarnos instantáneamente a grandes distancias. Siempre hemos querido un genio o algún objeto mágico con el poder de transportarnos en un instante de Frosinone a Pamir, de Innisfree a Tombuctú, o de Bagdad a Poughkeepsie. Y ahora lo tenemos.

18 Revista Tino, número 52, (2016, octubre-noviembre) querían caminar ni andar cargando cosas» Lech Walesa, ex – presidente de Polonia de 1990 «Sí, soy perezoso. Pero gracias a gente como yo se inventó la rueda y la bicicleta porque no a 1995, nacido en 1943.

¿Por qué la gente se ha inclinado tanto hacia las prácticas mágicas a lo largo de los siglos? La prisa. Las promesas mágicas de que se puede saltar instantáneamente de la causa al efecto - del punto A al punto B - a través de una especie de cortocircuito, sin dar ningún paso intermedio. Pronuncio una fórmula y transformo el hierro en oro. Convoco a los ángeles y envío mensajes a través de ellos. La fe en la magia no se desvaneció con el advenimiento de la ciencia. No, nuestro deseo de inmediatez simplemente se transfirió a la tecnología. Si uno presiona un botón en su teléfono celular en Roma, en segundos está hablando con un amigo en Sidney.

Sabemos que la ciencia y la tecnología avanzan lentamente a través de una investigación cuidadosa; y sin embargo queremos una cura para el cáncer en este momento, no mañana. Así que, en vez de esperar por años, ponemos nuestra fe en el doctor-gurú que nos ofrece una poción milagrosa que funciona instantáneamente para curar nuestros males.

La relación entre nuestro entusiasmo por las conveniencias tecnológicas y nuestra inclinación por el pensamiento mágico es muy cercana, y está ligada profundamente a la esperanza religiosa que ponemos en la acción relámpago

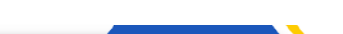

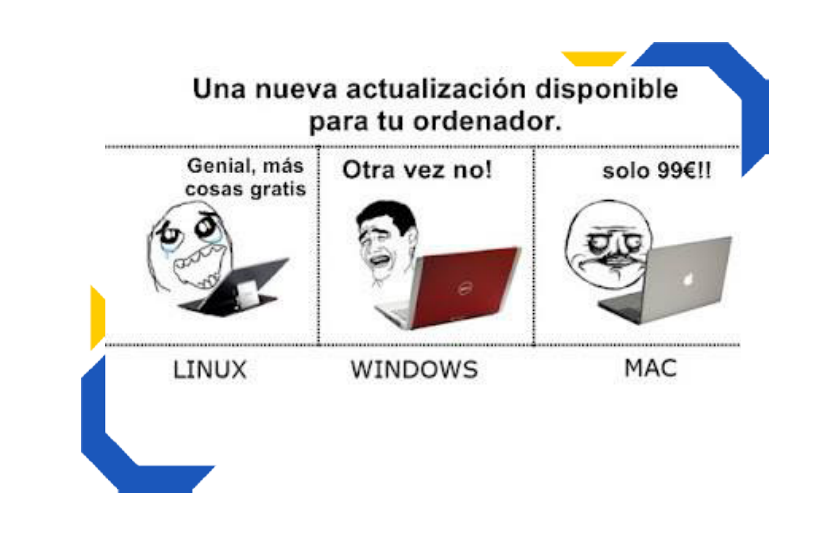

#### TODOS LOS ELEMENTOS QUE COMPONEN UN ORDENADOR DEBEN ESTAR CONECTADO A LA PLACA BASE PARA QUE FUNCIONE CORRECTAMENTE

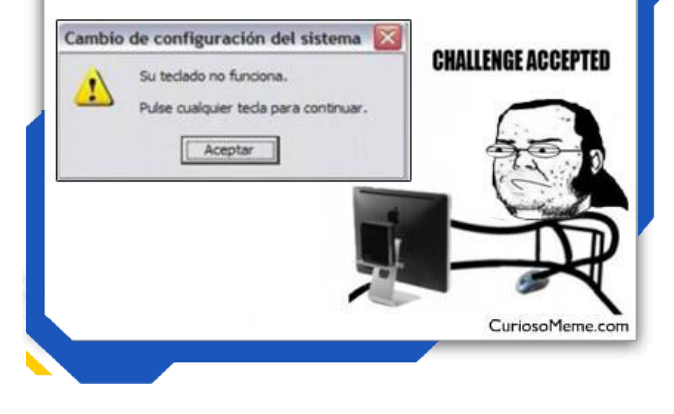

de los milagros. Durante siglos, los teólogos nos han hablado sobre los misterios, argumentando que son concebibles pero incomprensibles. La fe en los milagros nos muestra lo luminoso, lo sagrado y lo divino, que funciona sin demora.

¿Puede ser que haya una conexión entre quienes prometen una cura instantánea para el cáncer, místicos como el Padre Pío, los teléfonos celulares y la reina malvada en "Blanca Nieves"? En cierto sentido la hay. La mujer al inicio de mi artículo estaba viviendo en un universo de cuento de hadas, encantada por el teléfono celular que llevaba al oído en vez de un espejo mágico.

**\*Umberto Eco** (1932-2016) Semiólogo y escritor italiano. Se doctoró en filosofía en la Universidad de Turín. Su obra ha sido fundamental para entender la historia del siglo XX y de nuestros días. Durante mucho tiempo se dedicó a la enseñanza en la universidad, y sus ensayos son textos de consulta obligada en las universidades de todo el mundo. Hace más de treinta años hizo su entrada triunfal en el mundo de la ficción con El nombre de la rosa, una novela que lo convirtió en un autor apreciado no solo por la crítica, sino también por el gran público.

#### **Referencia Bibliográfica**

Eco, U. (2015). El Sol de México. El teléfono celular y la reina malvada. Recuperado de, http://www. oem.com.mx/elsoldemexico/notas/n3827133. htm

## *Vistazos Tecnológicos*

**Chistes informáticos gráficos**

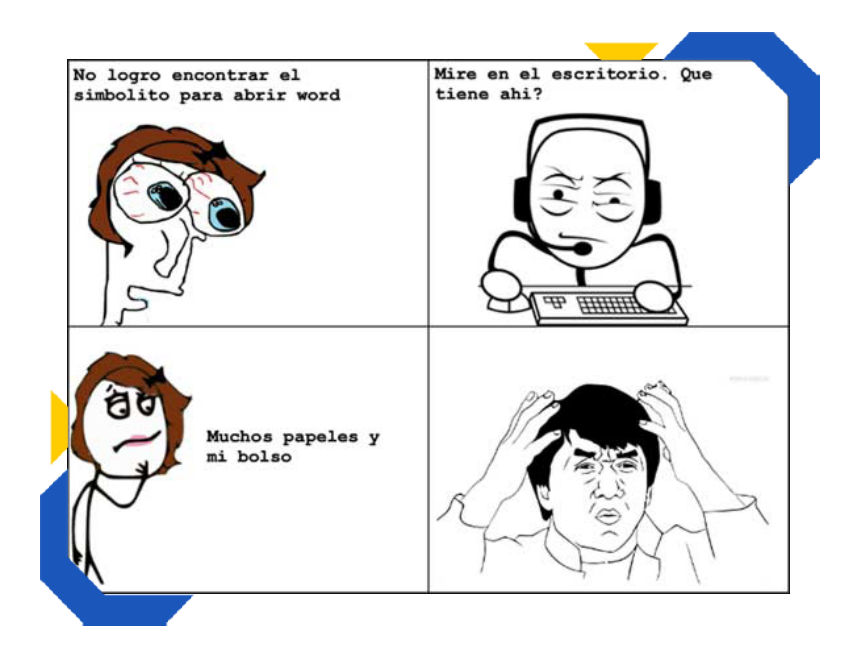

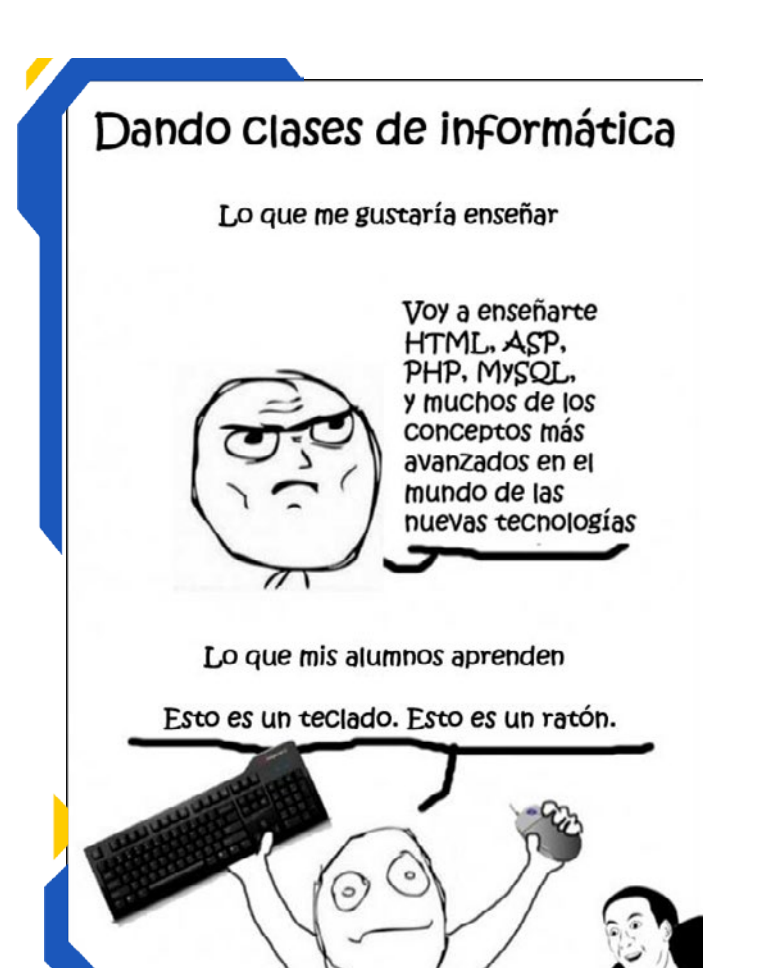

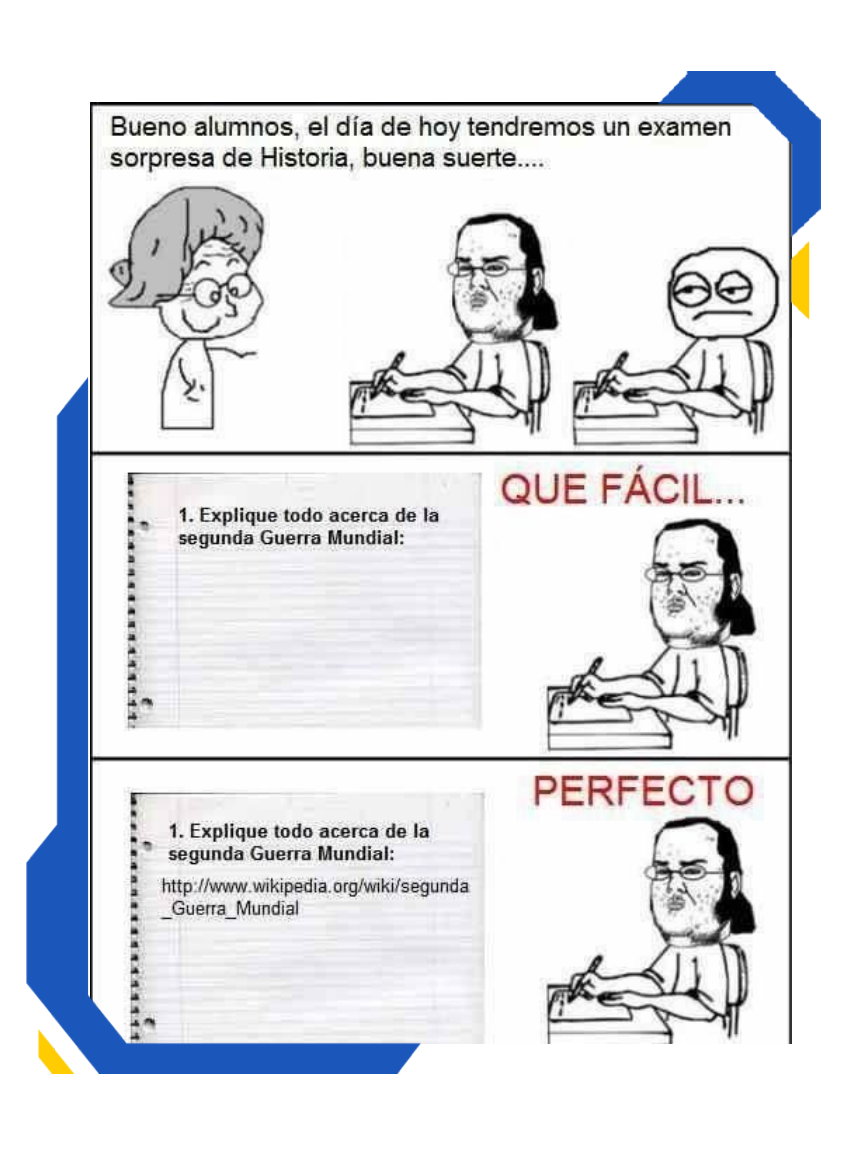

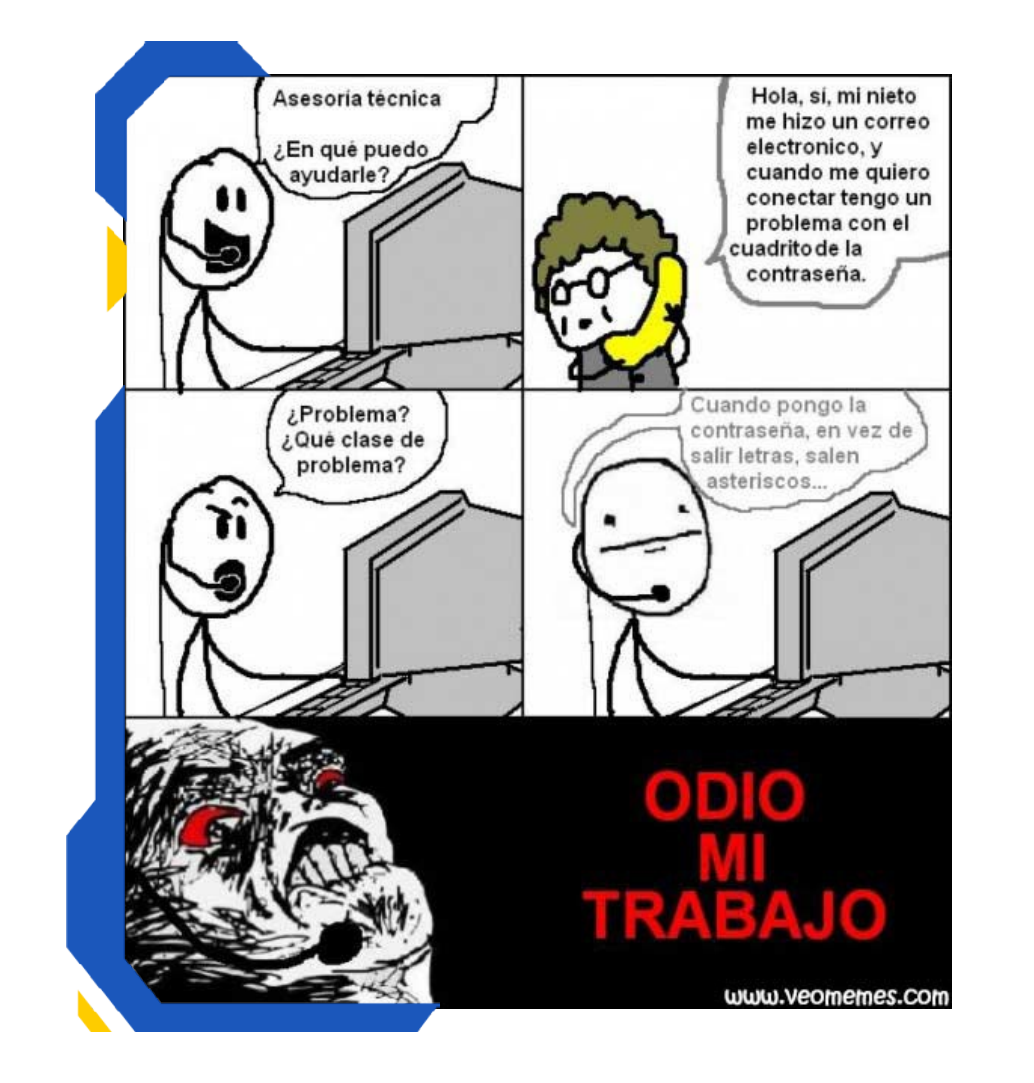

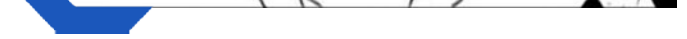

Chistes (Memes)

#### **Referencia Bibliográfica**

Ramos Marquez, C. [Humor] Informática, programación y sus MEMES. Brandominus. Recuperado en noviembre/2016, de http://www. brandominus.com/humor-informatica-programacion-y-sus-memes/

> «UNIX es simple. Sólo necesita un genio para entender su simplicidad» Dennis Ritchie - cientifico computacional que colaboró en el desarrollo de UNIX

### <span id="page-19-0"></span>**¿Cómo impedir el borrado de las teclas? / How to prevent the erasing of keys? Autor:** Andrés Alvarez Hechavarría / andres.alvarez@scu.jovenclub.cu

## *El Taller*

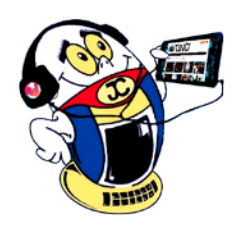

**Resumen:** Se presenta una solución para impedir el borrado de las teclas en aquellos teclados cuyos símbolos se borran, total o parcialmente, por diferentes causas y que aún funcionan desde el punto de vista electrónico. La esencia de la solución consiste en marcar el símbolo, en la tecla correspondiente, mediante un cautín y troquel apropiado, cuya confección se describe más adelante.

**Palabras claves:** Teclas, teclado, troquel, borrado

Uno de los problemas más comunes que se presentan en oficinas e instalaciones, donde la Informática está presente, es el borrado de las letras en los teclados, ya sea por el trabajo excesivo de estos periféricos o por su mala calidad.

Hay que tener en cuenta que el trabajo del teclado es interactuar con el usuario a través de los dedos, principal fuente de corrosión y desgaste debido a la fricción que ejercen hacia las teclas y la transferencia de sudor hacia las mismas. Para quienes tienen habilidades mecanográficas y usuarios avanzados acostumbrados al trabajo con las computadoras quizás el hecho que algunas teclas estén borradas no tiene mayor importancia para su desempeño con la computadora, sin embargo, cuando se trata de un usuario sin habilidades en el trabajo con la Computadora Personal (PC) esto puede convertirse en todo un problema en el momento de elaborar un documento.

**Abstract:** This article presents a solution to prevent the deletion of the keys on keyboards those whose symbols are deleted, in whole or in part, for various reasons and still work from the electronic point of view. The essence of the solution is to mark the symbol on the corresponding key, using a soldering iron and appropriate die, whose preparation is described below..

#### **Descripción de la solución**

20 Revista Tino, número 52, (2016, octubre-noviembre) «El desarrollo de la tecnología pone en crisis el principio mismo de la empresa privada, pues sólo unas cuantas gigantes están en condiciones de disponer de las inmensas sumas de capital necesarias para utilizar dicha tecnología.»

La solución que se propone para este problema es realizar una marca permanente en la tecla, mediante un troquel cuya forma sea la del símbolo correspondiente a la misma. Para la confección del troquel se emplea una tira fina de metal cuyo grosor sea similar al de las letras del teclado. Los pasos a seguir son:

1. Con la tijera de corte de metal, recortar las tiras de metal a aproximadamente 5 mm de alto y un largo que oscile entre los 3 y 4 cm (Figura 1).

2. Con la ayuda de la pinza pico de garza, doblar la tira de metal reproduciendo la forma exacta de la letra deseada (Figura 2 y Figura 2.1).

3. Recortar los sobrantes del troquel, con la máxima precisión, para un mejor terminado (Figura 3).

4. Una vez elaborados los troqueles de las letras, se debe construir la guía de posición que consiste en una cubierta metálica con un orificio en la posición exacta de las letras, este dispositivo permite la uniformidad en el momento del grabado o transferencia (Figura 4).

 **Key words:** Keyboard, keys, die

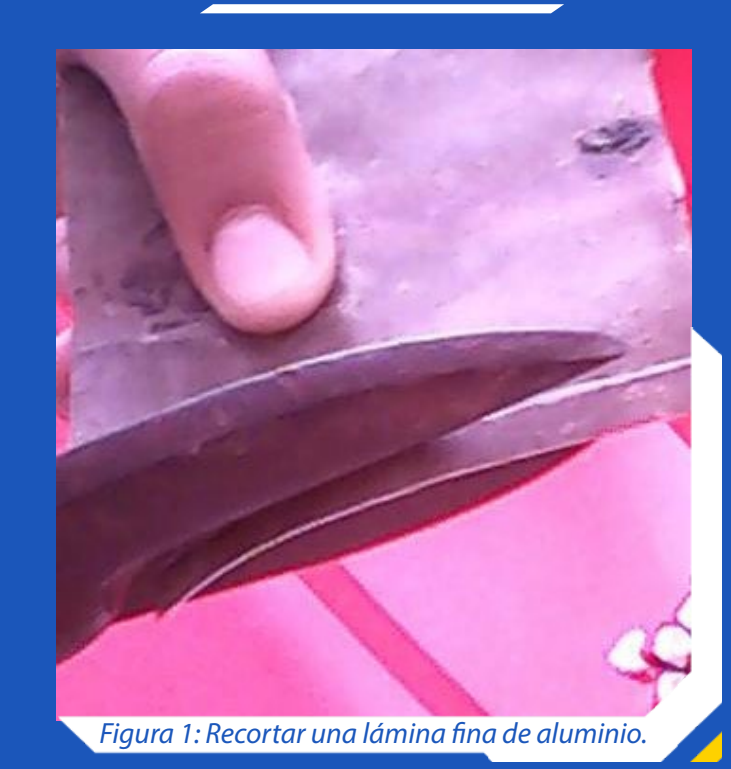

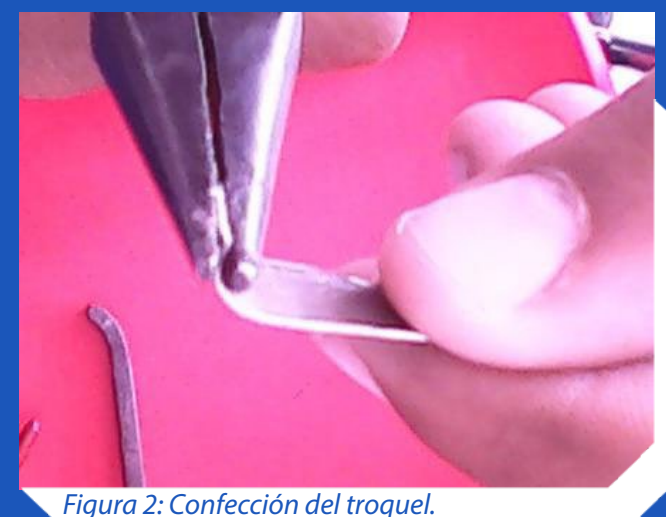

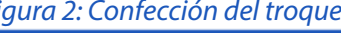

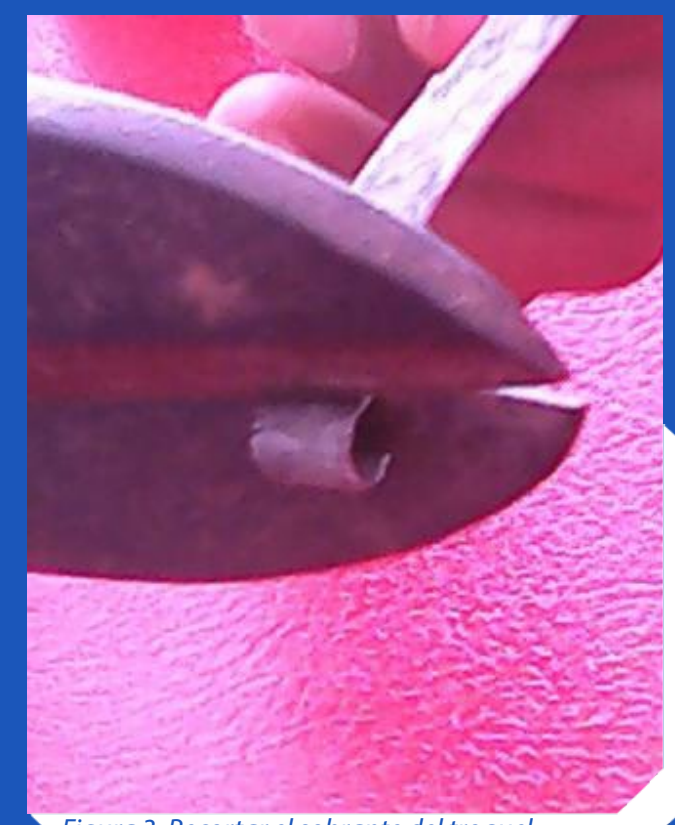

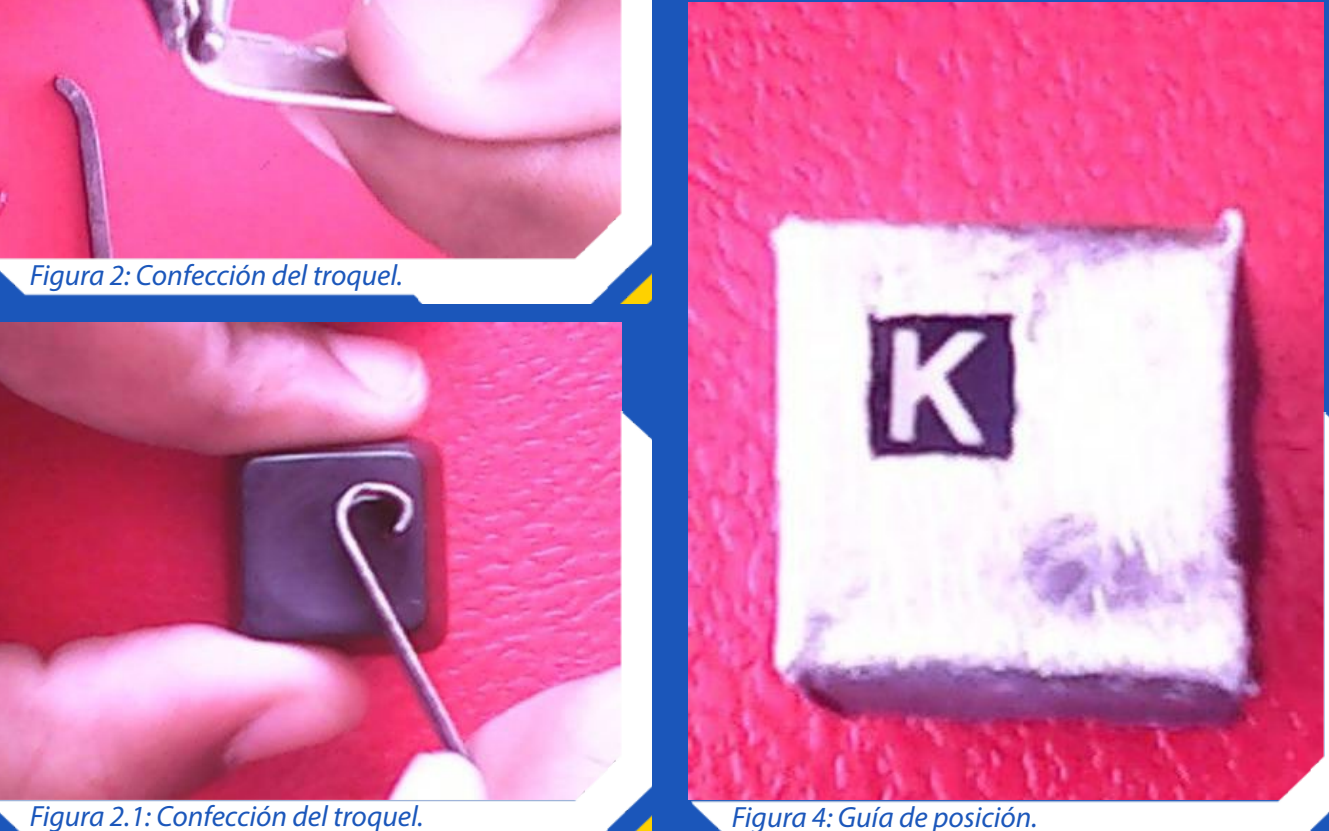

*Figura 3: Recortar el sobrante del troquel.*

Revista Tino, número 52, (2016, octubre-noviembre) 21

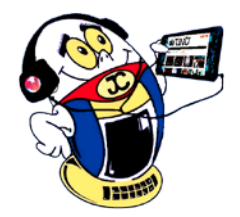

## *El Taller*

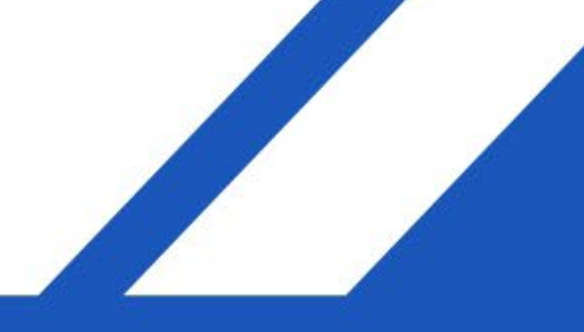

«Es la tecnología la que resuelve los problemas, no la política.»

#### **Para realizar el grabado o transferencia de las teclas seguir los siguientes pasos:**

- 1.Colocar la guía de posición en la tecla que se desea grabar (Figura 5).
- 2.Introducir el troquel de la letra deseada en el orificio de la guía de posición (Figura 6).
- 3.Con la ayuda del cautín o pistola de soldar, aplicar calor por la parte superior del troquel, presionando suavemente hacia la tecla (Figura 7).

4.Transcurridos unos segundos y con la ayuda de una pinza pico de garza retire el troquel incrustado en la tecla (Figura 8).

5.Eliminar los residuos generados por este proceso y por último aplicar pintura en el fondo del surco (Figura 9).Otra solución alternativa puede ser empleando los troqueles que poseen muchos mecánicos, siempre y cuando las letras sean similares a las del teclado. También los troqueles se pueden obtener de una vieja y arrinconada máquina de escribir.

#### **Listado de componentes**

Lámina fina de aluminio, cautín o pistola de soldar, cincel, tijera hojalatera, pinza pico de garza, lima, equipo de troquelado, pintura blanca o negra.

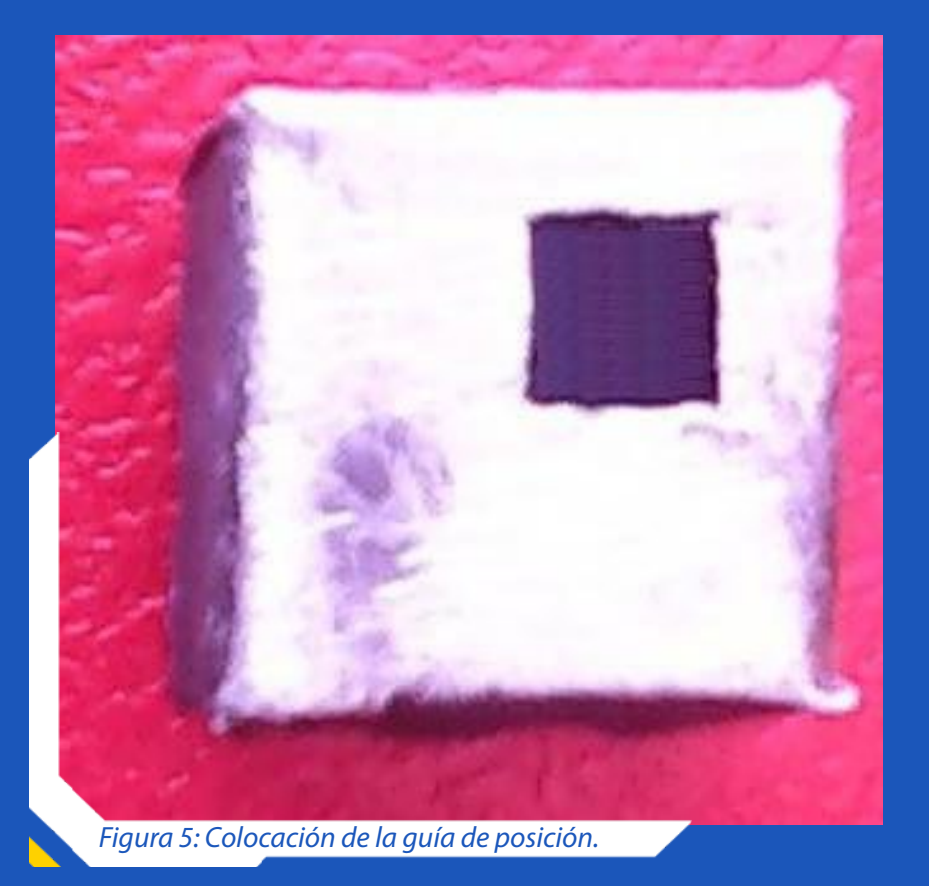

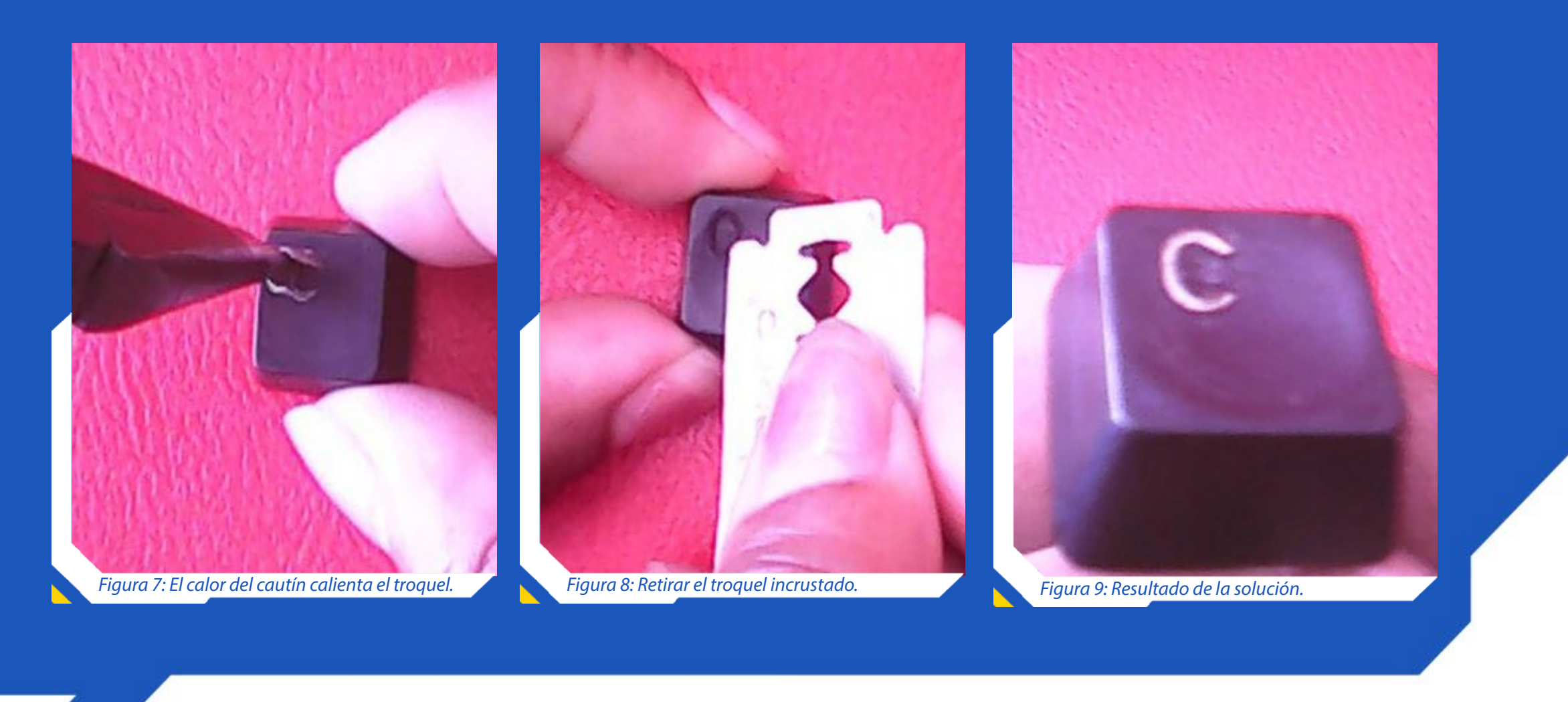

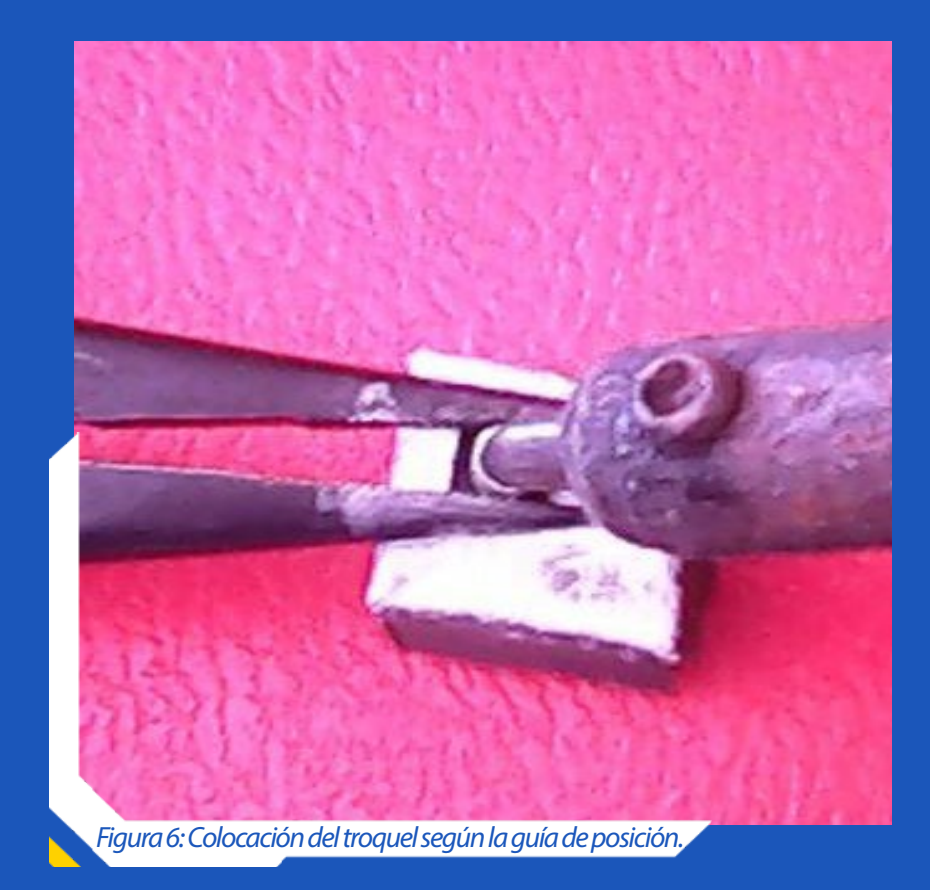

#### **Conclusión**

Se expuso una solución para marcar los teclados borrados utilizando un cautín y troquel. Se describió como confeccionar el troquel y los pasos necesarios para realizar el grabado de las teclas.

## *El Nivel*

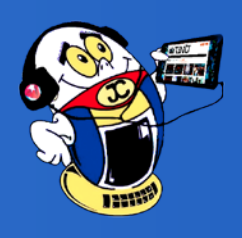

### <span id="page-21-0"></span>**La apuesta cubana por los videojuegos / Cuban bet for video games Autor:** Yoadis Marin Remedios/ yoadis.marin@pri.jovenclub.cu

**Resumen:** Sagua, la aldea embrujada; Súper Claria y La Chivichana, son tres nuevos videojuegos producidos en Cuba por Los estudios de grabaciones EGREM, el ICAIC y la UCI que tienen entre sus atractivos la música de la popular banda Buena Fe. Los mismos resultan ser juegos ocasionales, ideales para despejar. Han sido concebidos para un público relativamente joven y tienen un marcado interés educativo, pues se trata de juegos ecológicos que promueven la protección del medio ambiente a la vez que mezclan la diversión con el conocimiento de la Historia. Tiene la opción de jugarlos durante una hora aproximadamente de forma gratuita. Estos

Los videojuegos son considerados en muchas partes del mundo como el octavo arte ya que es el único medio audiovisual realmente interactivo, donde el protagonista es el sujeto. Mucho se ha dicho y escrito ya a favor y en contra de ellos, pero lo que resulta ser una realidad es que sirven para relajar la mente y demostrar ciertas habilidades para el uso de la tecnología.

No es habitual que en Cuba se produzcan videojuegos, la mayoría de los consumidores de dichos productos están acostumbrados a las producciones importadas, generalmente realizadas por grandes compañías. Sin embargo, en los últimos tiempos los videojuegos "hechos en casa" han tenido más éxito que los fabricados por grandes empresas, en ello ha resultado de gran importancia la parte creativa de quiénes los producen que trabajan en pos de que los videojuegos cubanos abran caminos en la espiritualidad de todos.

#### **Desarrollo**

Dentro de la sociedad cubana, existe una errónea concepción sobre los videojuegos, sin embargo, hay quienes son de la opinión que estos pueden ser, si se utilizan correctamente, un motor impulsor de muchas aptitudes, sus beneficios tanto culturales como educativos les hacen merecer que sean tomados en cuenta. Los juegos serios, por ejemplo, ayudan a llevar la diversión al aprendizaje e incluso a la rehabilitación de una enfermedad. Esto no cambia el hecho de que los mismos pueden crear adicción sin son utilizados de forma inadecuada. Lo cierto es que los videojuegos se han convertido en un efectivo vínculo de comunicación hacia niños y jóvenes, por eso es importante crear una cultura del videojuego principalmente en los adultos para que estos sean capaces de descifrar cuando el producto que se consume es el adecuado. «Sagua, la aldea embrujada», diseñado para PC, es el primero de los tres videojuegos de los Es-

productos, catalogados como de alto valor estético, pueden aportar mucho a la difusión de los valores.

**Palabras claves:** videojuegos, educativo, público joven, conocimientos de la historia, medioambiente, valor estético.

**Abstract:** Sagua, the bewitched village, Super Claria, and La Chivichana, are three new video games produced in Cuba by studies recordings EGREM, the ICAIC and the UCI have among its attractions the music of the popular band Buena Fe. They happen to be casual games, ideal

22 Revista Tino, número 52, (2016, octubre-noviembre) de la naturaleza que lo rodea; el avance de su tecnología; sus ciencias químicas y médicas.»«Todas las oportunidades que le surgen al ser humano gracias a la profunda comprensión

tudios de Animación y no es más que un juego de obstáculos que cuenta con puzzles y trampas que deben ser sorteados por los jugadores para que haya un ganador. Se desarrolla en tercera persona y tiene un nivel de dificultad catalogado como de medio-alto. Ha sido creado, especialmente, para un público a partir de siete años.

Su creación tomó como punto de partida la historieta homónima escrita por Tahimí Tovar e ilustrada por Arturo Palacios, que también puede ser adquirida de conjunto con el videojuego.

La trama trata acerca de un niño de nombre Tomás que tiene la misión de salvar su aldea de una terrible maldición. Los tres niveles que conforman dicha saga se desarrollan inicialmente en una mina, transita por un bosque y finalmente va al desierto. En cada uno de ellos el jugador debe superar obstáculos que están representados por plantas carnívoras, cactus boxeadores y golems guardianes.

Por otra parte «La chivichana» presentada inicialmente para computadoras, y en la que actualmente se trabaja en una versión para móviles y tabletas, está ambientado en las calles habaneras y responde a un símbolo de cubanía, cuenta con escenarios de pistas diferentes por las que, este particular medio de transporte usado como diversión por los niños cubanos, fundamentalmente de las serranías orientales y que comienza a invadir la capital, avanza ágilmente, incrementándose en cada nivel la dificultad del juego. El mismo permite obtener bonificaciones que el jugador puede invertir en la chivichana o en el propio personaje.

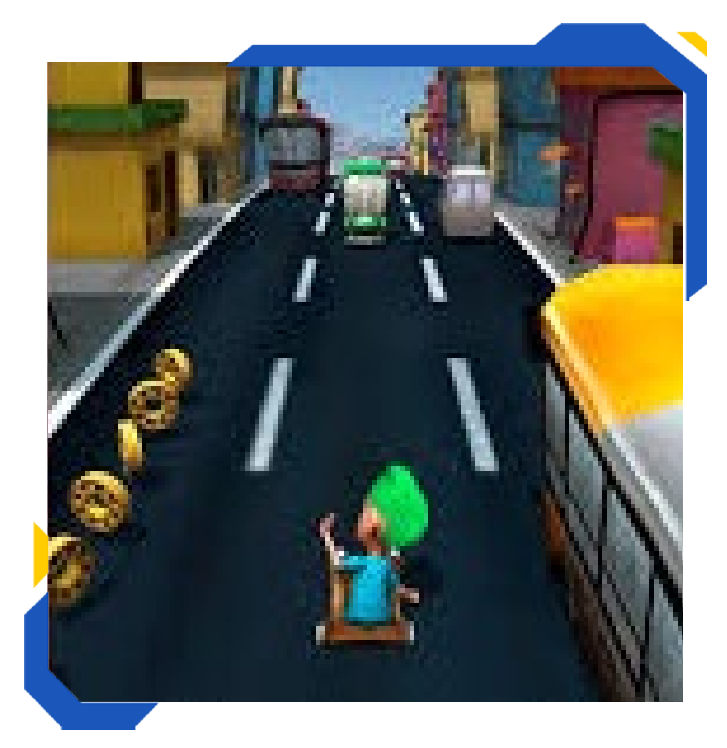

for clearing. They are designed for a relatively young audience and have a strong educational interest, because it is environmentally friendly games that promote environmental protection while mix fun with the knowledge of history. You have the option to play them for about an hour for free. These products, classified as high aesthetic value, can contribute a lot to the promotion of our values.

**Keywords:** video games, educational, young, knowledge of history, environment, aesthetic value

De género Runner, el juego consiste en iniciar una carrera montando una chivichana y en la que hay que tratar de esquivar numerosos obstáculos como autos, tanques de basura, ómnibus, vallas, en un entorno generado de forma aleatoria que hará que la pista nunca sea igual. En la medida que la carrera avanza, la velocidad también aumenta, incrementando además la dificultad del juego. Las monedas o las «Caja de Bola» que son obtenidas durante el recorrido permiten al jugador adquirir bonificaciones, lo que hace que obtenga mayores puntuaciones en próximas carreras. Su argumento es netamente cubano y da vida de forma digital al tradicional juego de montar en chivichana partiendo de un personaje interactivo que puede cambiar su aspecto físico tanto de peinado como de color de piel, incluso su diseño de ropa. En el caso de «Súper Claria», al igual que el anterior, nació de asociación entre los Estudios de Animación y la empresa Vertex de la Universidad de Ciencias Informáticas (UCI), este videojuego muestra una mirada ambientalista, ya que el pez debe luchar contra los cocodrilos y eliminar los

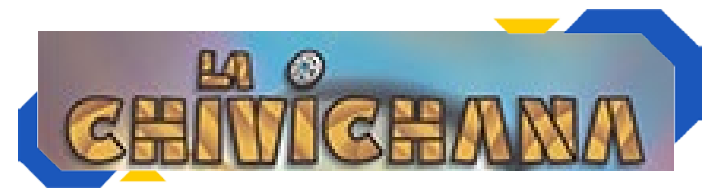

Revista Tino, número 52, (2016, octubre-noviembre) 23

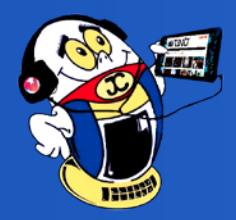

# *El Nivel*

desechos que encuentra a su paso, para así salvar de la contaminación las aguas de la laguna donde habita.

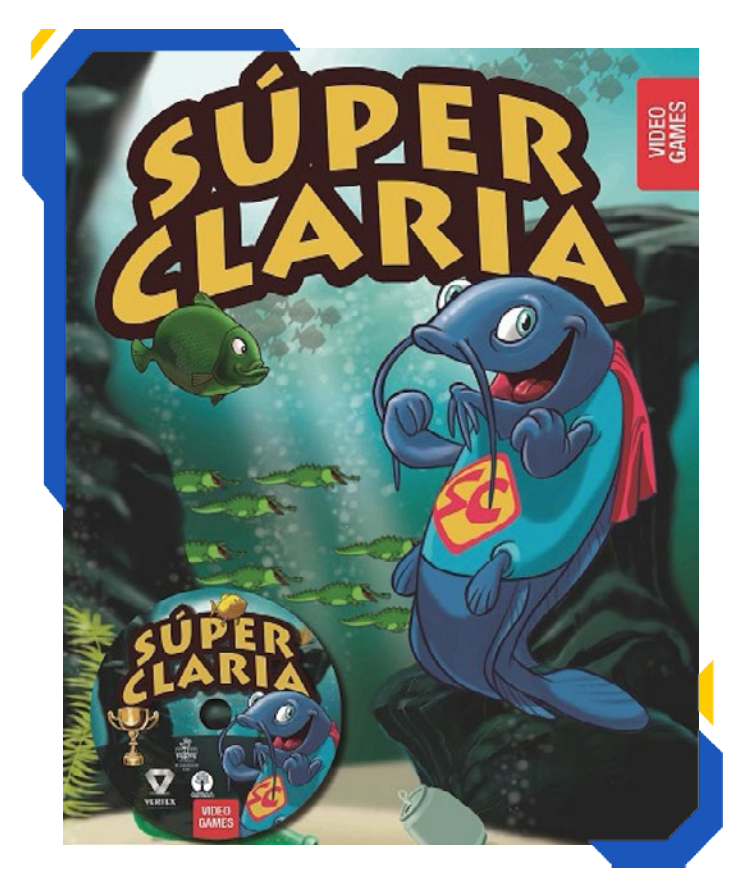

El personaje principal de este videojuego es una claria, que representa a un súper héroe, usando, incluso, un traje especial para ello, como en las historietas. Como es sabido, la claria, es una especie que come absolutamente todo poniendo incluso en peligro a otras. Sin embargo, en esta ocasión, este pez representa un bien ecológico, posee algunas habilidades que le permitirán afrontar los retos que tendrá que vencer, los que se desbloquearán poco a poco para denotar el progreso en el juego. Posee un fuerte estómago que le permite ingerir la basura que contiene el hábitat, pero su piel es sensible a la toxicidad existente en las rocas.

Realizado en animación 2D y de género Arcade, Super Claria no solo tiene que superar a sus enemigos los cocodrilos y los obstáculos espaciales que representan las rocas, sino que tiene otras metas como comprar y actualizar poderes para facilitar el juego, que son necesarias para avanzar. Lleva en sí un mensaje ecológico, está pensado sobre todo para niños pequeños.

En el caso de La chivichana y Súper Claria, el jugador competirá contra sí mismo, buscando mejorar sus propias marcas. No existen niveles de complejidad, por lo que el jugador podrá interactuar con el producto todo el tiempo que desee.

#### **Conclusiones**

Partiendo de temas específicos de la identidad cubana, cada uno de estos productos hace un equilibrado acople entre la historia, como medio educativo y la adrenalina que exige un videojuego, para despertar el interés del usuario, principalmente en el público joven. No son juegos que exhiben una excesiva complejidad, ni poseen una estética demasiado elaborada, aunque el diseño ha estado en consonancia con las capacidades de la entrega, lo cual podría generar dudas en cuanto a que el origen de su producción sea cubano. El contenido refleja la idiosincrasia cubana, materializada en historias adaptadas a lo contemporáneo y a un lenguaje completamente nuevo por parte de quienes entregan cultura al pueblo.

#### **Referencias bibliográficas**

Más allá de la utopía la apuesta cubana por los videojuegos. Recuperado el 3 de agosto de 2016, de http://www.cubadebate.cu/especiales/2016/06/29/mas-alla-de-la-utopia-la-apuesta-cubana-por-los-videojuegos-fotos-video-einfografia/#.V6KhoaJC61v

Primeros pasos del videojuego cubano. Recuperado el 3 de agosto de 2016, de http://cubasi. cu/cubasi-noticias-cuba-mundo-ultima-hora/ item/51303-primeros-pasos-del-videojuego-cubano

Son malos los videojuegos. Recuperado el 3 de agosto de 2016, de http://www.granma.cu/ opinion/2016-01-14/son-malos-los-videojuegos-14-01-2016-22-01-15

Súper claria nuevo. Recuperado el 3 de agosto de 2016, de http://www.granma.co/2015/06/ periodico-granma-super-claria-nuevo.html

Tiempos de Gamer. Recuperado el 3 de agosto de 2016, de http://www.epoca2.lajiribilla.cu/articulo/11076/tiempos-de-gamers

Una claria viaja en chivichana. Videojuego a lo cubano. Recuperado el 3 de agosto de 2016, de http://cubasi.cu/cubasi-noticias-cuba-mundo-ultima-hora/item/41747-una-clarea-viaja-en-chivichana-videojuegos-a-lo-cubano

Videojuegos a lo cubano. Recuperado el 3 de agosto de 2016, de http://www.cubahora.cu/sociedad/videojuegos-a-lo-cubano

Videojuegos cubanos más que un entretenimiento. Recuperado el 3 de agosto de 2016, de http://www.sierramaestra.cu/index.php/cuba/8972-videojuegos-cubanos-mas-que-un-entretenimiento

Los videojuegos en la encrucijada cultural. Recuperado el 3 de agosto de 2016, de http://www. juventudrebelde.cu/suplementos/informatica/2015-03-11/los-videojuegos-en-la-encrucijada-cultural-/

Videojuegos infantiles cubanos Feria Arte en la Rampa. Recuperado el 3 de agosto de 2016, de http://www.radiorebelde.cu/noticia/videojuegos-infantiles-cubanos-feria-arte-rampa-20150724/

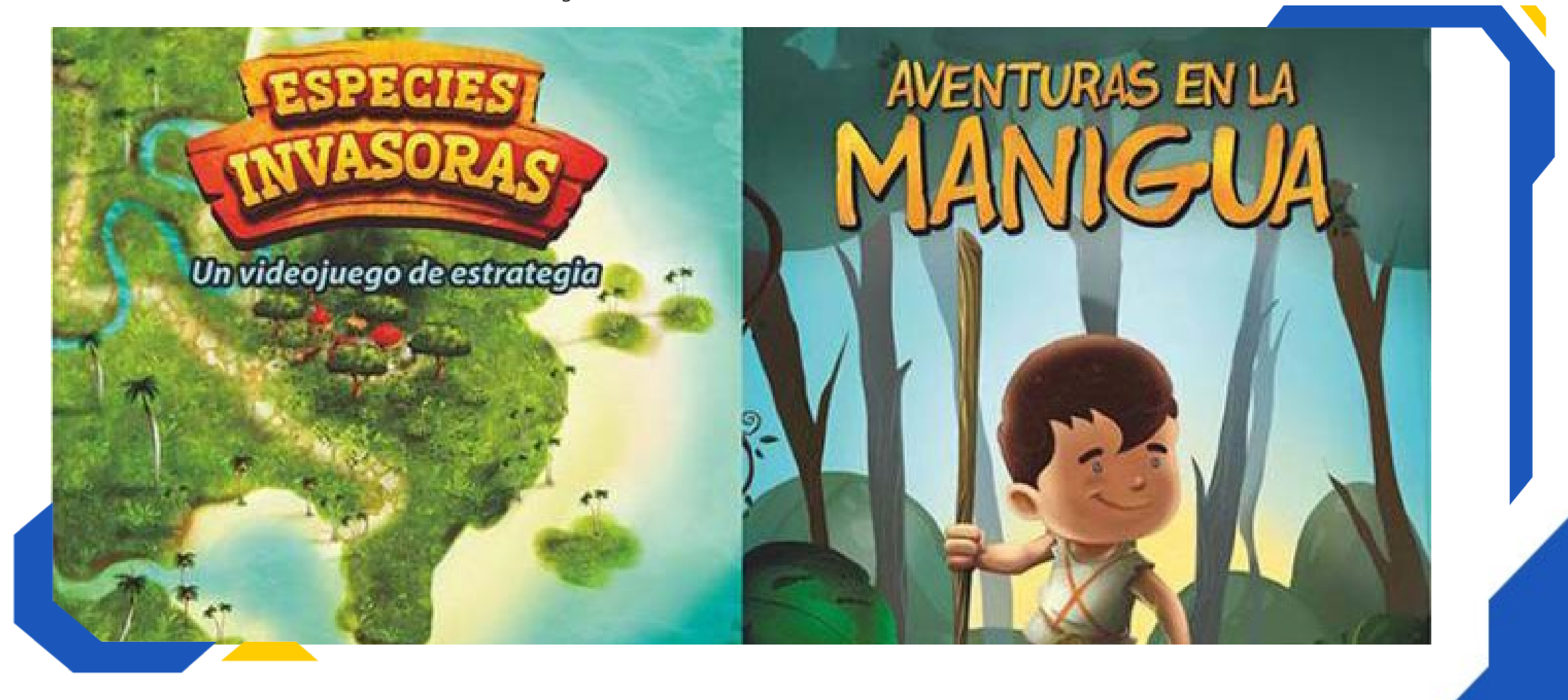

«En ningún momento de la historia del mundo, la mentira organizada se ha practicado con menos vergüenza, o por lo menos, gracias a la tecnología moderna, más eficientemente o en una escala tan amplia, que por los dictados políticos y económicos de este siglo.»

**Icono o carpeta sin nombre / Icon or folder without a name**

**Autor:** Doanys León García / doanys.leon@ssp.jovenclub.cu

## <span id="page-23-0"></span>*El Consejero*

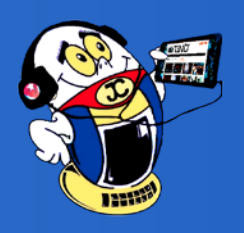

### **¿Cómo abrir archivos «shs» en Windows 7? Autor:** Arisbel Peña Moreira / arisbel.pena@cmg.jovenclub.cu

El presente truco, sirve para fácilmente ejecutar archivos «shs» o Shell Scrap en Windows 7. Estos son archivos de objetos empleados por las aplicaciones de Microsoft para incrustar objetos y texto en otro tipo de archivo. Los archivos «shs», conocidos también como recortes de Office, como su nombre lo indica pueden ser creado por el corte y la copia de texto de un documento a otro.

Previamente se usaban en sistemas XP y anteriores, pero se tuvo que prescindir de este a partir de los sistemas Windows Vista, desde el momento que fueron utilizados como método para introducir virus informáticos en los sistemas operativos.

#### **Para conseguir que un equipo con Windows Vista o posterior abra estos archivos hay que seguir los siguientes pasos:**

1.Copiar el archivo shscrap.dll de una computadora con Sistemas Operativos Windows XP o Windows 7, de la ruta c:\windows\system32. Si la máquina es 64 bits, habrá que copiar el archivo en la carpeta c:\windows\SysWOW64.

2.Crear un archivo en el Bloc de Notas nombrado «shs.reg» y dentro copiar:

Windows Registry Editor Version 5.00 [HKEY\_CLASSES\_ROOT\.shs] @="Shell-Scrap"

3.Guardar y cerrar el archivo creado.

4.Seguir los pasos del Punto 2 pero ahora con el nombre "ShellScrap.reg" y copiar:

Este truco se puede usar para no tener que nombrar un icono o carpeta.

¿Desea quitarle el nombre a una carpeta en tu computadora? Aquí se muestran los pasos a seguir:

1.Marcar el ícono o carpeta.

2.Hacer clic derecho y seleccionar Cambiar nombre o presionar con la carpeta seleccionada, la tecla F2.

3.Posteriormente pulsar la tecla ALT y sin soltar con el teclado numérico escribe 0160.

#### **Referencia bibliográfica**

Blog ekort.blogspot. (s. f.). Crear carpetas y archivos sin nombre. Consultado el 28 de octubre de 2016, de http://ekort.blogspot.com/2007/11/ crear-carpetas-y-archivos-sin-nombre.html Poner Iconos sin nombre. (2011). Taringa. Consultado el 28 de octubre de 2016, de http:// www.taringa.net/post/info/13868358/Poner-Iconos-sin-nombre-en-blanco.html

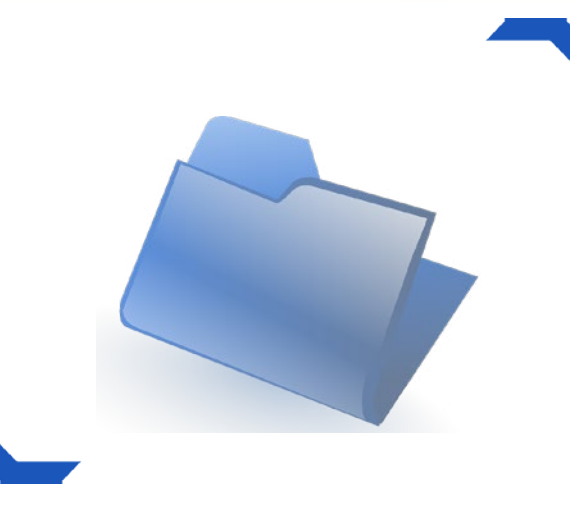

24 Revista Tino, número 52, (2016, octubre-noviembre) mejor y la tecnología es una de las razones para ello.»«Mira, esto es simple. Los buenos tiempos son ahora. ¿Ok? La condición humana de hoy es la

Windows Registry Editor Version 5.00 [HKEY\_ CLASSES\_ROOT\ShellScrap] @="Recorte" "Never-ShowExt"="" "FriendlyTypeName"=hex(2):40,0 0,25,00,53,00,79,00,73,00,74,00,65,00,6d,00,52,\ 00,6f,00,6f,00,74,00,25,00, 5c,00,73,00,79,00,73, 00,74,00,65,00,6d,00,33,00,\ 32,00,5c,00,73,00,6 8,00,73,00,63,00,72,00,61,00,70,00,2e,00,64,00,- 6c,00,6c,\ 00,2c,00,2d,00,32,00,35,00,38,00,00,00 [HKEY\_CLASSES\_ROOT\ShellScrap\DefaultIcon] @=hex(2):25,00,53,00,79,00,73,00,74,00,65,00,-  $6 d, 00, 52, 00, 6 f, 00, 6 f, 00, 74, 00, 25, \lambda$ 00,5c,00,73,00,79,00,73,00,74,00,65,00,-  $6 d, 00, 33, 00, 32, 00, 5c, 00, 73, 00, 68, 00, \lambda$ 73,00,63,00,72,00,61,00,70,00,2e,00,64,00,- 6c,00,6c,00,2c,00,2d,00,31,00,30,\ 00,30,00,00,00 [HKEY\_CLASSES\_ROOT\ShellScrap\shell] [HKEY\_CLASSES\_ROOT\ShellScrap\shell\open] [HKEY\_CLASSES\_ROOT\ShellScrap\shell\open\ command] @=hex(2):72,00,75,00,6e,00,64,00,- 6c,00,6c,00,33,00,32,00,20,00,25,00,53,00,79,\ 00,73,00,74,00,65,00,6d,00,52,00,6f,00,-  $6f, 00, 74, 00, 25, 00, 5c, 00, 73, 00, 79, 00, \lambda$ 73,00,74,00,65,00,6d,00,33,00,32,00, 5c,00,73,00,68,00,73,00,63,00,72,00,61,\ 00,70,00,2e,00,64,00,6c,00,6c,00,2c,00,-  $4f,00,70,00,65,00,6e,00,53,00,63,00, \mathcal{N}$ 72,00,61,00,70,00,5f,00,52,00,75,00,6e,00,44,00,- 4c,00,4c,00,20,00,25,00,31,\ 00,00,00 [HKEY\_CLASSES\_ROOT\ShellScrap\shellex] [HKEY\_CLASSES\_ROOT\ShellScrap\shellex\DataHandler] @="{56117100-C0CD-101B-81E2- 00AA004AE837}"

5. Guardar y cerrar.

6. Ejecutar cada uno de los archivos acabados de crear.

7. El Editor del Registro enviará un mensaje informando que si se agrega la información, los valores se pueden cambiar o eliminar sin intención y algunos componentes podrían dejar de funcionar correctamente. Que si no se confía no agregarlos al registro. De estar seguro de querer continuar, hacer clic en «SI».

8. Se indicará que las claves y valores contenidos en los archivos se agregaron correctamente al registro. Hacer clic en «Aceptar» y hacer el proceso para ambos archivos para poder abrir los recortes en Windows 7.

**Palabras claves:** recortes, archivos, objetos, sistema operativo, valores, claves

**Keywords:** cuts, files, objects, operating system, values, key

#### **Referencias bibliográficas**

El Otro lado. (s. f.). ¿Cómo se abre un archivo .SHS?. Consultado el 18 de julio de 2016, de http://www.elotrolado.net/hilo\_como-se-abreun-archivo-shs\_869990

Open the file. ¿Qué es un archivo shs y cómo puedo abrir un archivo shs?. Consultado el 18 de julio de 2016, de http://www.openthefile.net/ es/extension/shs

Open Files Now. Abre rápidamente los archivos .SHS. Consultado el 18 de julio de 2016, de http:// www.openfilesnow.com/int/es.php?keyword=. SHS

Trucos Windows. (s. f.). Archivos .SHS. Consultado el 18 de julio de 2016, de https://www. trucoswindows.net/forowindows/temas/archivos-shs.110988/

### **¿Cómo recuperar archivos desde una USB dañada? Autor:** Aliuba Torres Cardoso / aliuba.torres@cmg.jovenclub.cu

### **Error al copiar para un dispositivo flash USB Autor:** Yicell Castro Pulido / yicell.castro@cav.jovenclub.cu

<span id="page-24-0"></span>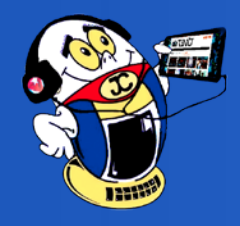

# *El Consejero*

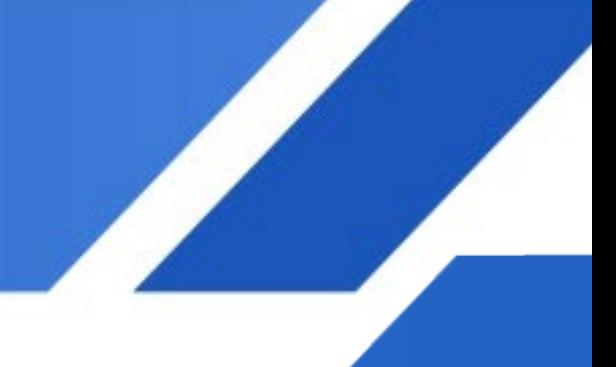

El truco muestra un método simple para recu-perar archivos desde una USB dañada, mediante un CMD de recuperación.

1. Insertar la unidad USB dañada en la computadora.

2. Ejecutar Símbolo del Sistema (CMD), desde la opción de búsqueda de Windows en todas sus versiones.

3. Ejecutar como Administrador.

En ocasiones sucede que aparece un error<br>Lal copiar un archivo de más de 4.7GB a una memoria 16 GB con extensión FAT32, ¿En algún momento ha dado error mostrándose que el archivo es demasiado grande aun teniendo espacio suficiente en la memoria? En este pequeño truco se muestra cómo solucionar dicho error.

4. Teclear Chkdsk f: /r ; donde F es la letra de la unidad USB, lo que puede variar depende de la letra que muestre el dispositivo

5. Iniciar la verificación de archivos y carpetas, proceso que puede chequear personalmente.

6. De existir algún error, teclear Y.

Winability (s. f.). ¿Por qué no puedo copiar archivos superiores a 4 GB en mi dispositivo flash USB? Consultado el 26 de octubre de 2016, de http://www.winability.com/por-que-no-puedocopiar-archivos-superiores-a-4-gb-en-mi-dispositivo-flash-usb/

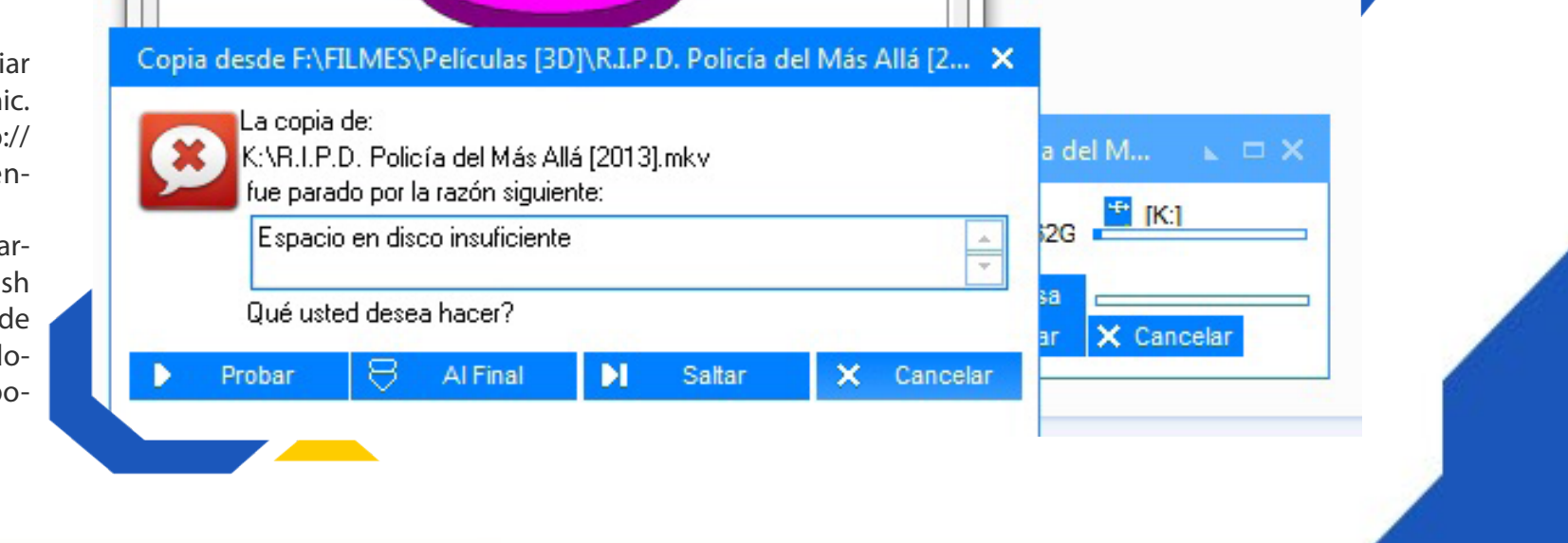

1.Revisar las propiedades de la memoria y observar que está formateada con el sistema de archivos FAT32 (el cual tiene 4 GB como tamaño máximo por archivo).

2.Se debe formatear la memoria especificando que el sistema de archivos sea NTFS.

3.Clic derecho encima de la memoria deseada y escoger la opción Formatear.

4.En la ventana que aparece seleccionar el sistema de archivo NTFS y se hace clic en Iniciar.

**Palabras claves:** Memoria, error de copia, NTFS,

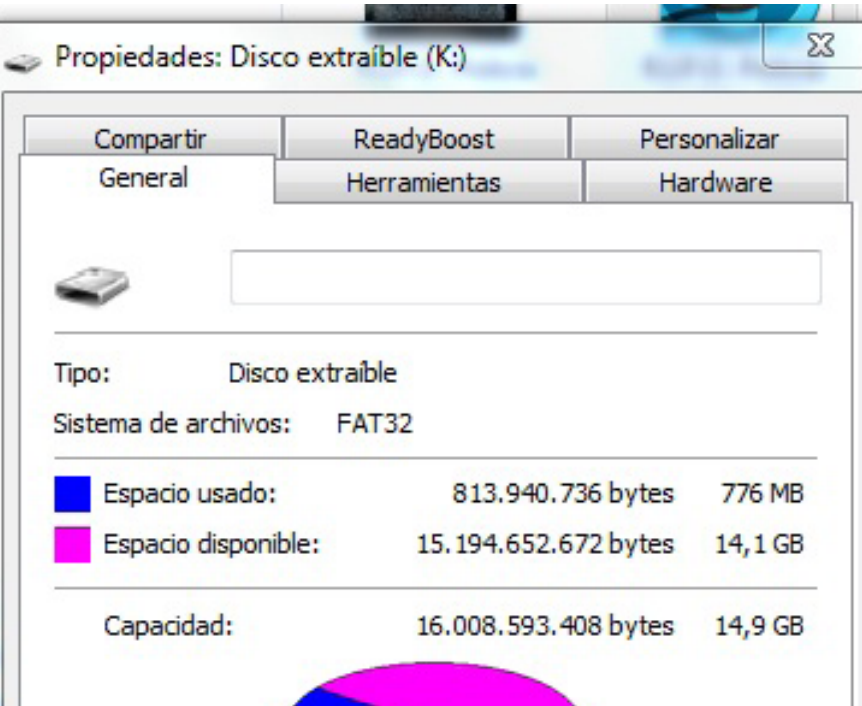

Formatear, Sistema de archivos, USB

#### **Referencia bibliográfica**

Fabrizio F-B. (2014). Windows no me deja copiar un archivo al pendrive (pista: es FAT32). Softonic. Consultado el 26 de octubre de 2016, de http:// articulos.softonic.com/convertir-fat-ntfs-pendrive-windows

7. Al completarse el proceso, aparece un cuadro de diálogo preguntando si se desean convertir las cadenas perdidas a archivos, teclear que sí.

8. Finalmente los archivos recuperados se mostrarán automáticamente en la unidad de almacenamiento.

**Palabras claves:** recuperar, archivos, unidad USB, Chkdskf, administrador, sistema

**Keywords:** to recover, files, USB drive, Chkdsk, manager, system

#### **Referencias bibliográficas:**

Descargar recuperar datos usb dañado para Windows. (s. f.). Consultado el 18 de julio de 2016, de http://www.softonic.com/s/recuperar-datos-usb-da%C3%B1ado

Reparar un USB formateado o dañado. (s. f.) Consultado el 18 de julio de 2016, de http://windowsespanol.about.com/od/ReparaProblemas-DeWindows/ss/Reparar-USB-Disco-SD.htm

Taringa. ¿Cómo recuperar memoria USB dañada? Consultado el el 18 de julio de 2016, de http://www.taringa.net/post/hazlo-tumismo/12812168/Como-recuperar-memoria-USB-danada.html

1000 tips informáticos ¿Cómo recuperar archivos desde una USB dañada. Consultado el 18 de julio de 2016, de http://www.1000tipsinformaticos.com/2016/02/como-recupera-archivos-desde-una-usb-danada.html

«La vida no es una tecnología, ni una ciencia. La vida es un arte, has de sentirla. Es como el caminar por una cuerda floja.»

1 (H

## *La red social*

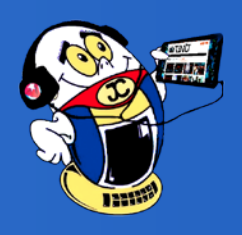

### <span id="page-25-0"></span>**Flickr. Una mirada a través de una imagen / Flickr. A look through a picture Autor:** Daphne del C. García Abel / daphne.garcia@scu.jovenclub.cu

**Resumen:** La promoción y gestión de contenido visual es actualmente bastante apreciado en el mundo de las redes sociales. La comercialización en línea está a la orden del día a nivel mundial y se amplían los espacios no «convencionales» para los profesionales y no profesionales de la fotografía y el arte digital. Este artículo muestra este tipo de red social, cuáles son los aspectos negativos y positivos que debe conocer sobre esta red para poder utilizarla de manera eficaz y lograr su cometido.

**Palabras claves:** Flickr, imagen, promoción, fotos, galería

«El hogar de todas tus fotos», así es como se describe esta interesante red social que realmente es como una gran galería de arte en línea, que permite a todos sus usuarios publicar, gestionar, promocionar y vender fotografías como obras de arte.

Esta nueva perspectiva de gestión de las redes sociales realmente ha dado a esta plataforma herramientas para que sus usuarios realmente echen a volar su imaginación a través del enfoque de una lente de cámara o simplemente construyan una imagen que diga mil palabras sin ponerlas de forma palpable.

#### **Desarrollo**

Esta red social fue creada en el año 2004 por Ludicorp, luego en el 2005 fue adquirida por

**Abstract:** Promotion and management of visual content is now quite popular in the world of social networks. The On-Line marketing is on the agenda worldwide and no "standard" for professional and non-professional spaces photography and digital art expand. This article shows this type of social network, what are the negative and positive aspects that should know in order to use it effectively and achieve its mission.

26 Revista Tino, número 52, (2016, octubre-noviembre) de masas.»

**Keywords:** Flickr, image, promotion, pictures, gallery

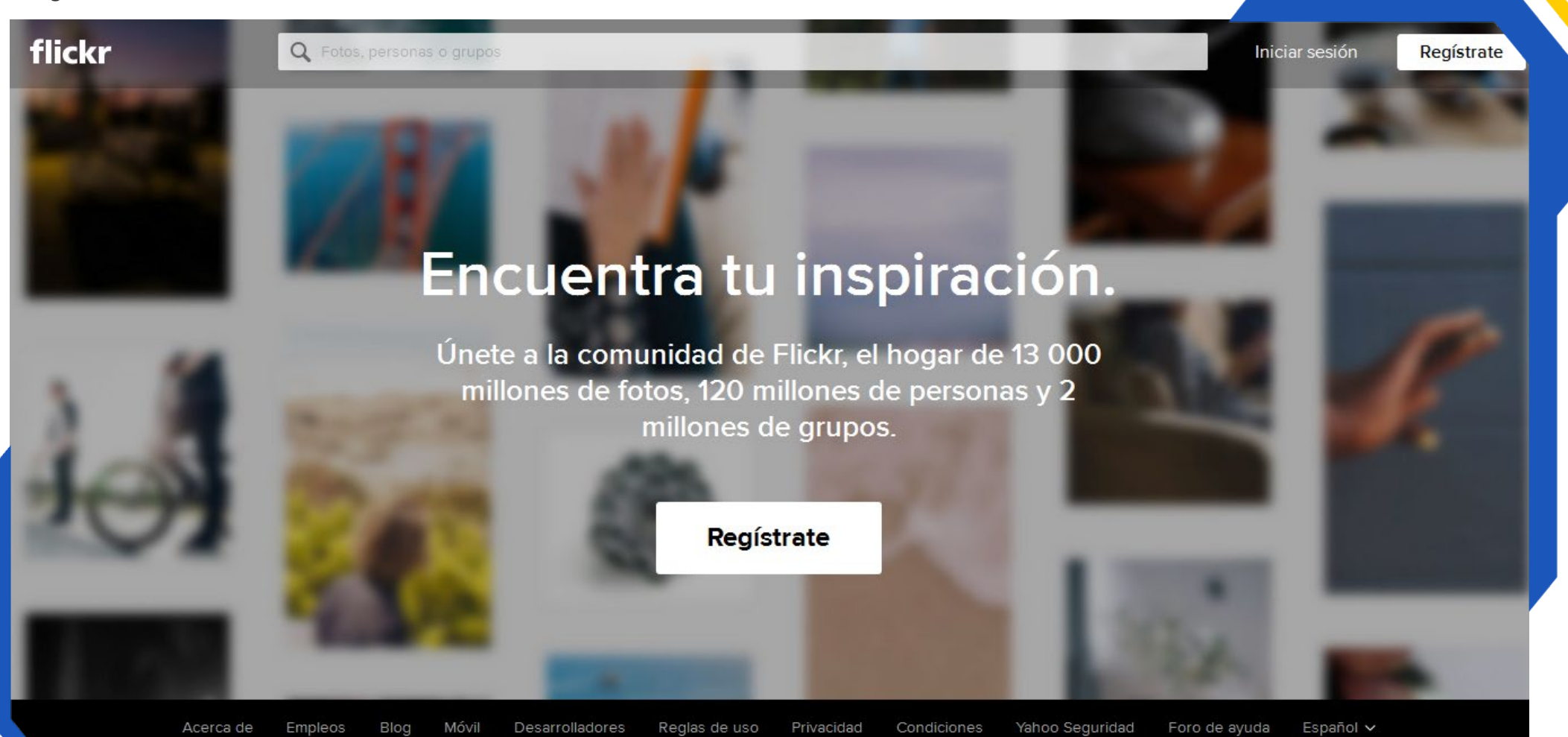

Yahoo!, y como forma de promoción para su empresa, a partir del 2007 se determinó que los usuarios que accedieran a esta red social tenían que utilizar una cuenta de correo de su empresa propietaria o sea Yahoo! Posteriormente desde 2010 y 2011, los usuarios pueden usar Flickr usando sus cuentas de Google y Facebook respectivamente.

Con el incremento de usuarios también vino la ampliación de la gama de idiomas en la que era difundida, el español apareció por primera vez. Para usarla los usuarios tendrán que iniciar sesión y seguidamente, buscar la opción de subir fotos, situada en la franja superior, donde entrarán en una interfaz sobre la cual se pueden seleccionar fotos y videos albergados localmente, establecer categorías, títulos, vincular a álbums.

Los usuarios también podrán organizar sus redes de contactos, definir el nivel de acceso de sus imágenes e incluso participar en los grupos de usuarios existentes. Flickr cuenta con una versión gratuita y con otra de pago, llamada pro. Actualmente, los suscriptores de cuentas gratuitas pueden subir videos en calidad normal.

#### **Características**

Entre las operaciones más comunes se encuentran:

•Editar las imágenes para desaparecer imperfecciones.

•Organizar: utilizar colecciones, sets y etiquetas para organizar fotos y videos.

•Compartir: usa grupos y controles de privacidad para compartir fotos y videos.

«El arte sólo ofrece alternativas a quien no está prisionero de los medios de comunicación

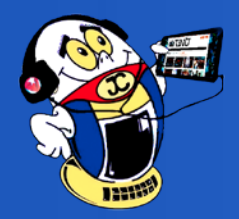

## *La red social La red social*

•Mapas: comparte dónde fueron tomadas las fotos y videos, puede ver fotos y videos tomados cerca de su ubicación.

•Hacer cosas: tarjetas, álbum, impresiones enmarcadas, DVD, etc.

•Mantenerse en contacto: obtener actualizaciones de amigos y familiares.

#### **Elementos Negativos**

En el año 2008 se habló de incluir pequeños videos de hasta 90 segundos a usuarios de cuentas de pago, algo por el cual ha recibido múltiples críticas por parte de la propia comunidad, quienes indicaban que tal inclusión atenta contra su identidad. Existieron disputas respecto a la censura de imágenes, a quienes exponían fotos de desnudos y los filtros de Flickr lo interpretaban como contenido sexual.

#### **Ventajas de su uso:**

•Ofrece 1 TB de espacio gratuito a los usuarios.

•Flickr es uno de los servicios más actuales de referencia dentro de un modelo de Yahoo!

•Dispone también de aplicaciones móviles para distintas plataformas móviles, como en iPhone.

•Los usuarios que utilizan esta plataforma ganan en visibilidad, ya que el buscador de imágenes de Yahoo también tiene en cuenta a las imágenes alojadas en Flickr, y además, supone un escaparate de ventas de imágenes para aquellos usuarios que quieran rentabilizar sus trabajos fotográficos.

#### **Conclusiones**

Flickr es una de las redes sociales más importantes a nivel mundial en cuanto al tema de la fotografía. Al ser propiedad de una de las empresas de gestión de contenido más difundidas, tiene además asegurado su visibilidad en Internet, que realmente es muy significativo para la promoción de las imágenes, dándole a sus usuarios una forma sencilla y amena de gestionar la divulgación o venta de sus imágenes en la gran red de redes.

#### **Referencias Bibliográficas**

EcuRed. (2011). Flickr. Recuperado el 11 de julio de 2016, de http://www.ecured.cu/Flickr

Wikipedia. (2014). Flickr. Recuperado el 11 de julio de 2016, de https://es.wikipedia.org/wiki/ Flickr

Wwwhat´s new. (2013). Cómo funciona Flickr . Recuperado el 11 de julio de 2016, de http:// wwwhatsnew.com/2013/08/26/como-funciona-flickr/

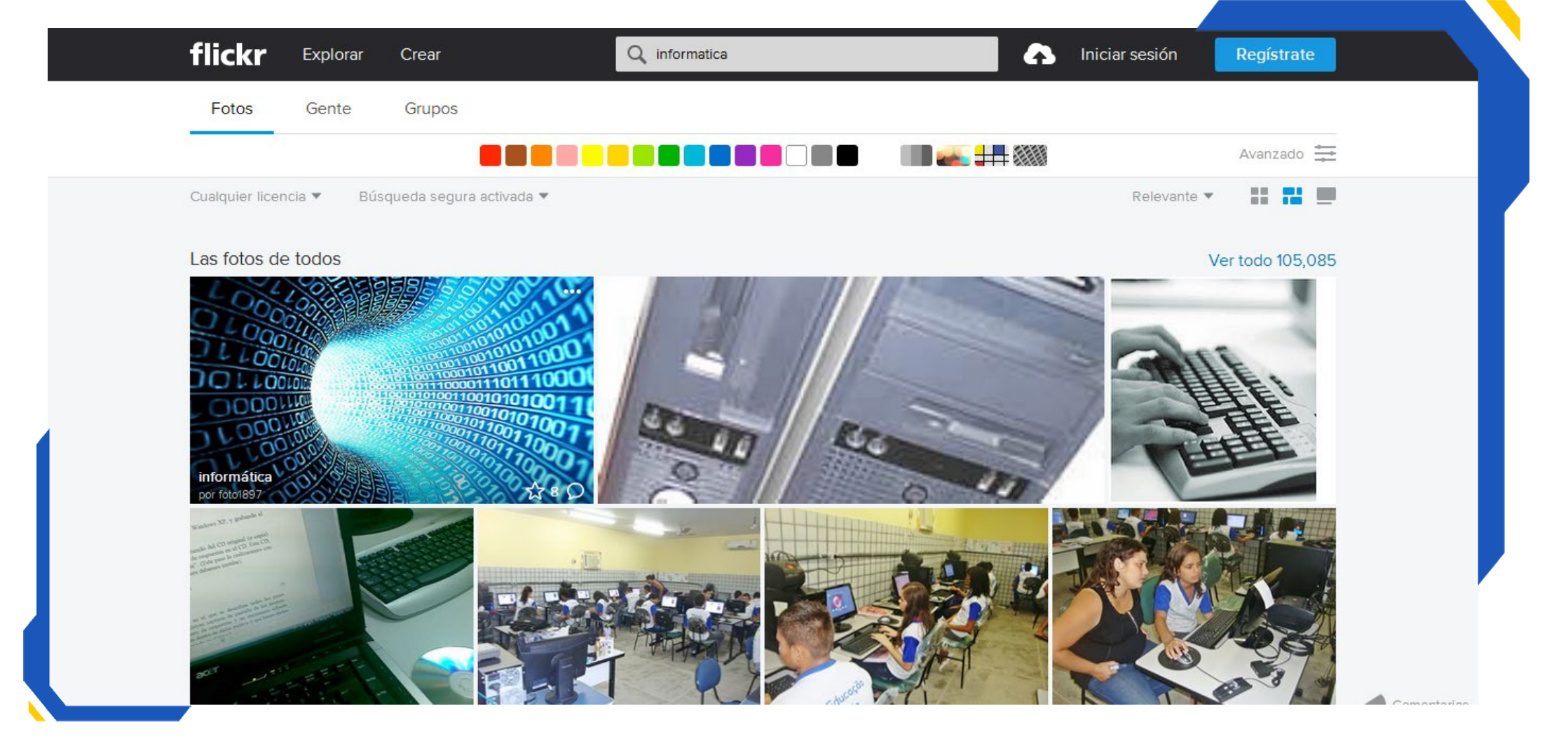

Ting.

A

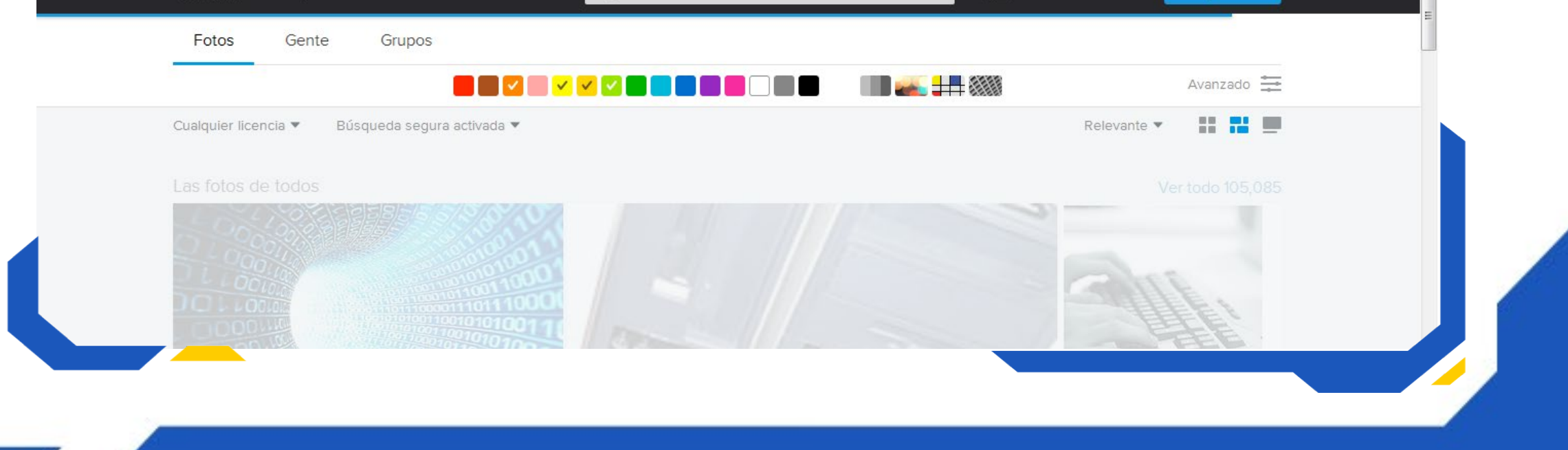

«La tecnología y la robótica están avanzando y reducirán la necesidad de trabajadores en el futuro.» Jan C.

# *El Navegador*

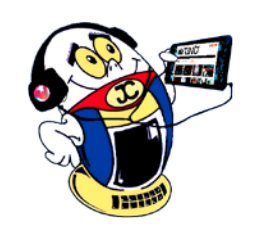

### <span id="page-27-0"></span>**Navegando por la Internet, sugiriendo sitios web útiles y prácticos**

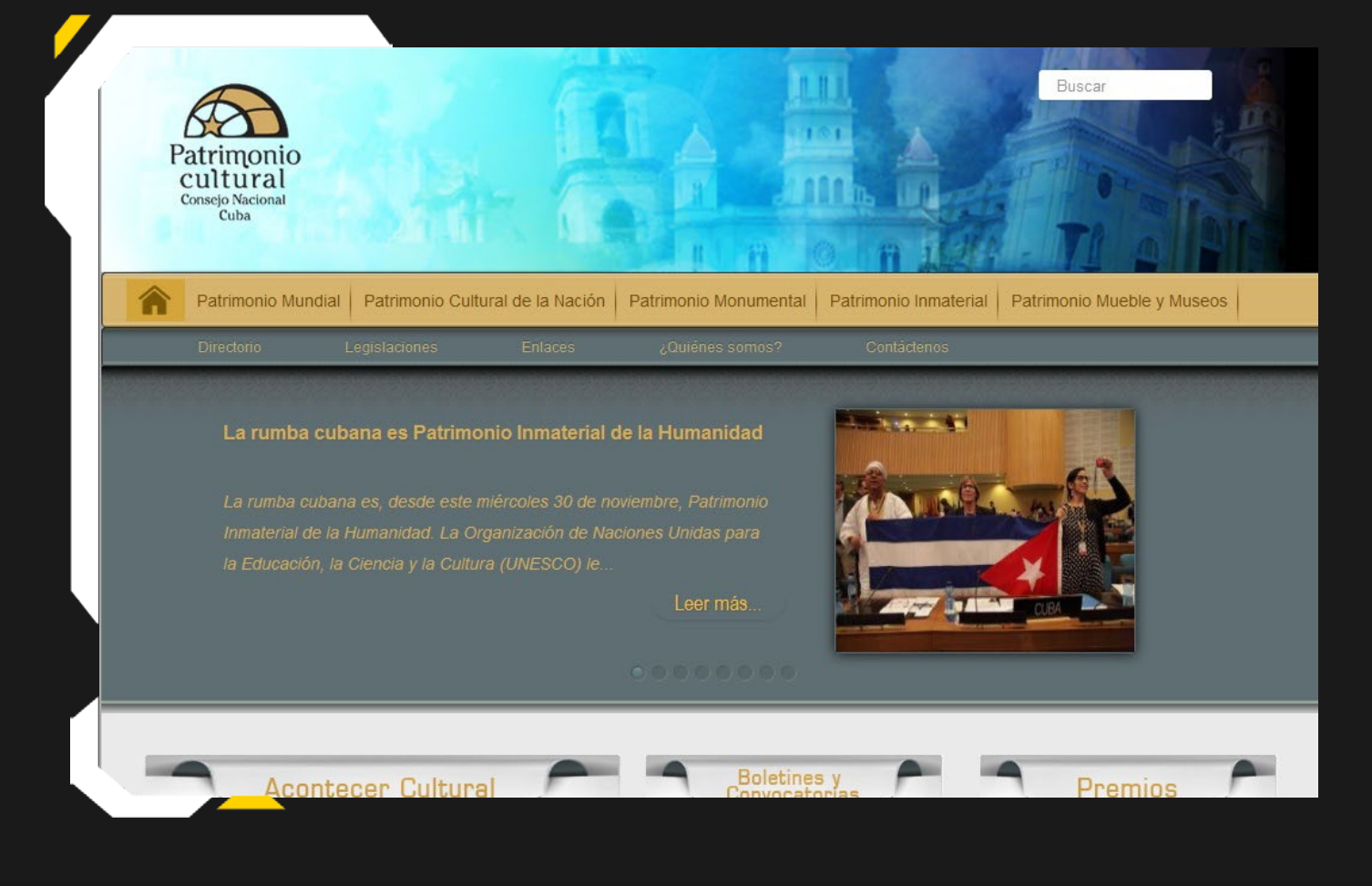

#### **Portal del Consejo Nacional de Patrimonio Cultural**

#### **De qué trata el sitio:**

En él se expone noticias, boletines, convocatorias, premios, así como el acontecer cultural relacionado con el patrimonio cultural nacional. Además informa aspectos relacionados con diversos tipos de patrimonio.

#### **Utilizar el sitio para:**

Conocer aspectos relacionados con el patrimonio mundial, monumental, inmaterial o de muebles y museos.

28 Revista Tino, número 52, (2016, octubre-noviembre) vez. La edad de lo automático va a ser la edad de "hazlo tú mismo".»Marshall McLuhan.«A medida que avanza la tecnología, revierte las características de cada situación una y otra

*http://www.cnpc.cult.cu*

#### **Villamar - El portal de la cultura avileña**

#### **De qué trata el sitio:**

Contiene información detallada sobre las diferentes manifestaciones de la cultura en la provincia de Ciego de Ávila, así como el quehacer al respecto en cada uno de sus municipios.

#### **Utilizar el sitio para:**

Conocer sobre proyectos, exposiciones, talleres literarios, entre otras actividades a efectuarse en la Ciego de Ávila o alguno de sus municipios.

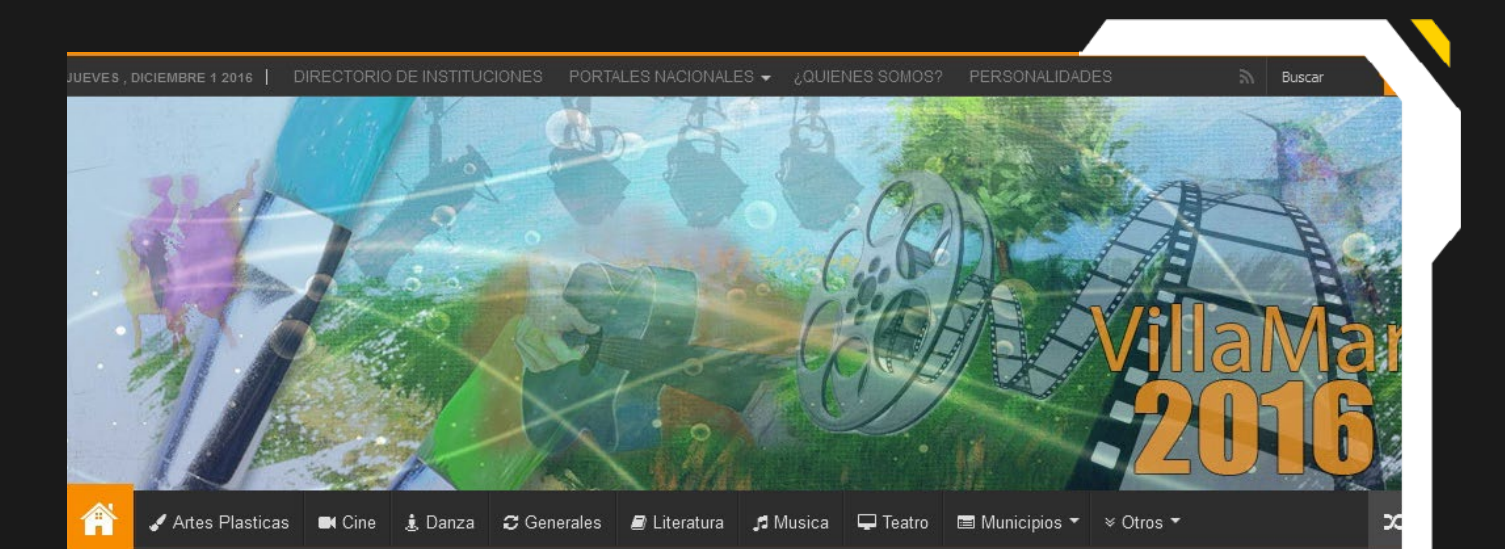

#### *http://www.ciego.cult.cu/*

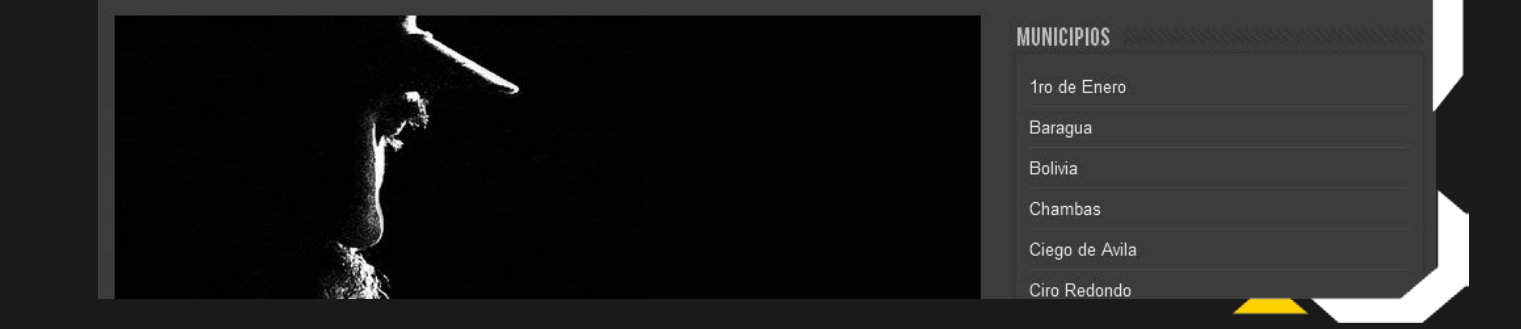

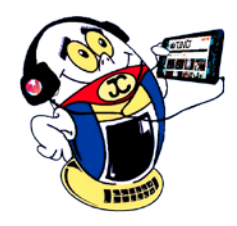

# *El Navegador*

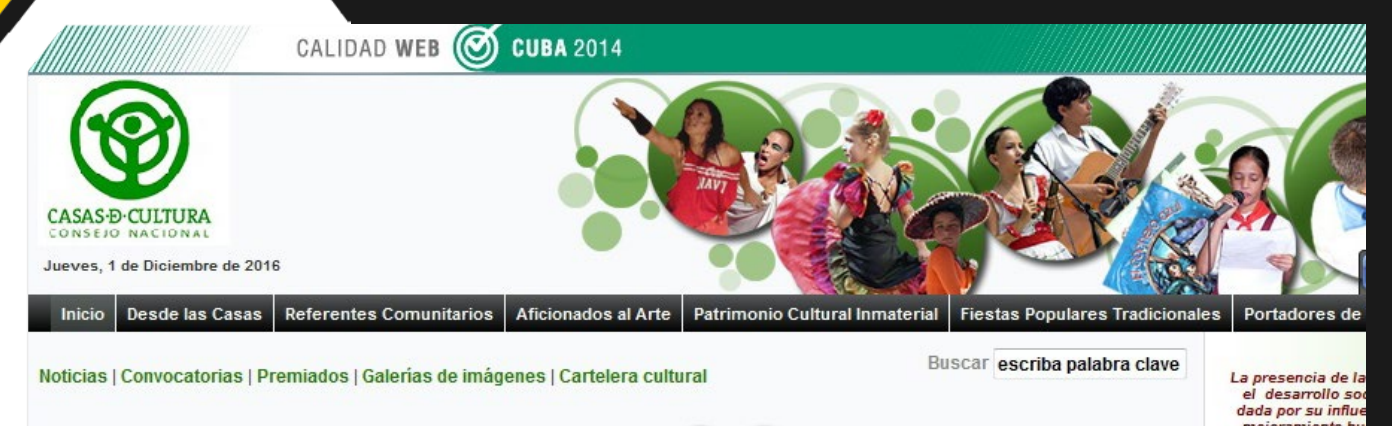

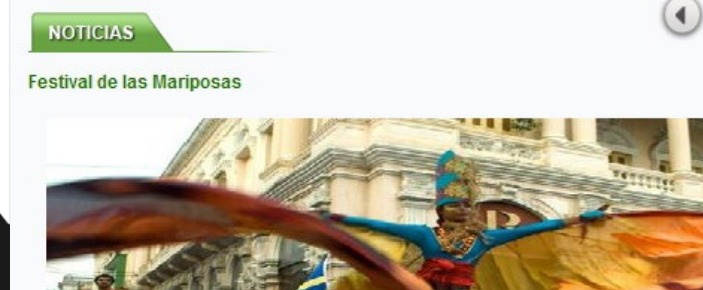

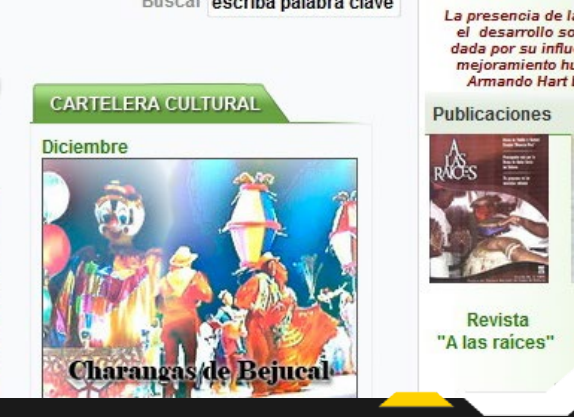

#### **Casas de Cultura**

#### **De qué trata el sitio:**

Tiene el encargo social de estimular y desarrollar procesos participativos desde la promoción, la apreciación y la creación artística y literaria con los actores sociales que en los distintos contextos protagonizan el Hecho Cultural.

#### **Utilizar el sitio para:**

Conocer las personalidades de la cultura, sobre las fiestas populares tradicionales, convocatorias a diferentes concursos, etcétera.

*http://www.casasdecultura.cult.cu/*

#### **Angerona - Portal de la Cultura Artemiseña**

#### **De qué trata el sitio:**

Presenta información detallada con relación a la cultura artemiseña. En él se expone información detallada de todas las manifestaciones del arte y su desarrollo en la provincia de Artemisa.

#### Orquideario Soroa

Jardín Botánico Orguideario de Soroa es Patrimonio Nacional situado en el municipio Candelaria, de la recién creada provincia de Artemisa, es actualmente un centro científico .<br>productivo perteneciente a la Universidad de Pinar del Río y está destinado a la preservación y disfrute del medio ambiente<br>así como la conservación de las orquídeas cubanas.

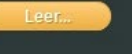

Inicio | Cartelera | Música | Literatura | Artes escénicas | Patrimonio | Casa de cultura | Biblioteca | Enseñanza artística | Artes visuales | Cine

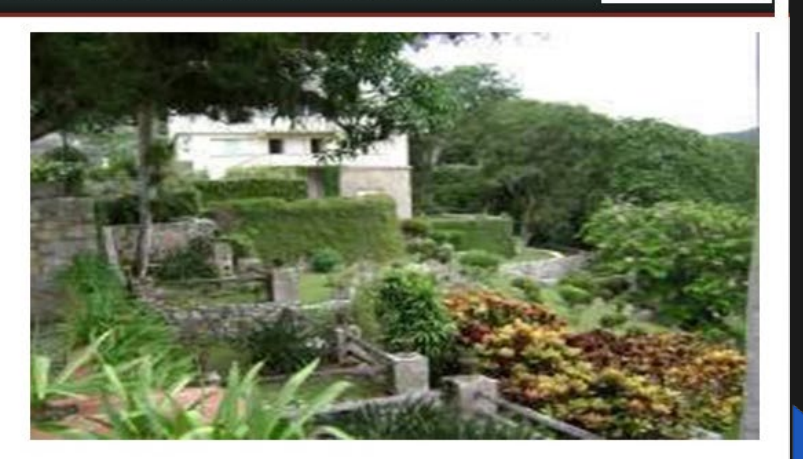

#### **Utilizar el sitio para:**

Conocer el Catálogo de creadores de la plástica publicado en el menú Artes visuales/Registro del creador.

*http://www.angerona.cult.cu/*

#### **Centro Arte en el centro**

#### **De qué trata el sitio:**

Ofrece la información cultural villaclareña desde el centro de la isla. Refleja las principales noticias del acontecer cultural del centro de la isla así como información sobre personalidades, eventos, revistas y boletines, entre otros.

#### **Utilizar el sitio para:**

Visitar los catálogos de artistas, personalidades, agrupaciones, etc. o conocer las efemérides culturales de dicha provincia.

*http://www.cenit.cult.cu/*

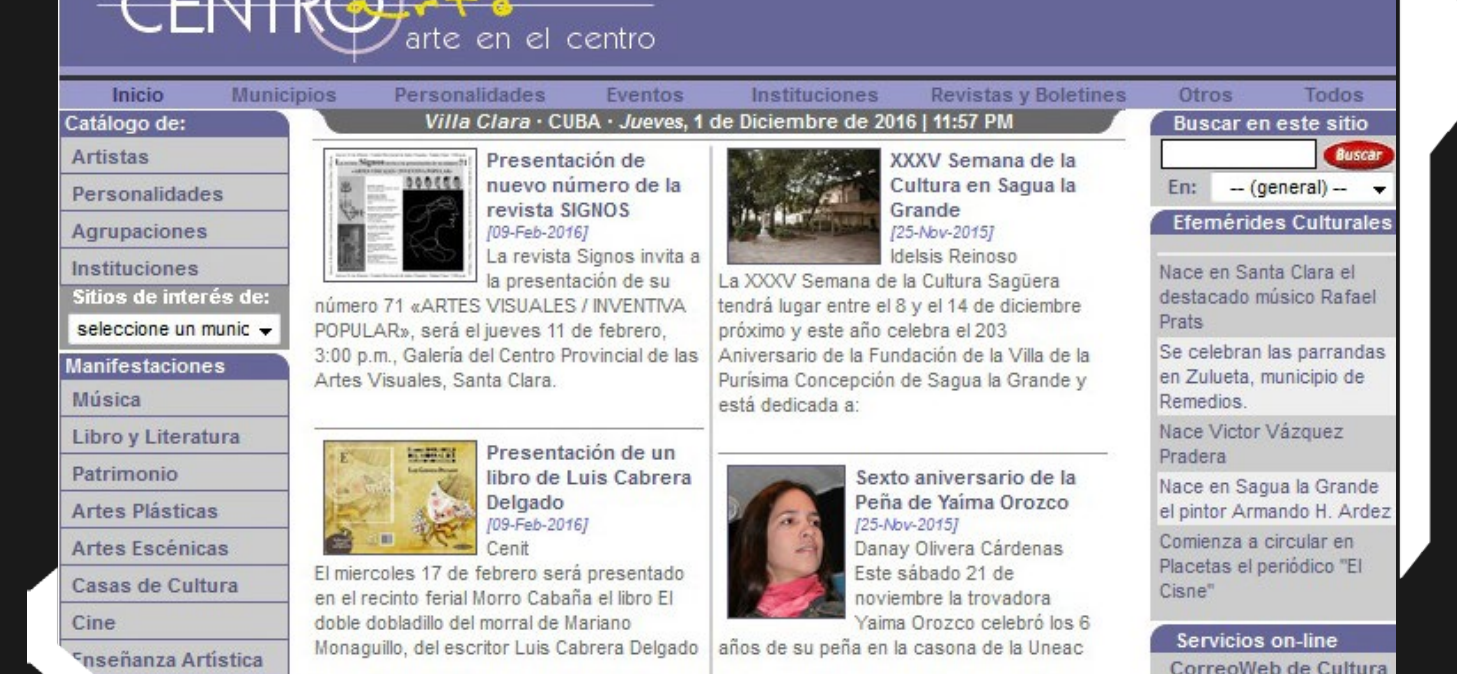

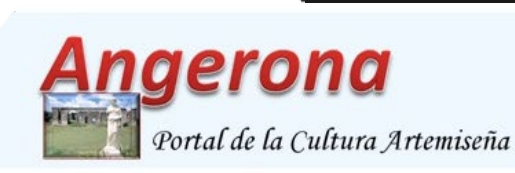

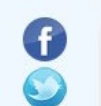

Datos del administrador Teléfono: 47354682 e-mail: luis.llanes@gobart.co.cu

 $\alpha$ 

«Siempre he sentido que la tecnología puede ser usada para nuestro beneficio y debería ser usada para nuestro beneficio.»Deepak Chopra.

#### **Cursos de Formación**

Servicio dirigido a la formación, capacitación y preparación de competencias en contenidos relacionados con las tecnologías de la información y la electrónica. **Cursos regulares** Cursos postgrado **Cliente objetico: Personas jurídicas** Tarifa: 15.00CUP por hora

#### Tiempo de máquina

Permite la interacción del cliente con la computadora, mediante el cual puede desarrollar proyectos personales, dedicarse al ocio, jugar y ejercitar conocimientos.

Entre los servicios comprendidos se encuentran los juegos de ocio y trabajo con aplicaciones.

**Cliente objetivo: Personas naturales y jurídicas** Tarifa: 2.00CUP por hora

#### **Alquiler de Computadora**

Utilización por parte del cliente de una o varias computadoras. Las personas naturales podrán hacer uso de este servicio dentro de Joven Club y las personas jurídicas, también fura de la instalación.

**Cliente objetivo: Personas naturales y jurídicas** Tarifa: 10.00CUP por hora

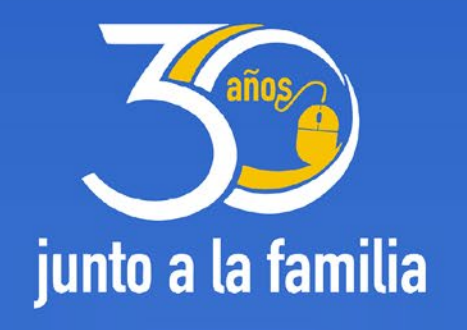

#### Asistencia Informática

Servicio orientado al soporte técnico con personal capacitado para brindar asistencia al cliente en su domicilio, con el objetivo de solucionar problemas presentes. Entre sus servicios se encuentran la actualización de antivirus, la descontaminación de dispositivos, la instalación de aplicaciones, la instalación de periféricos y la copia de información.

**Cliente objetivo: Personas naturales y jurídicas** Tarifa:

50.00CUP por equipo/mes de 1 a 3 meses 45.00CUP por equipo/mes de 4 a 6 meses 40.00CUP por equipo/mes de 7 a 12 meses

#### Asesoría e Implementación

Asistencia especializada en temas relacionados al procesamiento de información digital y redes informáticas, que proporcione vías de solución en cuanto al asesoramiento, implementación y configuración de software. Incluye la instalación y configuración de clientes ligeros, diseño e implementación de redes informáticas, administración y configuración de redes y servidores.

Cliente objetico: Personas naturales y jurídicas Tarifa: 10.00CUP por hora

#### Desarrollo e Implementación de Aplicaciones Informáticas

Desarrollar, implementar, documentar y mantener aplicaciones informáticas, utilizando tecnologías y entornos de desarrollo específicos. Entre los servicios comprendidos están el desarrollo de aplicaciones informáticas, la licencia de uso, la capacitación técnica en aplicaciones, la implementación de aplicaciones informáticas y el soporte a aplicaciones. **Cliente objetivo:** Personas naturales y jurídicas Tarifa: 10.00CUP por hora

#### Navegación y Correo Internacional NAUTA

**Venta de Licencia Segurmatica Antivirus** 

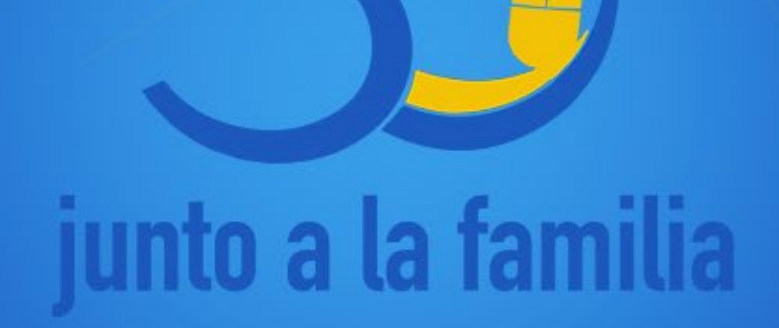

#### --------**MMMM** ■■ **In** . . . . . . . . ---------a se serviza **\*\*\*\*\*\*\*\*\*\*\* BEEDEDEESEREESE**